## Programmable DC Power Supply

GPP-1326/GPP-2323/GPP-3323/GPP-4323

#### **User Manual**

GW INSTEK PART NO. 82PP343230ED1

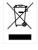

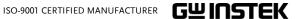

#### Copyright Statement

This manual contains proprietary information, which is protected by copyright. All rights are reserved. No part of this manual may be photocopied, reproduced or translated to another language without prior written consent of Good Will company.

The information in this manual was correct at the time of printing. However, Good Will continues to improve products and reserves the rights to change specification, equipment, and maintenance procedures at any time without notice.

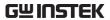

## **Table of Contents**

| SAFETY INST | RUCTIONS                                    | 6  |
|-------------|---------------------------------------------|----|
| Safety Sym  | bols                                        | 6  |
| Safety Guid | delines                                     | 7  |
| Power cord  | for the United Kingdom                      | 10 |
| OVERVIEW    |                                             | 11 |
| Introductio | on                                          | 12 |
| Key Featur  | es                                          | 15 |
| Front Pane  | I                                           | 17 |
| Rear Panel  |                                             | 24 |
| Constant V  | oltage/Constant Current Crossover           |    |
| Characteris | stics                                       | 26 |
| GETTING STA | ARTED                                       | 27 |
| Start Up    |                                             | 28 |
|             | ection                                      |    |
| Turning the | e Output On/Off                             | 31 |
| BASIC OPERA | ATION                                       | 32 |
| Display Ch  | ange                                        | 33 |
|             | oction                                      |    |
|             | Independent Output Mode                     | 41 |
|             | Tracking Series and Tracking Parallel Modes | 42 |
| Load Funct  | ion                                         | 46 |
| Sequence I  | -<br>unction                                | 50 |
|             | Set Sequence Output                         | 50 |
|             | Set Group Parameter                         | 52 |
|             | Construct Templet                           | 54 |
|             | Menu Tree                                   | 57 |
|             | Save and Recall                             | 59 |

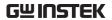

|            | Delay Function                                                                                            | 62                                 |     |
|------------|----------------------------------------------------------------------------------------------------|------------------------------------|-----|
|            | Set Delay Output                                                                                          | 62                                 |     |
|            | Set Group Parameter                                                                                       | 65                                 |     |
|            | Menu Tree                                                                                                 | 68                                 |     |
|            | Save and Recall                                                                                           | 70                                 |     |
|            | Monitor Function                                                                                          | 72                                 |     |
|            | Set Monitor                                                                                               | 73                                 |     |
|            | Recorder Function                                                                                         | 75                                 |     |
|            | Set Recorder                                                                                              | 76                                 |     |
|            | Enternal I/O Control                                                                                      | 79                                 |     |
|            | Key Function Description                                                                                  | 81                                 |     |
|            |                                                                                                    |                                    |     |
| FΙ         | ILE OPERATION                                                                                             |                                    | 83  |
|            | Save/Recall                                                                                               |                                    |     |
|            | Restore Factory Default Settings                                                                          | 87                                 |     |
| C۷         | YSTEM SETTINGS                                                                                            |                                    | Q Q |
| <b>J</b> I | System Information                                                                                        |                                    | 00  |
|            | System Settings                                                                                           |                                    |     |
|            | Firmware Upgrading                                                                                        |                                    |     |
|            |                                                                                                    |                                    |     |
|            |                                                                                                    | 92                                 |     |
|            | Description of Using Flash Drive                                                                          | 92                                 |     |
| RE         |                                                                                                    | 92<br>93                           | 95  |
| RE         | Description of Using Flash Drive                                                                          | 92<br>93                           | 95  |
| RE         | Description of Using Flash Drive                                                                          | 92<br>93<br>                       | 95  |
| RE         | Description of Using Flash Drive  EMOTE CONTROL  Connection Usage                                         | 92<br>93<br><br>97<br>98           | 95  |
| RE         | Description of Using Flash Drive  EMOTE CONTROL                                                           | 92<br>93<br><br>97<br>98<br>99     |     |
| RE         | Description of Using Flash Drive  EMOTE CONTROL                                                           | 92<br>93<br>97<br>98<br>99         |     |
| RE         | Description of Using Flash Drive  EMOTE CONTROL                                                           | 92 93 97 98 99 101                 |     |
| RE         | Description of Using Flash Drive  EMOTE CONTROL                                                           | 92 93 97 98 99 101 102 . 108       |     |
| RE         | Description of Using Flash Drive  EMOTE CONTROL  Connection Usage  RS-232  USB  GPIB  LAN  Command Syntax | 92 93 97 98 99 101 102 . 108 . 112 | !   |

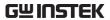

|     |            | Output Commands                  | 112   |
|-----|------------|----------------------------------|-------|
|     |            | Source and Load Commands         | 113   |
|     |            | Status Commands                  | 118   |
|     |            | System Commands                  | 119   |
|     |            | System Related Commands          | 120   |
|     |            | IEEE488.2 Common Commands        | 120   |
|     | Command    | Details                          | 121   |
|     |            | Measurement Commands             | 121   |
|     |            | Display Commands                 | 123   |
|     |            | Output Commands                  | 125   |
|     |            | Source and Load Commands         | 129   |
|     |            | Status Commands                  | 170   |
|     |            | System Commands                  | 176   |
|     |            | System Related Commands          | 185   |
|     | SCPI Statu | ıs Registers SCPI                | . 186 |
|     |            | Event Registers                  | 188   |
|     |            | Enable Registers                 | 188   |
|     |            | Status Byte Register             | 188   |
|     |            | Standard Event Register          | 190   |
|     |            | Status Byte Register Commands    | 191   |
|     |            | Standard Event Register Commands | 192   |
|     |            | Other Status Register Commands   | 194   |
|     | Errors     |                                  | . 195 |
|     |            | Error Message                    | 195   |
|     |            | Command Errors                   | 195   |
| A F | DENDIV     |                                  | 100   |
| 46  |            | the Euro                         |       |
|     |            | the Fuseons                      |       |
|     | •          | Accessories                      |       |
|     |            | n of Conformity                  |       |
|     |            | ,                                |       |

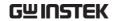

# SAFETY INSTRUCTIONS

This chapter contains important safety instructions that you must follow during operation and storage. Read the following before any operation to insure your safety and to keep the instrument in the best possible condition.

#### Safety Symbols

These symbols may appear in the manual or on the instrument.

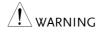

Warning: Identifies conditions or practices that could result in injury or loss of life.

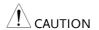

Caution: Identifies conditions or practices that could result in damage to the GPP or to other properties.

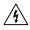

DANGER High Voltage

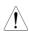

Attention Refer to the Manual

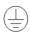

**Protective Conductor Terminal** 

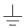

Earth (ground) Terminal

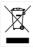

Do not dispose electronic equipment as unsorted municipal waste. Please use a separate collection facility or contact the supplier from which this instrument was purchased.

#### Safety Guidelines

#### General Guideline

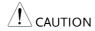

- Do not place any heavy object on the unit.
- Avoid severe impact or rough handling that leads to damaging the unit.
- Do not discharge static electricity to the unit.
- Do not block the cooling fan opening.
- Do not perform measurements on circuits that are directly connected to mains power.
- Do not disassemble the GPP unless you are qualified.

(Measurement categories) EN 61010-1:2010 specifies the measurement categories and their requirements as follows. The GPP Series falls under category I.

- Measurement category IV is for measurement performed at the source of low-voltage installation.
- Measurement category III is for measurement performed in the building installation.
- Measurement category II is for measurement performed on the circuits directly connected to the low voltage installation.
- Measurement category I is for measurements performed on circuits not directly connected to Mains.

#### **Power Supply**

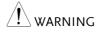

- AC Input voltage range: 100V/120V/220V/230V ±10%
- Frequency: 50Hz/60Hz
- To avoid electrical shock connect the protective grounding conductor of the AC power cord to an earth ground.

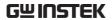

| Fuse                      | • Fuse type: 100V/120V: T6.3A/250V,                                                                                                    |
|---------------------------|----------------------------------------------------------------------------------------------------|
| ! WARNING                 | 220V/230V: T3.15A/250V                                                                                                    |
| WARNING                   | <ul> <li>To prevent fire, replace the fuse only with the<br/>specified type and rating.</li> </ul>                                              |
|                           | • Disconnect the power cord before replacing the fuse.                                                                                          |
| _                         | <ul> <li>Make sure the cause of fuse blowout is fixed<br/>before replacing the fuse.</li> </ul>                                                 |
| Cleaning the power supply | • Disconnect the power cord before cleaning the oscilloscope.                                                                                   |
|                           | <ul> <li>Use a soft cloth dampened in a solution of mild<br/>detergent and water. Do not spray any liquid<br/>into the oscilloscope.</li> </ul> |
|                           | • Do not use chemicals containing harsh products such as benzene, toluene, xylene, and acetone.                                                 |
| Operation<br>Environment  | Location: Indoor, no direct sunlight, dust free,<br>almost non-conductive pollution (Note below)                                                |
|                           | • Relative Humidity: < 80%                                                                                                    |
|                           | • Altitude: < 2000m                                                                                                    |
|                           | • Temperature: 0°C to 40°C                                                                                                    |

(Pollution Degree) EN 61010-1:2010 specifies pollution degrees and their requirements as follows. The GPP Series falls under degree 2.

Pollution refers to "addition of foreign matter, solid, liquid, or gaseous (ionized gases), that may produce a reduction of dielectric strength or surface resistivity".

- Pollution degree 1: No pollution or only dry, non-conductive pollution occurs. The pollution has no influence.
- Pollution degree 2: Normally only nonconductive pollution occurs. Occasionally, however, a temporary conductivity caused by condensation must be expected.
- Pollution degree 3: Conductive pollution occurs, or dry, non-conductive pollution occurs which becomes conductive due to condensation which is expected. In such conditions, equipment is normally protected against exposure to direct sunlight, precipitation, and full wind pressure, but neither temperature nor humidity is controlled.

## Storage environment

- Location: Indoor
- Relative Humidity: < 70%
- Temperature: -10°C to 70°C

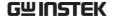

#### Power cord for the United Kingdom

When using the power supply in the United Kingdom, make sure the power cord meets the following safety instructions.

NOTE: This lead/appliance must only be wired by competent persons

 $\crewit{!}$ WARNING: THIS APPLIANCE MUST BE EARTHED

IMPORTANT: The wires in this lead are coloured in accordance with the

following code:

Green/ Yellow: Earth
Blue: Neutral
Brown: Live (Phase)

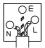

As the colours of the wires in main leads may not correspond with the coloured marking identified in your plug/appliance, proceed as follows:

The wire which is coloured Green & Yellow must be connected to the Earth terminal marked with either the letter E, the earth symbol = or coloured Green/Green & Yellow.

The wire which is coloured Blue must be connected to the terminal which is marked with the letter N or coloured Blue or Black.

The wire which is coloured Brown must be connected to the terminal marked with the letter L or P or coloured Brown or Red.

If in doubt, consult the instructions provided with the equipment or contact the supplier.

This cable/appliance should be protected by a suitably rated and approved HBC mains fuse: refer to the rating information on the equipment and/or user instructions for details. As a guide, a cable of 0.75mm<sup>2</sup> should be protected by a 3A or 5A fuse. Larger conductors would normally require 13A types, depending on the connection method used.

Any exposed wiring from a cable, plug or connection that is engaged in a live socket is extremely hazardous. If a cable or plug is deemed hazardous, turn off the mains power and remove the cable, any fuses and fuse assemblies. All hazardous wiring must be immediately destroyed and replaced in accordance to the above standard.

# **O**VERVIEW

This chapter contains a brief introduction to GPP series including the main features and an overview of the front and rear panel. Use the Getting Started chapter on page 27 to start up instructions and how to setup the appropriate operation environment.

| Introduction                                | 12 |
|---------------------------------------------|----|
| Key Features                                | 15 |
| Front Panel                                 | 17 |
| Rear Panel                                  | 24 |
| Constant Voltage/Constant Current Crossover |    |
| Characteristics                             | 26 |

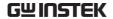

#### Introduction

#### Overview

The GPP series regulated DC power supply series are light weight, adjustable, multifunctional work stations. The GPP-1326 has a 1 independent adjustable voltage outputs with sense. The GPP-2323 has a 2 independent adjustable voltage outputs. The GPP-3323 three independent outputs: two with adjustable voltage levels and one with fixed level selectable from 1.8V, 2.5V, 3.3V and 5V. The GPP-4323 has four independent voltage outputs that are all fully adjustable.

The GPP series can be used for logic circuits where various output voltage or current are needed, and for tracking mode definition systems where plus and minus voltages with insignificant error are required.

#### Independent / Tracking Series / Tracking Parallel

The three output modes of GPP series, independent, tracking series, and tracking parallel, can be selected through pressing the TRACKING key on the front panel. In the independent mode, the output voltage and current of each channel are controlled separately. The isolation degree, from output terminal to chassis or from output terminal to output terminal, is 500V.

In the tracking modes, both the CH1 and CH2 outputs are automatically connected in series or parallel; no need to connect output leads. In the series mode, the output voltage is doubled; in the parallel mode, the output current is doubled.

#### Load Mode

The GPP series models have additional Load function on both CH1 & CH2 with 3 modes: CV (Constanct Voltage), CC (Constant Current) and CR (Constant Resistance), all of which can be selected through the function keys on the front panel. Voltage, current and resistance can be well regulated in each mode, respectively.

#### Constant Voltage/ Constant Current

Each output channel is completely transistorized and well-regulated, and works in constant voltage (CV) or constant current (CC) mode. Even at the maximum output current, a fully rated, continuously adjustable output voltage is provided. For a big load, the power supply can be used as a CV source; while for a small load, a CC source. When in the CV mode (independent or tracking mode), output current (overload or short circuit) can be controlled via the front panel. When in the CC mode (independent mode only), the maximum (ceiling) output voltage can be controlled via the front panel. The power supply will automatically cross over from CV to CC operation when the output current reaches the target value. The power supply will automatically cross over from CC to CV when the output voltage reaches the target value. For more details about CV/CC mode operation, see page 26.

## Automatic tracking mode

The front panel display (CH1, CH2) shows the output voltage or current. When operating in the tracking mode, the power supply will automatically connect to the auto- tracking mode.

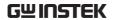

| Display Change<br>Function  | The GPP series provides up to 7 display types, each of which can be well selected via setting. For details, see page 32.                                                                      |
|-----------------------------|----------------------------------------------------------------------------------------------------|
| Output Waveform<br>Function | Under Source mode of the GPP series, user can customize a certain V/I sequential waveform output. Under Load mode, it is programmable for dynamic load (below 1Hz). For details, see page 50. |
| Remote Control              | To meet the various needs of customers, the GPP is designed for USB, GPIB and LAN remote control. For details, see page 95.                                                                   |
| Additional<br>Function      | Control signal of external switch is reserved for user. For details, see page 79.                                                                                                    |

#### **Key Features**

#### **Features**

• Multiple Outputs:

GPP-1326: 32V/6A x 1

GPP-2323: 32V/3A x 2 (CH1/CH2)

GPP-3323: 32V/3A x 2 (CH1/CH2)

1.8V/2.5V/3.3V/5V/5A x 1 (CH3)

USB Port Output: 3A

GPP-4323: 32V/3A x 2 (CH1/CH2)

5V/1A x 1 (CH3), 15V/1A x 1 (CH4)

- Constant voltage and constant current operation (CV/CC).
- Low noise, thermostatically controlled fan.
- Compact, lightweight, standard rack mount comformity 3U, half Rack.
- 4.3 inch TFT display.

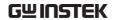

#### Operation

- Digital panel control.
- Output on/off control (ON/OFF), and each channel can be controlled separately.
- Digital voltage and current settings. (Key & Encode)
- 10 groups of save/recall settings and 2 groups of power-on settings.
  - 10 groups of save/recall Sequence.
  - 10 groups of save/recall Delay.
  - 10 groups of save/recall Record.
- CH1/CH2 workable in Load Mode
- 7 types display modes available with 5 contents and 2 waveforms respectively
- Input/Output terminal (Control I/O)
- Alarm buzzer (BEEP).
- Key lock function (LOCK).
- Multiple remote control interfaces (standard: RS232, USB; optional: GPIB, LAN)

#### Protection Features

- Overvoltage and overcurrent protection (OVP/ OCP)
- Overtemperature protection (OTP).
- Polarity Reverse Protection
- Overload Protection (OPP in Load mode)

#### Interface

- Remote Control RS-232 (standard)
- USB remote control. (standard)
- Control I/O (standard)
- LAN remote control (optional)
- GPIB & LAN remote control (optional)

#### Front Panel

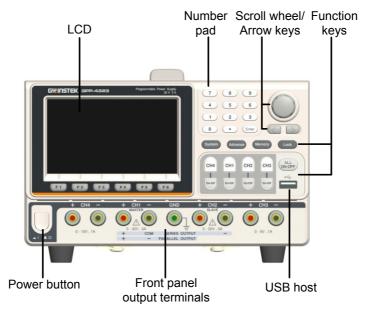

\*The panel above is the example of GPP-4323. For other models, refer to page 23.

#### Display

Display Interface

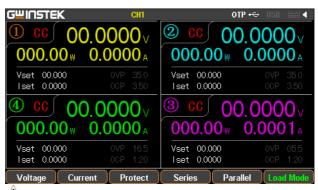

(Take GPP-4323 model as example)

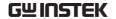

Channel distribution

Channel number and distribution vary by models with different colors identifications:
CH1: Yellow CH2: Blue CH3: Pink CH4:
Green CH1 is master and CH2 becomes yellow under tracking series and tracking parallel modes.

Single channel display

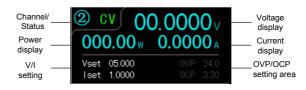

Channel no.

Color of channel remains the origanl when not in the state of setting.

Color of channel blinks between the original and orange when being set.

Channel status

Display active channel state

Power supply: CH1/CH2/CH3/CH4: green

cv or red cc

Load Mode: CH1/CH2: orange CV

Voltmeter Indicators Displays the output voltage with up to 6 digits of resolution. The default units are Volts (V).

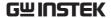

CH1: **00.0000** v

CH2: 00.0000 V

CH3: 00.0000 (GPP-4323

1.8 v (GPP-3323)

CH4: 00.0000 v

## Ammeter Indicator

Displays the output current with up to 5 digits of resolution. The default units are ampere (A).

CH1: 0.0000 A

CH2: 0.0000 A

CH3: **0.0000** A (GPP-4323

CH4: **0.0000** A

#### Setting Display

Displays the voltage and current settings.

CH1/CH2/CH3/CH4: Vset 00.000 Iset 1.0000

CH3(GPP-3323) displays setting of voltage only

Vset 1.8

Display OVP/OCP settings

OVP 34.0 CH1/CH2/CH3/CH4: 00P 3.30

The CH3 OVP of GPP-3323 is a fixed value (approx. 5.5V), non-configurable and with only on or off switch available for user. OCP is available only for USB output port (approx.

3.1A) OVP OCP(USB Port)

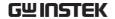

#### Status Indicator

Display the set function/remote control interface

CH1 OTP ← USB ◀

The active channel under setting status The status of OTP protection mode

The status of USB flash drive connecte

: The status of USB flash drive connected

USB remotely disconnected USB: USB remotely connected

: The status of control I/O connected

Others: when operating in the series/parallel tracking mode, the corresponding SER/PAR icons appear on the display.

when Sequence/Delay/Monitor/Recorder is activated, the corresponding SEQ/DLY/MON/REC icons appear on the display.

#### **Function Keys**

Power Button

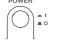

Turns the power on or off.

On: ▲ Off: ▲

Channel select buttons

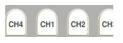

Each channel has its own button and promptly switchable among CH1-CH4 setting.

Output buttons Individual

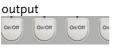

The ON/OFF button is operational individually by each channel. The Output key will light up when the output is on.

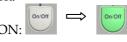

Output all

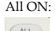

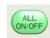

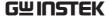

#### Number pad

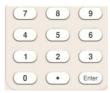

For parameter value setting

## Scroll wheel & Arrow keys

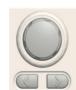

Scroll wheel is used to set each parameter value, whilst arrow keys are used for parameter, menu selection and voltage/current fine adjustment. It is used to switch or operate the displayed waveforms under diagram display mode.

Function keys

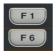

The 6 function keys (F1-F6) display varied functions per different operations.

System key

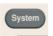

It is used to set functions including Interface, Beep, Backlight, etc. For details, refer to page 90.

Advance key

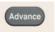

It is used for certain advanced functions like Sequence, Delay, Monitor, Recorder, etc.

Memory key

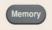

It is used to operate several functions including save and recall, etc., for set parameters. For details, refer to page 83.

Lock key

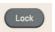

It is used to disable all the panel keys except for the Output key.

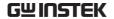

| U | n | loc | k |
|---|---|-----|---|
|   |   |     |   |

Press the F6 button to unlock, which can disable remote control and return to panel operation.

#### Terminals

CH1 terminal

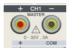

Power output terminal or load input terminal

CH2 terminal

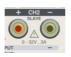

Power output terminal or load input terminal

CH3 terminal

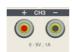

Power output terminal

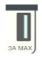

Power output terminal (GPP-3323 only)

Warning: The output current from the 2 terminals should Not exceed 5A for GPP-3323.

CH4 terminal

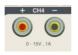

Power output terminal

GND terminal

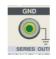

Ground terminal

Voltage feedback terminal (SENSE)

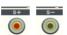

Sense terminal of power output (1326 only)

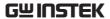

#### Panels of other models:

GPP-1326

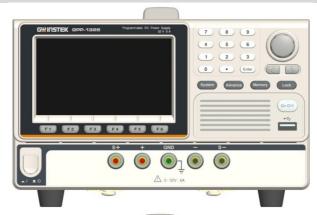

GPP-2323

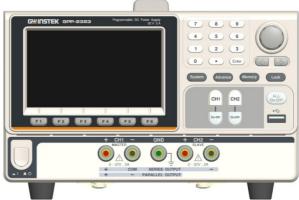

GPP-3323

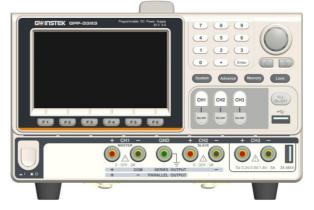

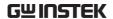

#### Rear Panel

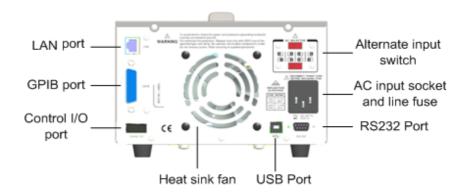

#### Terminals

Alternate input switch

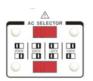

AC voltage selection:

100V/120V/220V/230V ±10%, frequency 50/60Hz

AC input socket and line fuse

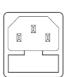

The AC input accepts 100V/120V/220V/230V AC. The frequency is 50Hz/60Hz.

Fuse:

100V/120V: T6.3A/250V, 220V/230V:T3.15A/250V, slow-blow type, See page 199 for details.

**USB** port

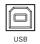

USB device port for remote control. See page 95 for details.

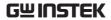

**GPIB** port

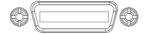

GPIB slave port for remote control. Abides to IEEE488.2 (SCPI) protocol. See page 101 for details.

LAN port

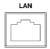

LAN port for remote control. See page 102 for LAN setting and operation details.

RS 232 port

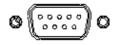

RS232 port for remote control. See page 98 for details.

Heat sink fan

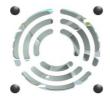

Control I/O port

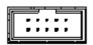

5 ports in all for input/output control. See page 79 for details of configuration.

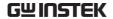

## Constant Voltage/Constant Current Crossover Characteristics

| Background | The unit will switch automatically between constant voltage and constant current according to changes in the load.                                                                                                    |
|------------|----------------------------------------------------------------------------------------------------|
| CV mode    | When the load current is less than the current setting, the unit operates in constant voltage mode, changing the current level according to the load but maintaining the set voltage level until the current reaches the set current level. The status indicator will show CV on the LCD when in CV mode |

Constant Current Mode When the output current reaches the set current level, the unit switches operation to constant current mode. The status indicator will show CC on the LCD display. In CC mode, the current level is maintained and the voltage level is limited to less than the set voltage level to limit the output power from an overload. When the current drops below the set current level, the unit will revert back to CV mode.

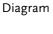

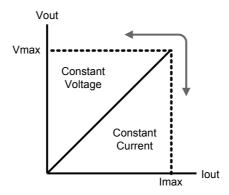

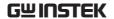

# GETTING STARTED

This chapter describes the start up procedures and the preparation that is necessary before operating the power supply.

| Start Up                  | 28 |
|---------------------------|----|
| Load Connection           | 29 |
| Turning the Output On/Off | 31 |

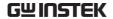

#### Start Up

Checking the AC Voltage

Before the power is turned on, confirm that the input power supply meets the following conditions: 100V/120V/220V/230V

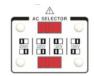

Connecting the AC power cord

The fuse is a slow-blow fuse.

3.15A (220V/230V) 6.30A (100V/120V),

±10%, 50/60Hz

Confirm that the fuse is of the correct type and rating before connecting the power cord.

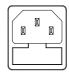

Turning the power on

Press the power button.

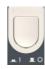

Turning the power off

To turn the power off, press the power button again.

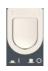

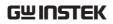

## **Load Connection**

| Recommended<br>Cables | Model S                                                                                                    | Specification                                             | Usage                         |                                   |
|-----------------------|----------------------------------------------------------------------------------------------------|-----------------------------------------------------------|-------------------------------|-----------------------------------|
|                       | GTL-<br>104A                                                                                                    | 10A                                                       | Front 1                       | panel terminal                    |
|                       | GTL-105A                                                                                                    | 3A                                                        | Sense                         | (1326 only)                       |
| Front panel<br>wiring |                                                                                                    | TL-104A cabl<br>anel source<br>s.                         | es for                        | + CH1 -  MASTER  0-32V, 3A  + COM |
|                       | USB Type                                                                                                    | A only                                                    |                               |                                   |
|                       | (Greater th                                                                                                    | an 4A)                                                    |                               | за мах)                           |
|                       | the GPP-13 connection                                                                                                    | TL-105A cabl<br>326 sense<br>s. Or connec<br>erminal with | t + to                        | S+ S-                             |
| Caution               | that the wi                                                                                                    |                                                           |                               | keep in mind<br>at to the wiring  |
| Wire Gauge            | re Gauge Load wires must have enough current capacito minimize cable loss and load line impedar Voltage drop across a wire should not excess 0.5V. The following list is the wire current rating at 450A/cm2. |                                                           | ne impedance.<br>I not excess |                                   |
|                       | Wire Size(AWG                                                                                                    | i) N                                                      | laximum C                     | urrent (A)                        |
|                       | 20                                                                                                    |                                                           | 2.5                           |                                   |
|                       | 18                                                                                                    |                                                           | 4                             |                                   |

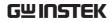

| 16 | 6  |  |
|----|----|--|
| 14 | 10 |  |
| 12 | 16 |  |

#### Turning the Output On/Off

#### Panel Operation

Press the *Output* key of each channel individually to turn the output on. The Output key will light-up when the output is on.

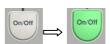

When the output is turned on, pressing the *Output* key again will turn the output off.

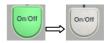

Press ALL ON/OFF key when it needs to output or turn off all channels simultaneously (GPP-1326 does not have this button).

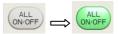

#### Command Set

Refer to page 112 for more details on remote commands chapter.

#### Automatic Output Shut Down

Any of the following actions will cause the output to be automatically shut down:

- Toggle between power output and load mode
- Independent/Tracking Series/Tracking Parallel operation
- Recall the saved setting
- OVP/ OCP/OPP/OTP protection is tripped.
- When Sequence/Delay/Monitor/Control IO fits the set conditions.

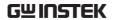

# Basic operation

This chapter describes how to set various functions.

| Display Change                                 |  |  |
|------------------------------------------------|--|--|
| Source Function36                              |  |  |
| Independent Output Mode41                      |  |  |
| Tracking Series and Tracking Parallel Modes 42 |  |  |
| Load Function                                  |  |  |
| Sequence Function                              |  |  |
| Set Sequence Output50                          |  |  |
| Set Group Parameter52                          |  |  |
| Construct Templet54                            |  |  |
| Menu Tree                                      |  |  |
| Save and Recall59                              |  |  |
| Delay Function                                 |  |  |
| Set Delay Output62                             |  |  |
| Set Group Parameter65                          |  |  |
| Menu Tree                                      |  |  |
| Save and Recall70                              |  |  |
| Monitor Function                               |  |  |
| Set Monitor                                    |  |  |
| Recorder Function                              |  |  |
| Set Recorder76                                 |  |  |
| Enternal I/O Control                           |  |  |
| Key Function Description81                     |  |  |

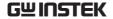

### Display Change

#### Display Area

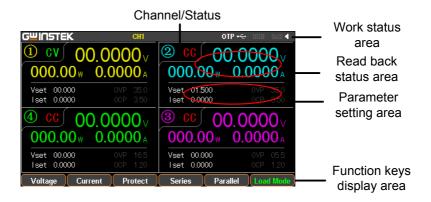

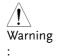

#### 1. Under the Source interface:

Each channel has its own setting area (V/I/OVP/OCP) and read back status area (V/I/W).

#### 2. Under the Load interface:

It is basically equivalent to Sourece interface with additional Load and OPP status displays.

#### Diverse display screens

In order to offer diverse information display of each channel to meet requirements from different users, the GPP series provide several selections of different display screens as follows:

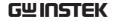

|               | Туре  | GPP-1326 | GPP-2323                                                                                                    | GPP-3323                                                     | GPP-4323                                                              |  |
|---------------|-------|----------|----------------------------------------------------------------------------------------------------|--------------------------------------------------------------|-----------------------------------------------------------------------|--|
| Nomarl        | Type1 | ×        | CH1 setting  CH2 setting  Typo1: With set Value                                                                                                    | CH1 setting  CH2 setting  CH3 setting  Type1: With set Value | CH1 CH2 setting setting CH4 CH3 setting setting Type1: With set Value |  |
|               | Type2 | ×        | CH1 CH2 Type2: No set Value                                                                                                    | CH1 CH2 CH3 Type2: No set Value                              | CH1 CH2 CH3 CH4 Type2: No set Value                                   |  |
|               | Type3 | ×        | ×                                                                                                    | ×                                                            | CH1 CH2 CH4 CH3 Type3: No set Value                                   |  |
|               | Type4 |          | CH1/2/3/4setting Type4: With set Value                                                                                                    |                                                              |                                                                       |  |
|               | Type5 |          | CH1/2/3/4                                                                                                    |                                                              |                                                                       |  |
| Wave-<br>form | Туре6 |          | CHI  *Voltage Correct  Saryo  10/0  10/0  00  00  00                                                                                                    |                                                              |                                                                       |  |
|               | Туре7 |          | 0H  **Moting  **CV  **O0,0000  **Service  **CV  **O0,0000  **Service  **O0000  **O00000  **O0000  **O0000  **O0000  **O0000  **O0000  **O0000  **O00000  **O0000  **O0000  **O0000  **O0000  **O0000  **O0000  **O00000  **O0000  **O00000  **O00000  **O00000  **O00000  **O00000  **O00000  **O00000  **O00000  **O00000  **O00000  **O00000  **O00000  **O00000  **O00000  **O00000  **O00000  **O00000  **O0000000  **O0000000  **O00000000 |                                                              |                                                                       |  |

<sup>\*</sup>Only Type 1, Type 4 and Type 7 have setting value display

#### Default factory display screen

| GPP-1326 | GPP-2323 | GPP-3323 | GPP-4323 |
|----------|----------|----------|----------|
| Type4    | Type1    | Type1    | Type1    |

<sup>\*</sup>Type's selection: Advance key ->F1(Display) key->F1(Normal) key or F2(Waveform) key.

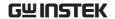

#### The introduction to Type 6 display

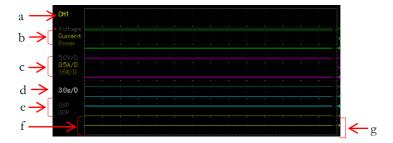

- a represents the currently edited channel, which can be toggled through the channel button on the panel.
- b indicates the adjustable items of reference point for voltage/current/power respectively in the active channel. The one with a red triangular arrow is the active item to adjust, which can be toggled through the directional button on the panel.
- > c stands for the vertical sensitivity for voltage/current/power respectively in the active channel.
- > d stands for the horizontal sensitivity for time.
- e represents the output state of active channel and the open state of OVP/OCP.
- ➤ f indicates the output curve for voltage/current/power respectively in the active channel. The three curves have the identical color in common with slight difference in brightness, which corresponds to the brightness of b.
- g stands for the output reference point for voltage/current/power respectively in the active channel, which is adjustable ups and downs via scroll wheel.

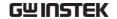

#### Source Function

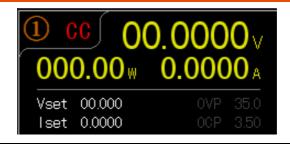

Description

Each channel is equipped with basic power functions and able to display both settings and read back value of V/I as well as output status

Parameter description

Vset

Set output voltage of active channel.

The range is as the following:

CH1: 0.000V-33.000V CH2: 0.000V-33.000V

CH3: 0.000V-5.500V (GPP-4323) CH4: 0.000V-16.000V (GPP-4323)

Iset

Set limited current of active channel.

The range is as the following: CH1: 0.0000A-3.2000A

CH2: 0.0000A-3.2000A

CH3: 0.0000A-1.1000A (GPP-4323) CH4: 0.0000A-1.1000A (GPP-4323)

**OVP** 

Set OVP. The range is as the

following:

CH1: 0.5V-35.0V CH2: 0.5V-35.0V

CH3: 0.5V-6.0V (GPP-4323) CH4: 0.5V-16.5V(GPP-4323)

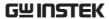

OCP

Set OCP. The range is as the

following:

CH1: 0.05A - 3.50A CH2: 0.05A - 3.50A

CH3: 0.05A - 1.20A (GPP-4323) CH4: 0.05A - 1.20A (GPP-4323)

Parameter Setting (CH1 for example) Voltage

Press the F1 key corresponding to Voltage to activatate voltage setting area on LCD (red font color with the underline indicator).

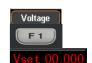

(a) Input digit with number pad (0-9,.) and press unit key F1(V) or F2(mV) to confirm:

Input 6.543V:

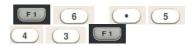

(b) Step input:
Press the left or right
arrow buttons to select
high and low level that
require fine-tune
(underline below the
corresponding number
value), and scroll the
scroll wheel to
increase or decrease
setting value.

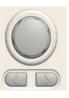

Current

Press the F2 key corresponding to

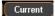

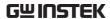

Current to activatate current setting area on LCD (red font color with the underline indicator).

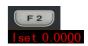

(a) Input digit with number pad (0-9,.) and press unit key F1(A) or F2(mA) to confirm:

### Input 1.543V:

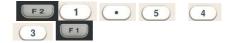

(b) Step input: Press the left or right arrow buttons to select high and low level that require fine tune (underline below the corresponding number value), and scroll the scroll wheel to increase or decrease setting value.

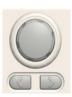

OVP

Press F3 key to enter the Protect menu.

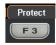

Press F3 key to open OVP function. OVP display will change from gray to white font.

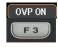

Press the F1 key to enter OVP setting area on LCD, which will be thus

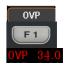

activated (red font color with the underline indicator).

(a) Input digit with number pad (0-9,.) and press unit key F1(V) or F2(mV) to confirm:

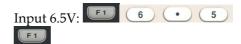

(b) Step input:
Press the left or right
arrow buttons to
select high and low
level that require fine
tune (underline
below the
corresponding
number value), and
scroll the scroll
wheel to increase or
decrease setting

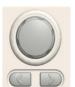

OCP

Press F3 key to enter the Protect menu.

value.

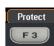

Press F3 key to open OCP function. OCP display will change from gray to white font.

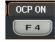

Press the F2 key to enter OCP setting area on LCD, which will be thus activated

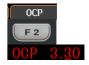

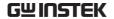

(red font color with the underline indicator).

(a) Input digit with number pad (0-9,.) and press unit key F1(A) or F2(mA) to confirm:

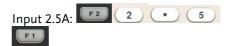

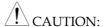

There's no proper sequence between turning on OVP/OCP functions and setting OVP/OCP value.

Either step input or number pad input is applicable for setting parameter value.

while constant

| Operation            | ON/OFF     | Output ON/OFF control. Output is open when output lights up; whilst output is off when output lights out.                                                                                                    |
|----------------------|------------|----------------------------------------------------------------------------------------------------|
|                      | All ON/OFF | <ol> <li>When the output state of all channels is identical, press All ON/OFF to perform the opposite operation.</li> <li>When the output of all channels is inconsistent, press All ON/OFF will close the open channel of the output.</li> </ol> |
| State<br>description | CV/CC      | Constant voltage displays in green CV,                                                                                                    |

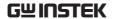

current displays in red CC.

OVP/OCP

OVP/OCP displays in white when OVP is not in activation.

OVP/OCP displays in red and output is off when OVP is activated.

OVP/OCP displays in gray when OVP/OCP functions are off.

# Independent Output Mode

Description

Each channel within the models GPP-1326/2323/3323/4323 series is apart from one another and capable of operations including independent setting and individual output, etc.

#### Connection

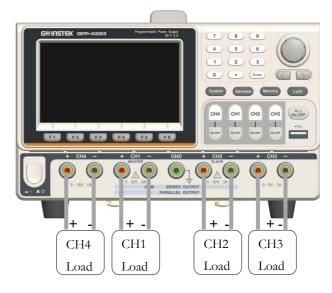

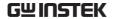

Voltage/Cur rent Rating

GPP-1326 : 32V/6A x 1 GPP-2323/3323/4323 :

CH1/CH2: 32V/3A x 2

CH3:1.8V/2.5V/3.3V/5V/5A x 1 (GPP-3323)

USB Port Output: 3A (GPP-3323)

5V/1A x 1 (GPP-4323)

CH4:15V/1A x 1

Setting

1. Press F4 or F5 button for operating the corresponding Independent to enter the Independent function.

2. For setting operation of parameter, refer to page 37.

Output

The independent button ON/OFF of each channel is available, while All ON/OFF button is available for all channels.

# Tracking Series and Tracking Parallel Modes

Descri ption Tracking series operation doubles the Voltage capacity of the GPP-2323/3323/4323 by internally connecting CH1 (Master) and CH2 (Slave) in series and combining the output to a single channel. CH1 (Master) controls the combined Voltage output level.

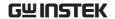

## Tracking series without common terminal

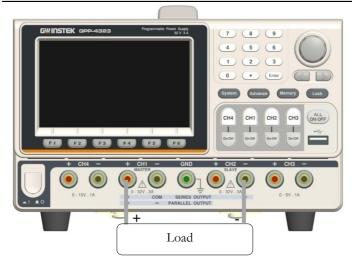

Output rating

rating 0 - 64V/0 - 3A

#### Setting

- 1. Press F4 or F5 button for operating the corresponding Series to enter the tracking series function. Yellow SER will be shown on the status area.
- 2. Press CH1 button to proceed to CH1/CH2 voltage setting and CH1 limit current setting.
- 3. Press CH2 button to proceed to CH2 limit current setting.
- 4. For setting operation of parameter, refer to page 37.

#### Output

The button ON/OFF of CH1/CH2 is individually available, while All ON/OFF button is available for all channels.

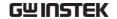

#### Tracking series with common terminal

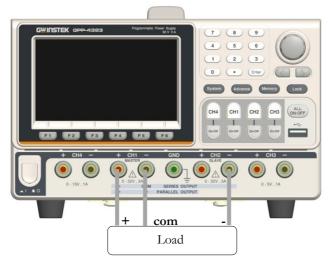

Output rating

0 - 32V/0 - 3A for CH1+ - COM 0 - 32V/0 - 3A for CH2- - COM

## Operation

- 1. Press F4 or F5 button for operating the corresponding Series to enter the tracking series function. Yellow SER will be shown on the status area.
- 2. Press CH1 button to proceed to CH1/CH2 voltage setting and CH1 limit current setting.
- 3. Press CH2 button to proceed to CH2 limit current setting.
- 4. For setting operation of parameter, refer to page 37.

#### Output

The button ON/OFF of CH1/CH2 is individually available, while All ON/OFF button is available for all channels.

CAUTION: under Tracking series mode, CH1 is master, whilst CH2 is slave. Thus, output voltage setting is Not available for CH2.

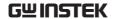

# CH1/CH2 Tracking Parallel Mode

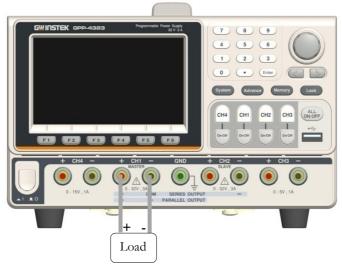

Output rating Rating 0 - 32V/0 - 6A

### Operation

- 1. Press F4 or F5 button for operating the corresponding Parallel to enter the tracking parallel function. Yellow PAR will be shown on the status area.
- 2. Press CH1 button to proceed to CH1/CH2 voltage/current setting.
- 4. For setting operation of parameter, refer to page 37.

### Output

The button ON/OFF of CH1/CH2 is individually available, while All ON/OFF button is available for all channels.

CAUTION: under tracking parallel mode, CH1 is master, whilst CH2 is slave. Thus, output voltage/current setting is Not available for CH2.

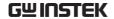

## Load Function

Description

CH1/CH2 of the GPP-1326/2323/3323/4323 series can be set to the Load Mode function, under which both tracking series and tracking parallel function are Not available.

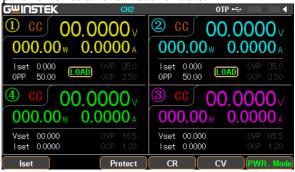

Note

The voltage ( $\geq 1V$ ) or --.-- ( $\leq 1V$ ) pertaining to port appears when Output is Off.

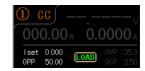

Parameter Description

Load

Under PWR. mode, press F6 (Load Mode) to enter the Load mode. LCD

will display the status **LOAD**.

Vset

Set rating range of voltage value under Load mode of active channel:

CH1: 1.50V-33.00V CH2: 1.50V-33.00V

Iset

Set rating range of current value under Load mode of active channel

CH1: 0.000A-3.200A CH2: 0.000A-3.200A

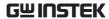

Rset Set rating range of resistance value

under Load mode of active channel

CH1 :  $1 \Omega - 1000 \Omega$ CH2 :  $1 \Omega - 1000 \Omega$ 

Others OPP: Fixed 50W of single

channel(GPP-1326:100W), non-

revisable

OVP/OCP: indentical to Source

Parameter Vset setting

Press F4 or F5 button for operating the corresponding (CV) mode followed by F1 button (Vset). The voltage setting area on LCD will be activated and appears Vset 00.00 (red font color with the underline indicator).

(a) number pad (0-9,.) input; press unit button F1 (V) or F2 (mV) button to confirm:

Input 6.54V:

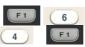

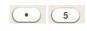

(b) Step input: Press the left or right arrow buttons to select high and low level that require fine tune (underline below the corresponding number value), and scroll the scroll wheel to increase or decrease setting value.

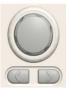

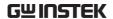

Iset

Press F4 or F5 button for operating the corresponding (CC) mode followed by F1 button (Iset). The current setting area on LCD will be activated and appears [set 1.000] (red font color with the underline indicator).

(a) number pad (0-9,.) input; press unit button F1 (A) or F2 (mA) button to confirm:

#### Input 1.543A:

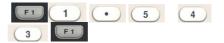

(b) Step input: Press the left or right arrow buttons to select high and low level that require fine tune (underline below the corresponding number value), and scroll the scroll wheel to increase or decrease setting value.

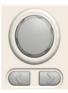

Rset

Press F4 or F5 button for operating the corresponding (CR) mode followed by F1 button (Rset). The current setting area on LCD will be activated and appears Rset 0000 (red font color with the underline indicator).

(a) number pad (0-9,.) input; press

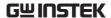

unit button F1 (OHM) to confirm:

#### Input $52\Omega$ :

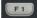

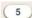

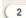

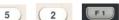

(b) Step input: Press the left or right arrow buttons to select high and low level that require fine tune (underline below the corresponding number value), and scroll the scroll wheel to increase or decrease setting value.

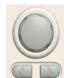

OVP OCP The setting method is identical to Source.

ON/OFF

The button ON/OFF of CH1/CH2 is individually available, while All ON/OFF button is available for all channels.

Mode

Operation

CV CC CR

Font color appears in orange under Load mode.

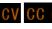

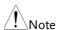

In CR mode, the external power supply must provide the current required for I = V / R, otherwise the output ports V and I will fluctuate.

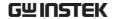

# Sequence Function

#### Description

This function can be used for practical applications when different voltage waveforms are required to be output. Users can edit the output waveform according to their needs. The amplitude range of the output waveform is the output voltage range of power supply. The setting range for output waveform duration is 1s (duration calculation: Time x Groups x Cycles) and the resolution is 1s.

① Caution: This feature is applicable to both CH1 and CH2.

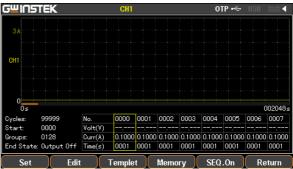

# Set Sequence Output

| Parameter   | Cycles |
|-------------|--------|
| Description |        |

Cycle number, 1 represents a cycle of single period, whilst 2 indicate a cycle with 2 periods, and so on. The range is from 1 to 9999 or Infinite.

Start

The number to execute, 0 indicates the execution starts from the group 0, while 1 indicates it begins from the group 1, and so on. The range is from 0 to 2047.

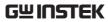

|                      | Groups    | The number to be executed. It can NOT exceed 2048 for Start+Groups.                                                                                                    |
|----------------------|-----------|----------------------------------------------------------------------------------------------------|
|                      | End State | There're 2 statuses after the necessary Group and Cycle are executed: output termination or being hold with the last step.                                                                                                    |
| Parameter<br>Setting | Cycles    | Press the Advance key on control panel. Select F2 (Sequence) function. Press F1 (Set) button followed by selecting F1 (Cycles). The setting on LCD is activated and appears in red font color poles. Selectly and the parameters directly and then press the F1 (Done) button to confirm; or use arrow keys along with scroll wheel to complete the setting. Press and hold the F5 (Infinite) button if Infinite execution is in need. |
|                      | Start     | Under the Sequence function, press F1 (Set) button followed by selecting F2 (Start). The setting on LCD is activated and appears in red font color Start 2014. Use number pad to set the parameters directly and then press the F1 (Done) button to confirm; or use arrow keys along with scroll wheel to complete the setting.                                                                                                    |
|                      | Groups    | Under the Sequence function, press F1 (Set) button followed by selecting F3 (Groups). The setting on LCD is activated and appears in red font color Groups: Use number pad                                                                                                    |

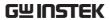

|           |                       | to set the parameters directly and<br>then press the F1 (Done) button to<br>confirm; or use arrow keys along<br>with scroll wheel to complete the<br>setting.                                                                                    |
|-----------|-----------------------|----------------------------------------------------------------------------------------------------|
|           | End State             | Under the Sequence function, press F1 (Set) button followed by selecting F4 (End State), and 2 statuses Last/Output off will appear in turn on LCD End State: Output Off. The one displaying is what's called the current status.                |
| Operation | ON/OFF                | Press the F5 (SEQ.On) button. When the output is on, the Output key will light up. When the output is off, the Output key will not be lit. SEQ will appear in the status area (yellow for CH1 only, blue for CH2 only, while white for both on). |
|           |                       | In Sequence ON, the F1 (Restart) button appears, it means that start from the first; in CH1/CH2 running sequence, the F2 (Sync) button appears, it means that two channels start from the first at the same time.                                |
|           | <u>(</u> )<br>CAUTION | If the channel has been in Output ON before Sequence function, the status remains unchanged until SEQ.On so that Sequence starts to output.                                                                                                    |
| Set Group | Parameter             |                                                                                                    |

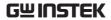

| Description              | Time. The                         | up consists of Voltage, Current and erefore, properly confirm parameter of up is correct before setting Sequence                                                                                                    |
|--------------------------|-----------------------------------|----------------------------------------------------------------------------------------------------|
| Parameter<br>Description | No.<br>Voltage<br>Current<br>Time | Group number. Maximum 2047<br>Voltage setting of each group.<br>Range: 0-33V<br>Current setting of each group.<br>Range: 0-3.2A                                                                                                    |
|                          |                                   | Execution duration of each group.<br>Range: 1S - 300S                                                                                                    |
| Parameter<br>Setting     | No.                               | Under the Sequence function, press F2 (Edit) button followed by selecting F1 (No.). The setting on LCD is activated and appears in red font color 1000. Use number pad to set the parameters directly and then press the F1 (Done) button to confirm; or use arrow keys along with scroll wheel to complete the setting. The F4 (Page Up)key and F5 (Page Down) key can jump directly to the previous or next page, each 8 groups is a Page. |
|                          | Voltage                           | Under the Sequence function, press F2 (Edit) button followed by selecting F3 (Voltage). The setting on LCD is activated and appears in red font color Volt(V) 05,000. Use number pad to set the parameters directly and then press the F1 (V) or F2 (mV) button to confirm; or use                                                                                                    |

arrow keys along with scroll wheel

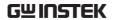

to complete the setting.

Current

Under the Sequence function, press F2 (Edit) button followed by selecting F4 (Current). The setting on LCD is activated and appears in red font color Curr(A) 11000. Use number pad to set the parameters directly and then press the F1 (A) or F2 (mA) button to confirm; or use arrow keys along with scroll wheel to complete the setting.

Time

Under the Sequence function, press F2 (Edit) button followed by selecting F2 (Time). The setting on LCD is activated and appears in red font color Time(s) 0001. Use number pad to set the parameters directly and then press the F1 (Second) button to confirm; or use arrow keys along with scroll wheel to complete the setting.

## **Construct Templet**

Description This function can be used for practical applications when different voltage waveforms are required to be output. Users can edit the output waveform according to their needs. The built-in Sine, Pulse, Ramp, Stair Up, Stair Dn, Stair UpDn, Exp Rise, Exp Fall waveforms are practical per usage.

Parameter Description

Object To edit Voltage or Current

Type Select the buit-in waveforms

including Sine, Pulse, Ramp, Stair

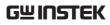

|                      |              | Up, Stair Dn, Stair UpDn, Exp Rise,<br>Exp Fall.                                                                                                    |
|----------------------|--------------|----------------------------------------------------------------------------------------------------|
|                      | Max<br>Value | Set the max. value of waveform voltage/current                                                                                                    |
|                      | Min<br>Value | Set the min. value of waveform voltage/current                                                                                                    |
|                      | Start        | Set the initial group number of waveform. Maximum: 2037                                                                                                    |
|                      | Points       | Select the required points. Range: 10-2047                                                                                                    |
|                      | Inverted     | Invert the selected waveform                                                                                                    |
| Parameter<br>Setting | Object       | Press the F1 (Object) button to select Voltage Object Voltage / Current Object Ourent in turn. Simply stop at the parameter which is in need of setting.                                                                                                    |
|                      | Туре         | Afer pressing the F2 (Type) button, select the button corresponding to the applicable waveform. Up to 8 default waveforms are available for selection.                                                                                                    |
|                      | Max<br>Value | Press the F3 (Max Value) button. The setting on LCD will be activated and appears in red front color  Max Value 30000. Use number pad to set the parameters directly and then press the F1 (V/A) or the F2 (mV/mA) button to confirm; or use arrow keys along with scroll wheel to complete the setting. |

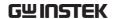

Min Value Press the F4 (Min Value) button. The setting on LCD will be activated and appears in red front color. Use number pad to set the parameters directly and then press the F1 (V/A) or the F2 (mV/mA) button to confirm; or use arrow keys along with scroll wheel to complete the setting.

Start

Press the F5 (More) button and then press the F1 (Start) button. The setting on LCD will be activated and appears in red front color test the parameters directly and then press the F1 (Done) to confirm; or use arrow keys along with scroll wheel to complete the setting.

**Points** 

Press the F2 (Points) button. The setting on LCD will be activated and appears in red front color

Points 1122. Use number pad to set the parameters directly and then press the F1 (Done) to confirm; or use arrow keys along with scroll wheel to complete the setting.

Interval

Setting the time interval of each point of the current selected template (i.e. the duration of output of each set of timing parameters) ,it can be set from 1s to 300s.

Press the F3 (Interval) button. The setting on LCD will be activated and appears in red front color

56

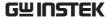

|           |           | the parameters directly and then press the F1 (Done) to confirm; or use arrow keys along with scroll wheel to complete the setting. |
|-----------|-----------|----------------------------------------------------------------------------------------------------|
|           | Inverted  | Press the F4 (Inverted) button. On (inverted) werted off appear on LCD in turn. Simply stop at the status which is required.        |
| Construct | Construct | Press the F5 (Construct) to complte construction.                                                                                   |

### Menu Tree

#### Description

User is able to well understand the overall functions of Sequence via menu tree, which is put in proper order by tiers. The Return key is used for back to the parent menu. See the construction below:

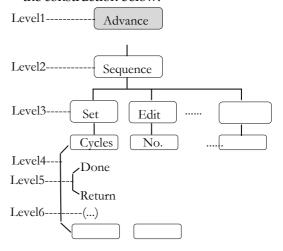

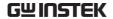

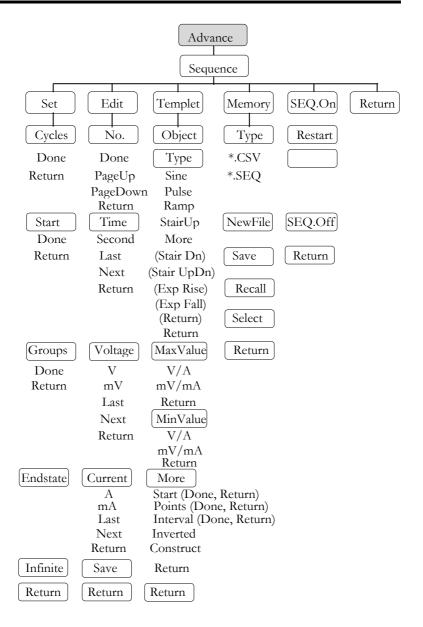

⚠ Note: In the Memory menu, Type/\*.CSV/\*.SEQ/New File/Select appear only when flash drive is plugged in.

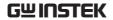

# Save and Recall

| Description              | GPP models can save and recall the Sequence data from internal 10 groups or flash drive. |                                                                                           |
|--------------------------|------------------------------------------------------------------------------------------|-------------------------------------------------------------------------------------------|
| Parameter<br>Description | Type                                                                                     | Avaialble for *.CSV or *.SEQ file type                                                    |
|                          |                                                                                          | Avaialble for creating new *.CSV or *.SEQ file type                                       |
|                          |                                                                                          | *.CSV or *.SEQ file type                                                                  |
|                          | Save                                                                                     | Save the Sequence data to the specified file.                                             |
|                          | Recall                                                                                   | Recall the data saved in the specified file.                                              |
|                          | Select                                                                                   | Select the file folder in need.                                                           |
| Operation                | Internal<br>storage                                                                      | 1. In the Sequence menu, press F4 (Memory) button to enter the page as figure show below. |

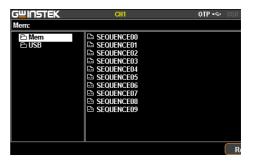

2. Press right arrow button to enter the list of 10 groups.

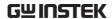

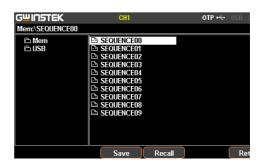

3. Rotate the scroll wheel (Encode) to select target file.

Flash drive storage 4. Press F3 (Save) button to save the settings of Sequence into the corresponding file.

Press the F4 (Recall) button to recall the Sequence file of list to the current sequence settings when necessary.

- 1. Plug flash drive in before rotating the scroll wheel (Encode) to select flash drive.
- 2. Press right arrow button to enter the root directory of flash drive.
- 3. Press F1 (Type) button to select required file type \*.CSV or \*.SEQ.
- 4. Rotate the scroll wheel (Encode) to select target file.

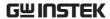

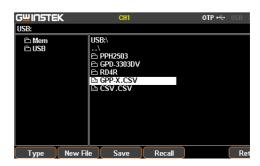

- 5. Press F3 (Save) button to save the settings of Sequence into the corresponding file.
- 6. Press the F4 (Recall) button to recall the Sequence file of list to the current sequence settings when necessary.

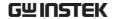

# **Delay Function**

#### Description

It is necessary to output a series of pulse in real applications. This function is available when voltage is constant. Output waveform can be edited per user's preference. The amplitude range of the output waveform is the output voltage range of power supply. The setting range for output waveform duration is 1s ~ Infinite (duration calculation: Time x Groups x Cycles) and the resolution is 1s.

Note: This feature is applicable to both CH1 & CH2.

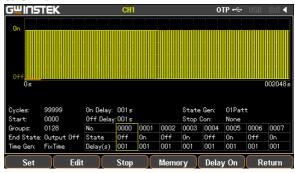

# Set Delay Output

| Parameter   | Cycles |
|-------------|--------|
| Description |        |

Cycle number, 1 represents a cycle of single period. 2 represents a cycle with 2 periods, and so on. The range is from 1 to 9999 or Infinite.

Start

The number (No.) to start execute. 0 indicates the execution starts from the group 0, while 1 indicates it begins from the group 1, and so on. The range is from 0 to 2047.

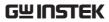

|                      | Groups<br>End State | The number to be executed. It can NOT exceed 2048 for Start+Groups.  There're 3 statuses after the necessary Group and Cycle are executed: output termination or output on or being hold with the last step.                                                                                                    |
|----------------------|---------------------|----------------------------------------------------------------------------------------------------|
|                      | Stop<br>Condition   | Halt the current operation based on the set condition of Voltage/Current/Power.                                                                                                    |
| Parameter<br>Setting | Cycles              | Press the Advance key on control panel. Select the F3 (Delay) function. Press the F1 (Set) button followed by selecting F1 (Cycles). The setting on LCD is activated and appears in red font color by Selecting F1 (Dycles). Use number pad to set the parameters directly and then press the F1 (Done) button to confirm; or use arrow keys along with scroll wheel to complete the setting. Press and hold the F5 (Infinite) button if Infinite execution is in need. |
|                      | Start               | Under the Delay function, press the F1 (Set) button followed by selecting the F2 (Start). The setting on LCD is activated and appears in red font color Start: 204. Use number pad to set the parameters directly and then press the F1 (Done) button to confirm; or use arrow keys along with scroll wheel to complete the setting.                                                                                                    |

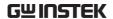

#### Groups

Under the Delay function, press the F1 (Set) button followed by selecting the F3 (Groups), the setting on LDC will be activated and appears in red font Groups: 1000. Use number pad for direct setting followed by pressing F1 (Done) key to confirm; or use arrow keys along with scroll wheel to complete setting.

#### **End State**

Under the Delay function, press the F1 (Set) button followed by selecting the F3 (Groups), and 3 statuses
Last/Output on/ Output off will appear in turn on LCD
End State: Output Off. The one displaying is what's called the current status.

#### Stop Condition

Under the Delay function, a condition of stopping operation can be set. When the instrument monitors the condition, the execution of delay function can be terminated. press the F3 (Stop) button and halt the operation by setting voltage F2 (Voltage), current F3 (Current) and power F4 (Power), or Stop infinitely by F1 (None). The output state of the instrument after stopping is determined by the setting of "End State".

## Operation ON/OFF

Press the F5 (Delay On) button. Output is open when output lights up; whilst output is off when output lights out. DLY appears on the status bar (yellow for CH1, blue for CH2, and white for both CH1 & CH2 on). At this time, the F5 button will become "Delay OFF", which can

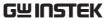

| _ |                 | BASIC OF ERATION                                                                                                    |
|---|-----------------|----------------------------------------------------------------------------------------------------|
|   |                 | perform the function of closing Delay.  In Delay ON, the F1 (Restart) button appears, it means that start from the first; in CH1/CH2 running delay, the F2 (Sync) button appears, it means that two channels start from the first at the same time. |
|   | Marning Warning | If the channel has been in Output ON before Delay function, the status remains unchanged until Delay.On so that the corresponding waveform starts to output.                                                                                        |

# Set Group Parameter

| Description              | Each Group consists of Vltage, Current and Time. Therefore, properly confirm parameter of each group is correct before setting Delay output. |                                                                                                    |
|--------------------------|----------------------------------------------------------------------------------------------------|----------------------------------------------------------------------------------------------------|
| Parameter<br>Descriptiom | No.                                                                                                    | Group number. Maximum 2047                                                                                                    |
|                          | State                                                                                                    | Output status of each group: On, Off                                                                                                    |
|                          | Time                                                                                                    | Execution duration of each group.<br>Range: 1s – 300s                                                                                             |
|                          | Patterm                                                                                                    | Set the initial status of initial group.<br>01 Patt: start from Off; 10Patt: start<br>from On                                                     |
|                          | Time set                                                                                                    | It is used to generally set the pattern<br>of time change. Model is for the<br>changes covering fix (FixTime),<br>increase (Increase) and decline |

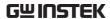

(Decline). Base Time is for setting time of initial Group. Step is for setting time interval of neighboring Group.

Parameter Setting No.

Under the Delay function, press the F2 (Edit) button followed by selecting the F1 (No.). The setting on LCD is activated and appears in red font color No. Use number pad to set the parameters directly and then press the F1 (Done) button to confirm; or use arrow keys along with scroll wheel to complete the setting. The F4 (Page Up)key and F5 (Page Down) key can jump directly to the previous or next page, each 8 groups is a Page.

State

Under the Delay function, press the F2 (Edit) button, and then the F2 (State) button followed by selecting F1 (On), F2 (Off) or F3 (Inverted) to set output On/Off status of each group. Press the F4 (Last) key for the previous one and the F5 (Next) key for the next one

Time

Under the Delay function, press the F2 (Edit) button followed by selecting the F3 (Time). The setting on LCD is activated. Use number pad to set the parameters directly and then press the F1 (Second) button to confirm; or use arrow keys along with scroll wheel to complete the setting. Press the F4 (Last) key for the previous one and the F5 (Next) key for the next one.

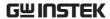

Patterm Under the Delay function, press the

F2 (Edit) button followed by selecting F4 (Pattern), and then set up via F1 (01Patt) and F2 (10Patt). The live setting result appears on

the LCD.

Time Set Under the Delay function, press the

F2 (Edit) button followed by selecting the F5 (Time Set), and then set time change patterns of each group, There are 3 types"Time Gen" options:fix (FixTime), increase (Increase) and decline (Decline) of which are available) via F1 (Model). The live setting result appears on

the LCD.

On Delay Off Delay When fix (FixTime) is set in Time Set, it's available to set the time value of both F2 (On Delay) and F3

(Off Delay)at the same time.

Base Time Step When increase (Increase) or decline (Decline) is set in Time Set, it's available to set the time value of F2 (Base Time) start time and F3 (Step)group change at the same

time.

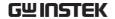

#### Menu Tree

### Description

User is able to well understand the overall functions of Delay via menu tree, which is put in proper order by layer. The Return key is used for back to the parent menu. See the construction below:

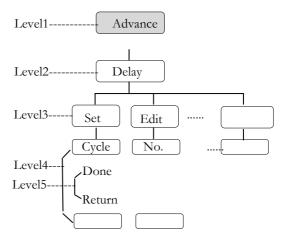

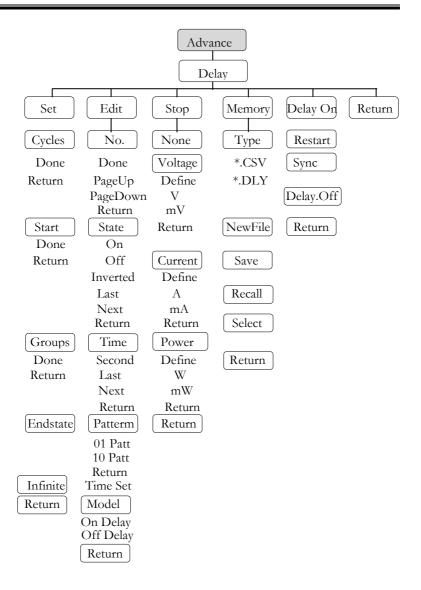

Note: In the Memory menu, Type/\*.CSV/\*. DLY/New File/Select appear only when flash drive is plugged in.

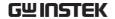

# Save and Recall

| Description              | GPP models can save and recall the Delay data from internal 10 groups or flash drive. |                                                                                                    |
|--------------------------|---------------------------------------------------------------------------------------|----------------------------------------------------------------------------------------------------|
| Parameter<br>Description | Туре                                                                                  | Avaialble for *.CSV or *.DLY file type                                                                                                    |
|                          | New File                                                                              | Avaiable for creating new *.CSV or *.DLY file type                                                                                                    |
|                          | Save                                                                                  | Save the delay data to the specified file.                                                                                                    |
|                          | Recall                                                                                | Recall the data saved in the specified file.                                                                                                    |
|                          | Select                                                                                | Select the file folder in need.                                                                                                    |
| Operation                | Internal<br>Storage                                                                   | 1. In the Delay menu, press F4  (Memory) button to enter the page as figure show below.  G□□STEK  Mem:  □ DELAY00 □ DELAY01 □ DELAY02 □ DELAY03 □ DELAY04 □ DELAY05 □ DELAY05 □ DELAY06 □ DELAY06 □ DELAY06 □ DELAY08 □ DELAY08 □ DELAY08 □ DELAY09 |

2. Press right arrow button to enter the file list of 10 groups.

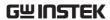

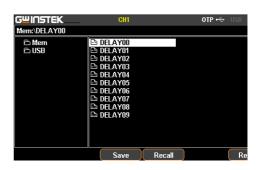

- 3. Rotate the scroll wheel (Encode) to select target file.
- 4. Press F3 (Save) button to save the settings of Delay into the corresponding file.

Flash drive storage

- 5. Press the F4 (Recall) button to recall the Delay file of list to the current sequence settings when necessary.
- 1. Plug in flash drive before rotating the scroll wheel (Encode) to select flash drive.
- 2. Press right arrow button to enter the root directory of flash drive.
- 3. Press F1 (Type) button to select required file type \*.CSV or \*.DLY.
- 4. Rotate the scroll wheel (Encode) to select target file.

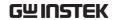

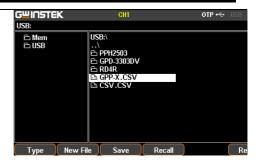

- 5. Press F3 (Save) button to save the settings of Delay into the corresponding file.
- 6. Press the F4 (Recall) button to recall the Delay file of list to the current sequence settings when necessary.

# **Monitor Function**

### Description

In order to have well understanding of the channel under long-term output, the GPP series has the additional live monitor function, which helps guarantee load status of client via halting operation based on certain preset conditions.

⚠ Warning: this feature is Not applicable to CH3 of GPP-3323.

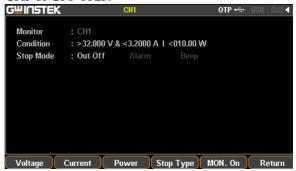

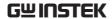

| Set Monitor          |              |                                                                                                    |  |
|----------------------|--------------|----------------------------------------------------------------------------------------------------|--|
| Parameter            | Voltage      | Set condition of monitor of voltage.                                                                                                    |  |
| Description          | Current      | Set condition of monitor of current.                                                                                                    |  |
|                      | Power        | Set condition of monitor of power.                                                                                                    |  |
|                      | Stop<br>Type | Set status after halt. 3 types are available, output disable, content notice and audible alarm.                                                                     |  |
|                      | Select       | To confirm if voltage/current/power is selected as monitor object. White font stands for selected, while gray font represents not selected.                         |  |
| Parameter<br>Setting | Voltage      | Press the Advance key on control panel. Select the F4 (Monitor) function followed by pressing the F1 (Voltage) button to enter the voltage setting.                 |  |
|                      |              | 1. Press the F1 (Set) button. The setting on LCD is activated and appears in red font color. Use number pad to set the parameters directly; or use arrow keys along |  |

setting.

2. Press the F4 (Define) button to define terminated condition.

with scroll wheel to complete the

3. Press the F5 (Logic) button to define logical pattern of other conditions.

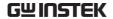

#### Current

Press the Advance key on control panel. Select the F4 (Monitor) function followed by pressing the F2 (Current) button to enter the current setting.

- 1. Press the F1 (Set) button. The setting on LCD is activated and appears in red font color. Use number pad to set the parameters directly; or use arrow keys along with scroll wheel to complete the setting.
- 2. Press the F4 (Define) button to define terminated condition.
- 3. Press the F5 (Logic) button to define logical pattern of other conditions.

#### Power

Press the Advance key on control panel. Select the F4 (Monitor) function followed by pressing the F3 (Power) button to enter the power setting.

- 1. Press the F1 (Set) button. The setting on LCD is activated and appears in red font color. Use number pad to set the parameters directly; or use arrow keys along with scroll wheel to complete the setting.
- 2. Press the F4 (Define) button to define terminated condition.

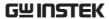

3. Press the F5 (Logic) button to define logical pattern of other conditions. Press the Advance key on control Stop Type panel. Select the F4 (Monitor) function followed by pressing the F4 (Outoff) button to set output disable; select F2 (Alarm) to set content notice; select F3 (Beeper) to set audible alarm. Buzzer should be turned on in system settings when Beeper is enabled, refer to page 90. ON/OFF Operation Press the F5 (MON. On) button to enter live monitor. MON appears on the status bar (the color of channel remains the original when single channel is enabled, whilst it turns to white when multiple channels are activated).

### Recorder Function

### Description

In order to have well understanding of the channel under long-term output, the GPP series has the additional live record function, which saves file via media for further analysis later.

⚠ Warning: this feature is Not applicable to CH3 of GPP-3323.

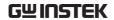

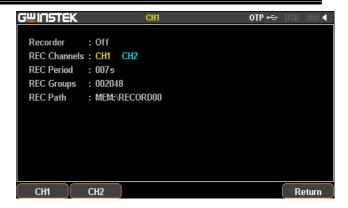

### Set Recorder

| Parameter<br>Description | Period  | Set period of each recorded.                                                                                                    |  |
|--------------------------|---------|----------------------------------------------------------------------------------------------------|--|
| Description              | Groups  | Set recorded group number.                                                                                                    |  |
|                          | Channel | Set recorded channel.                                                                                                    |  |
|                          | Memory  | Set saving location of record.                                                                                                    |  |
| Parameter<br>Setting     | Period  | Press the Advance key on control panel. Select F5 (Recorder) function. Press F1 (Period) button to enter setting of recorded period. The setting on LCD is activated and appears in red font color. Use number pad to set the parameters directly and then press the F1 (s) button to confirm; or use arrow keys along with scroll wheel to complete the setting. |  |
|                          | Groups  | Press the Advance key on control panel. Select the F5 (Recorder) function. Press the F2 (Groups) button to enter setting of recorded                                                                                                    |  |

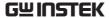

group number. The setting on LCD is activated and appears in red font color. Use number pad to set the parameters directly and then press the F1 (Done) button to confirm; or use arrow keys along with scroll wheel to complete the setting.

### Channel

Press the Advance key on control panel. Select the F5 (Recorder) function. Press the F3 (Channel) button to enter setting of recorded channel. F1 (CH1), F2 (CH2), F3 (CH3), F4 (CH4) are available for selection. The numbers of channel may vary by models.

#### Memory

Press the Advance key on control panel. Select the F5 (Recorder) function followed by pressing F4 (Memory) button to setting of recorded saving. Recorded data can be stored in internal memory or external USB Flash.

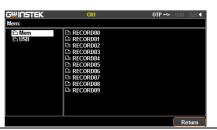

### Internal Storage

1. Press right arrow button to enter the list of 10 groups. Rotate the scroll wheel (Encode) to select target file. Also rotate the scroll wheel (Encode) to enter the flash drive when necessary.

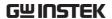

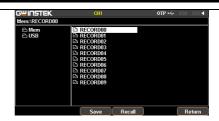

- 2. Press F3 (Save) button to save the temporary data into the corresponding file.
- 3. Press F4 (Recall) button to save the record data of file into the temporary storage for further saving into flash drive later.

Flash drive operation descriptio n Type/\*.CSV/ \*.REC/New File/Select buttons appear when flash drive is selected.

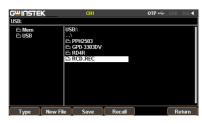

Note:

Type is used to select \*.CSV and \*.REC file types.

- New File is used to create new file.
- Select is used to open the required file folder.

### Operation ON/OFF

Press F5 (REC.On) button to enter live record function. REC appears on the status bar (the color of channel remains the original when single channel is enabled, whilst it turns to white when multiple channels are activated).

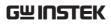

## Enternal I/O Control

| Description | The GPP series models provides user with a programmable external trigger port, which is used to dock certain functions control. |
|-------------|----------------------------------------------------------------------------------------------------|
| Function    | It can turn each Data Line (D0,D1,D2,D3,D4) into input signal respectively to have command of the following four functions:     |
|             | 1. Control of channel On/Off                                                                                                    |
|             | 2. Control of Tracking mode                                                                                                    |
|             | 3. Toggle between PWR/Load modes                                                                                                |
|             | 4. Toggle between CC/CV/CR modes under Load                                                                                     |
|             | The conditions listed below for output signal setting:                                                                          |
|             | 1. Channel output On/Off                                                                                                    |
|             | 2. Beyond the setting of Voltage/Current/Power                                                                                  |

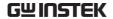

| Rear Pannel<br>Control Port | Up to 10 terminals within the control port; the upper |         |
|-----------------------------|-------------------------------------------------------|---------|
|                             | 5 terminals can be set                                | D4 D1D0 |
|                             | input/output functions,                               |         |
|                             | while the lower 5 are                                 |         |
|                             | ground terminals. See                                 |         |
|                             | diagram in right side for                             |         |
|                             | details (rear view).                                  |         |

Schematic diagram for control signal

The control circuit of each port is illustrated as the diagram below (D1 for example)

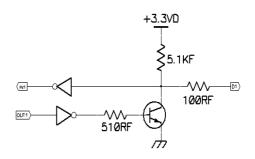

| I/O port | Electrical characteristics |        |  |
|----------|----------------------------|--------|--|
| Input    | Low Level DC Voltage       | ≤0.3V  |  |
|          | High Level DC Voltage      | ≤3.3V  |  |
| Output   | Low Level DC Voltage       | ≤0.3V  |  |
|          | High Level Voltage         | ≤3.3V  |  |
|          | DC output Current          | ≤0.6mA |  |

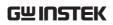

### Key Function Description

| Input/0 | Input/Output Mode: |                                               |  |  |
|---------|--------------------|-----------------------------------------------|--|--|
| Key     | Function           | Operation Result                              |  |  |
| F1      | Data Line          | Select object to be set from D0 to F4         |  |  |
| F2      | Enable             | Set to Enable or Disable function of the port |  |  |
| F3      | Mode               | Set which mode to adopt: Input Mode or        |  |  |
|         |                    | Output Mode                                   |  |  |
| F4      | Channel            | Select corresponding channel: F1(CH1), F2     |  |  |
|         |                    | (CH2), F3 (CH3), F4 (CH4)                     |  |  |
| F5      | More               |                                               |  |  |
| F6      | Return             |                                               |  |  |

| F5 (More) under Input Mode setting: |             |                                                                                                    |  |
|-------------------------------------|-------------|----------------------------------------------------------------------------------------------------|--|
| Key                                 | Function    | Operation Result                                                                                                    |  |
| FI                                  | Туре        | Select trigger type: F1(RiseEdge), F2 (FallEdge), F3 (Hi-Level), F4 (Lo-Level), , F5(States Input)  * "States Input" equivalent to edge trigger (RiseEdge + FallEdge)                                                                                                    |  |
| F2                                  | Response    | Set result after trigger response: F1(Output) sets as ON, OFF or reverse Toggle F2 (PWR.Mode) sets channel as power mode F3 (Load Mode) set channel as load CV/CC/CR mode F4(Track Mode) sets tracking mode of CH1/CH2. This function will only work if channels CH1 and CH2 are selected simultaneously(only source mode),GPP-1326 does not have such function. |  |
| F3                                  | Sensitivity | Set sensitivity of trigger: High/Middle/Low                                                                                                    |  |
| F4                                  |             |                                                                                                    |  |
| F5                                  |             |                                                                                                    |  |
| F6                                  | Return      |                                                                                                    |  |

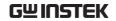

| F5 (Mor                                               | e) und                                                                                                    | der Out <sub>l</sub> | put Mode setting:                                                                                                    |  |
|-------------------------------------------------------|----------------------------------------------------------------------------------------------------|----------------------|----------------------------------------------------------------------------------------------------|--|
| Key                                                   | Function                                                                                                    |                      | Operation Result                                                                                                    |  |
| FI                                                    | Condition                                                                                                    |                      | Set response type: F1(Output), F2 (Voltage), F3 (Current), F4 (Power), F5 (Auto)  Note: F5 (Auto) triggers automatically only when voltage, current or power triggers meet at |  |
| F2                                                    | Pola                                                                                                    | rity                 | least one condition.  Set the polarity of output signal                                                                                                    |  |
| F3,F4                                                 | FOI                                                                                                    | iiiy                 | Set the polarity of output signal                                                                                                    |  |
| F5                                                    | Stat                                                                                                    | e Out.               | Enable or disable the state output                                                                                                    |  |
| F6                                                    | Retu                                                                                                    |                      | <b>T</b>                                                                                                    |  |
| Descript                                              | ion                                                                                                    |                      |                                                                                                    |  |
| Operation Press the System key on control panel. Sele |                                                                                                    |                      |                                                                                                    |  |
|                                                       | dat                                                                                                    |                      | ess the F1 (Data Line) button. Select required ta line from D0 through D4: F1(D0), F2(D1), (D2), F4(D3), F5(D4).                                                              |  |
|                                                       | Press the F2 (Enable) button to set this termina as input or output function. This button enable Enable or Disenable to be selected in turn. |                      |                                                                                                    |  |
| inp                                                   |                                                                                                    | inp<br>Inp           | ess the F3 (Mode) button to set this terminal as out or output function. This button enables out Mode or Output Mode to be selected in on.                                    |  |
|                                                       |                                                                                                    | Ch                   | Press the F4 (Channel) button to activate the Channel of this terminal:F1(CH1), F2(CH2), F3(CH3), F4(CH4).                                                                    |  |
| Key F5<br>(More)                                      |                                                                                                    | and                  | ter pressing the F3 (Mode) button, Trigger in<br>d Trigger out will bring about different results<br>lividually. Refer to the table above for details.                        |  |

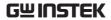

## FILE OPERATION

| Save/Recall     |                  | 84 |
|-----------------|------------------|----|
| Restore Factory | Default Settings | 87 |

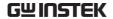

### Save/Recall

#### Description

System provides user with 4 different files, each of which has 10 groups including parameter setting \*.set, use record \*.rec, sequence output \*.seq and delay output \*.dly.

⚠ Note: Both file folder and name in flash drive are limited within 8 characters.

## Set file operation \*.set

1. Press the Memory button to enter the interface. Rotate the scroll wheel (Encode) to select file of either internal memory or flash drive.

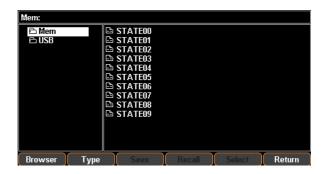

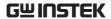

Press the right arrow button to enter the file group. Rotate the scroll wheel (Encode) and stop at the file in need

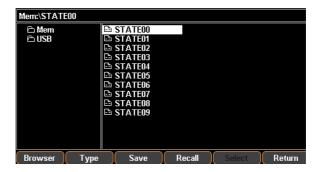

- 3. Press the F3 (Save) button to have the settings of current model saved into the corresponding file.
- 4. Or press the F4 (Recall) button to recall the corresponding file, whose file name will be shown on the status bar.

# Recorded file operation \*.SEO

Refer to page 59 for chapter of save and recall Sequence data.

Note: \*.SEQ file can be edited in PC by the specified format (\*.CSV or \*.SEQ) and imported, via flash drive, into machine.

## Recorded file operation \*.DLY

Refer to page 70 for chapter of save and recall Delay data.

Note: \*.DLY file can be edited in PC by the specified format (\*.CSV or \*.DLY) and imported, via flash drive, into machine.

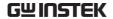

Recorded file operation

\*.REC

Refer to page 78 for chapter of Memory operation of Record.

Note: \*.REC file can be edited in PC by the specified format (\*.CSV or \*.REC) and imported, via flash drive, into PC.

Power-on setting

In the System Setting menu, the interface parameter settings area shows Power On. There are 2 settings to choose from, Last (the last shut down status) and Default (non-modifiable factory default setting).

To enter the function, press the System button to enter the interface followed by pressing the F2 (Power on) button.

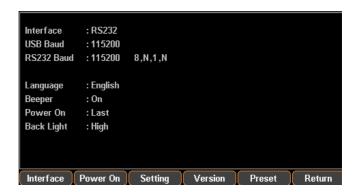

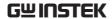

## Restore Factory Default Settings

| Description | There's a group of Default value, the non-modifiable factory default setting. User is able to restore Default or proceed to Preset operation from Power On under System. |
|-------------|----------------------------------------------------------------------------------------------------|
| Operation   | Press the System button to enter the interface followed by pressing either the F2 (Power On) or the F5 (Preset) button to select Default.                                |

### Default setting of each channel

| Channel item | Parameter                                                                 | Channel<br>item | Parameter                                                             |
|--------------|---------------------------------------------------------------------------|-----------------|-----------------------------------------------------------------------|
| Voltage      | 00.000V<br>5V(only 3323:CH3)                                              | Current         | 0.0000A                                                               |
| OVP          | CH1/2:<br>Off, 35V<br>CH3:<br>Off, 6V( 4323)<br>CH4:<br>Off, 16.5V( 4323) | ОСР             | CH1/2:<br>Off, 3.5A<br>Off, 7.0A(1326)<br>CH3/CH4:<br>Off, 1.2A(4323) |
| Disp Type    | Type1(1326:Type4)                                                         | Vset(Load)      | 1.500V                                                                |
| Model        | PWR                                                                       | Iset (Load)     | 0.000A                                                                |
| Tracking     | Indep.                                                                    | Rset(Load)      | $0050\Omega$                                                          |

### Default setting of system

| System item  | Parameter | System item    | Parameter       |
|--------------|-----------|----------------|-----------------|
| Interface    | USB       | MAC<br>Address | Factory setting |
| UBS Baud     | 115200    | Subnet Mask    | 255.255.255.0   |
| RS232 Baud   | 115200    | IP Address     | 169.254.129.17  |
| GPIB Address | 11        | IP Mode        | DHCP            |
| Веер         | On        | HOST Name      | GPP             |
| Backlight    | High      |                |                 |
| Power On     | Default   |                |                 |

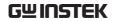

## System settings

| System Information               | 89 |
|----------------------------------|----|
| System Settings                  | 90 |
| Firmware Upgrading               | 92 |
| Description of Using Flash Drive | 93 |

### System Information

System Information The picture below shows complete system information. If the selected model is without ports (GPIB, LAN), the corresponding info will disappear.

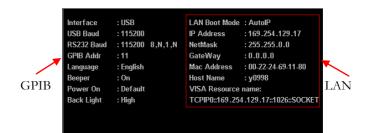

| Check Press the System button on the panel to sho operation screen as above. |                                                                                                    | utton on the panel to show the    |
|------------------------------------------------------------------------------|----------------------------------------------------------------------------------------------------|-----------------------------------|
| System<br>Version                                                            | Model                                                                                                    | View the device Model.            |
|                                                                              | Firmware                                                                                                    | View the system software version. |
|                                                                              | Serial Number                                                                                                 | View the machine serial number.   |
| Check operation                                                              | Press the System button followed by pressing the F4 (Version) button to show the above system version window. |                                   |

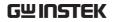

## System Settings

| Description                    | It can be used to perform system operations for machine. |                                                                                                    |  |
|--------------------------------|----------------------------------------------------------|----------------------------------------------------------------------------------------------------|--|
| Setting information            | Interface                                                | Remote control and relevant data output setting                                                                                                    |  |
|                                | Power On                                                 | Power on initial state setting                                                                                                    |  |
|                                | Language                                                 | menu language setting                                                                                                    |  |
|                                | BackLight                                                | Adjust the LCD brightness.                                                                                                    |  |
|                                | Beeper                                                   | Sets when the buzzer is turn on.                                                                                                    |  |
|                                | Upgrade                                                  | Firmware upgrade                                                                                                    |  |
|                                | Hardcopy                                                 | For Screenshot operation                                                                                                    |  |
|                                | Preset                                                   | Restore to Factory Settings                                                                                                    |  |
| Remote control setting         |                                                          | The System menu, press the F1 (Interface) button to select port in need. For more details, refer to page 95.                                                     |  |
| Power on initial state setting | button to select<br>(the last shut do                    | In the System menu, press the F2 (Power On) button to select required power on setting: Last (the last shut down setting) and Default (factory default setting). |  |
| Menu language<br>setting       | followed by sel                                          | nu, press the F3 (Setting) button ecting the F1 (Language) to locate button or the F2 (Chinese)                                                                  |  |

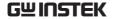

Backlight brightness adjustment In the System menu, press the F3 (Setting) button followed by selecting the F2 (Backlight) to adjust backlight brightness. There are three brightness levels: High, Middle, and Low. Select from pressing the F1 (Low) or F2 (Middle) or F3 (High) button

(High) button.

Buzzer operation

In the System menu, press the F3 (Setting) button followed by selecting the F3 (Beeper) to

turn on or turn off the buzzer beeper.

Firmware upgrade

In the System menu, press the F3 (Setting) button followed by selecting the F4 (Upgrade) button to upgrade the machine to the latest software version. For more details, refer to page

92.

Screenshot operation

In the System menu, press the F3 (Setting) button followed by selecting F5 (Hardcopy) to proceed to screenshot operation. For more

details, refer to page 93.

Restore to Factory Settings In the System menu, press the F5 (Preset) button to restore to the factory default setting. For more

details, refer to page 87.

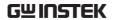

## Firmware Upgrading

| When to<br>Upgrade<br>Firmware | When system is failure, request by customer GW Instek. When the system fails, firmware can requested by GW Instek customers. |                          |
|--------------------------------|----------------------------------------------------------------------------------------------------|--------------------------|
| Upgrade<br>Requirement         | Firmware file                                                                                                    | Supplied by<br>GW Instek |
| Operation                      | After plugging in flash drive, the co symbol appears in the status bar.                                                      | rresponding              |
|                                | Press System button;                                                                                                    |                          |
|                                | Press F3 (Setting) button;                                                                                                   |                          |
|                                | Press F4 (Upgrade) button;                                                                                                   |                          |
|                                | Rotate the scroll wheel to select corr file;                                                                                 | responding               |
|                                | Press the F4 (Recall) button and star                                                                                        | t to upgrade;            |
|                                | The procedure is done when the me upgrading successful, shows up.                                                            | essage,                  |
| Note !                         | Flash drive only support USB2.0/U file system,16G MAX.                                                                       | SB3.0,FAT32              |

### Description of Using Flash Drive

| Description          | It can be used when upgrading the software upgrades, screenshot operation and importing or exporting files. Flash drive only support USB2.0/USB3.0,FAT32 file system,16G MAX.                                                                         |
|----------------------|----------------------------------------------------------------------------------------------------|
| Operation            | Insert flash driver into the USB Host port. Then the system identifies the flash driver and the indentification appears in the status bar.                                                                                                    |
| Software Update      | refer to page 92;                                                                                                    |
| Screenshot operation | In the target interface, press System button > F1 (Setting) > F5 (Hardcopy) button and rotate the scroll wheel (Encode) to locate the target interface followed by pressing Enter key to save screenshot. A confirm voice will sound when successful. |

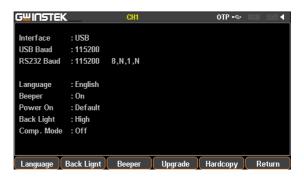

The file format of screenshot is \*.BMP and is saved in the root directory of flash drive by default.

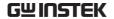

Exporting the Sequence data

The files of Sequence (\*.SEQ), Recorder (\*.REC), Delay (\*.DLY), etc within machine can be, in addition to individual format, converted to \*.CSV file format for easy check and edit in PC by user. For more details, refer to page 84.

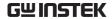

## Remote control

| Connection | n Usage97                   |  |
|------------|-----------------------------|--|
|            | RS-232                      |  |
|            | USB99                       |  |
|            | GPIB101                     |  |
|            | LAN 102                     |  |
| Command    | Syntax 108                  |  |
| Command    | List 112                    |  |
|            | Measurement Instructions112 |  |
|            | Display Functions112        |  |
|            | Output Commands112          |  |
|            | Source and Load Commands113 |  |
|            | Status Commands             |  |
|            | System Commands             |  |
|            | System Related Commands     |  |
|            | IEEE488.2 Common Commands   |  |
| Command    | Details 121                 |  |
|            | Measurement Commands121     |  |
|            | Display Commands            |  |
|            | Output Commands             |  |
|            | Source and Load Commands    |  |
|            | Status Commands             |  |
|            | System Commands             |  |
|            | System Related Commands     |  |
| SCPI Statu | s Registers SCPI            |  |

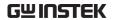

|        | Event Registers                  | 188 |
|--------|----------------------------------|-----|
|        | Enable Registers                 | 188 |
|        | Status Byte Register             | 188 |
|        | Standard Event Register          | 190 |
|        | Status Byte Register Commands    | 191 |
|        | Standard Event Register Commands | 192 |
|        | Other Status Register Commands   | 194 |
| Errors |                                  | 195 |
|        | Error Message                    | 195 |
|        | Command Errors                   | 195 |

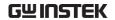

## Connection Usage

| connection osage |                                                                                                    |  |
|------------------|----------------------------------------------------------------------------------------------------|--|
|                  | This chapter describes how to set and enable port, as well as all the required preparations prior to operation.                                                                                                    |  |
| Port type        | The GPP series has 2 standard remote control ports (RS-232, USB), and 2 optional ports (GPIB, LAN).                                                                                                    |  |
| Port selection   | It is allowed to control the GPP series by only single remote control method once time. Before to use, it's required to select or confirm beforehand.                                                                                         |  |
| Operation        | Press the System button followed by pressing the F1 (Interface) button to select the target port: F1 ( <i>RS</i> -232), F2 ( <i>USB</i> ), F3 ( <i>GPIB</i> ), F4 ( <i>LAN</i> ). The available ports Interface : USB will appear on the LCD. |  |
| State            | The selected port will appear in the status bar with font color in gray, for instance it will change to white color after successful commnad operation.                                                                                       |  |

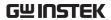

| DC | ຳ  | 2 | า |
|----|----|---|---|
| r  | -∠ | J | _ |

| Description          | The GPP series models can be remotely controlled by RS-232 connection.                                                                                                    |
|----------------------|----------------------------------------------------------------------------------------------------|
| Interface            | Rear panel RS-232 port                                                                                                    |
| Connection           | Under power-off state, connect RS-232 cable and select RS-232 port in the Interface. The message USB232 will appear gray in the status bar when connection, and turns to white color while the first command connects succesfully. |
|                      | Panel control will be automatically under lock state when connection is successful.                                                                                                    |
| Parameter<br>Setting | Press the System button followed by pressing the F1 (Interface) button to select the target port: F1 ( <i>RS</i> -232). The setting of baud rate will appear automatically, please then choose desired setting.                    |
| Display              | The parameter information of RS232 will appear on LCD. Refer to the description below:                                                                                                    |
|                      | RS232 Baud : 115200 8,N,1,N                                                                                                    |
|                      | 8>data bit 8bit                                                                                                    |
|                      | N>no parity bit                                                                                                    |
|                      | 1>stop bit 1bit                                                                                                    |
|                      | N>no flow control bit                                                                                                    |

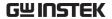

| Function check | Perform the following query:                                                      |
|----------------|-----------------------------------------------------------------------------------|
|                | *IDN?                                                                             |
|                | The unit will return the manufacturer, model, serial number and software version. |
|                | GW INSTEK, GPP-3323, SN: xxxxxxxx, Vx.xx                                          |

### Disable Remote Control Mode

- Send a remote command Locall from the PC.
- Long-press the F6 (unlock) key on the front panel.

Warning: RS-232 is Not hot-plug device. Please proceed to the connection procedure under the power-off state.

### USB

| Description              | GPP can be connected via USB using the USB Communications Device (CDC) class. |
|--------------------------|-------------------------------------------------------------------------------|
| Interface                | Rear panel USB slave port.                                                    |
| Installing the<br>Driver | Install the USB driver provided by suppiler in PC.                            |

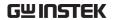

Select USB port in the Interface after connecting the USB cable. The message USB will appear gray in the status bar when connection, and turns to white color while the first command connects succesfully.

The front panel keys are automatically locked when the connection is successful.

Parameter Setting

Press the System button followed by pressing the F1 (Interface) button to select the target port: F2 (*USB*). The setting of baud rate will appear automatically, please then choose desired setting.

Display

The parameter information of USB will appear on LCD. Refer to the description below:

### USB Baud : 115200

115200----> transmission baud rate

**Function Check** 

Perform the following query:

\*IDN?

The unit will return the manufacturer, model, serial number and software version.

GW INSTEK, GPP-2323, SN: xxxxxxxxx, Vx.xx

Disabling Remote Control Mode

- Send a remote command from the PC
- Long-press the F6 (unlock) key on the front panel.
- Unplug the USB cable from the rear panel.

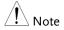

USB devices are hot-plug devices. You can directly remove the cable and exit.

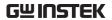

| GPIB                             |                                                                                                    |
|----------------------------------|----------------------------------------------------------------------------------------------------|
| Description                      | The communication data format, compatibility settings and GPIB address must all be configured before using GPIB remote control.                                                                                                    |
| Interface                        | Rear panel GPIB port.                                                                                                    |
| Connection                       | Select GPIB port in the Interface after connecting the GPIB cable. The message GPIB will appear gray in the status bar when connection, and turns to white color while the first command connects succesfully.                                                                                        |
|                                  | The front panel keys are automatically locked when the connection is successful.                                                                                                    |
| Parameter Setting                | Press the System button followed by pressing the F1 (Interface) button to select the target port: F3 ( <i>GPIB</i> ). The setting of communication address will appear automatically. Input required address when the setting of GPIB Addr turn red color and press the F1 (Enter) button to confirm. |
| Display                          | The address information of GPIB will appear on LCD. Refer to the description below:                                                                                                    |
|                                  | GPIB Addr : 11  11> GPIB address of the current unit                                                                                                    |
| Exiting from Remote Control Mode | Send a remote command from the PC<br>Long-press the F6 (unlock) key on the<br>front panel.                                                                                                    |

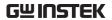

| LA | Ν | l |
|----|---|---|
|----|---|---|

| Description    | When using the LAN port, the relevant parameters are supposed to be set earlier.                                                                                                    |
|----------------|----------------------------------------------------------------------------------------------------|
| Connection     | Select LAN port in the Interface after connecting the LAN cable. The message LAN will appear gray in the status bar when connection, and turns to white color while the first command connects successfully. |
| Set port       | The front panel keys are automatically locked when the connection is successful.                                                                                                    |
|                | A. Press the System button to enter the system interface followed by pressing the F1 (Interface) button to configure port parameter.                                                                         |
|                | B. Press the F4 (LAN) button to configure internet port parameter.                                                                                                    |
| Edit Host name | A. Press the System button to enter the system interface followed by pressing the F1 (Interface) button to configure port parameter.                                                                         |
|                | B. Press the F4 (LAN) button to configure internet port parameter.                                                                                                    |
|                | C. Press the F1 (Config) button to configure relevant parameter.                                                                                                    |

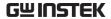

D. press the F4 (Host Name) button to manually input. The Name area will be activated and become red color after setting. The default first letter is A, and can be changed to other string by rotating scroll wheel Encoder (A, B...Z, a, b...z, 1, 2...9, 0, - in clockwise sequence). Press the F1 (Enter) button to confirm current string and automatically enter the next string input. Repeat the process above until completing a full name.

### IP Mode

The IP address can be obtained by using either DHCP or Manual IP.

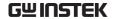

#### Manual IP

A. Press the System button to enter the system interface followed by pressing the F1 (Interface) button to configure port parameter.

B. Press the F4 (LAN) button to configure internet port parameter.

C. Press the F2 (Config) button to configure relevant parameter.

D. Press the F3 (Manual) button to manually configure.

E. press the F1 (IP Addr) button to manually input IP address. The set content will be activated to become red color. Input required data and confirm by pressing the F1 (Done) button. Press the F5 (Clear) button to clear and input again if error occurs.

F. return to the Manual configuration menu and repeat manually configuring NetMask. Press the F2 (NetMask) button to manually input data. The set content will be activated to become red color. Input required data and confirm by pressing the F1 (Done) button. Press the F5 (Clear) button to clear and input again if error occurs.

G. F. return to the Manual configuration menu and repeat manually configuring GateWay. Press the F3 (GateWay) button to manually input data. The set content will be activated to become red color. Input required data and confirm by pressing the F1 (Done) button. Press the F5 (Clear) button to clear and input again if error occurs.

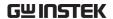

Parameter Settings:

IP Address: IP address range: 1.0.0.0 to 223.255.255.255 (excluding 127.nnn.nnn.nnn).

Subnet Mask: Subnet Mask Range: 1.0.0.0 to 255.255.255.255.

Gateway: Gateway range: 1.0.0.0 to 223.255.255.255 (excluding 127.nnn.nnn.nnn).

VISA Resource name:

TCPIP0::169.254.129.17::1026::SOCKET

DHCP

A. Press the System button to enter the system interface followed by pressing the F1 (Interface) button to configure port parameter.

B. Press the F4 (LAN) button to configure internet port parameter.

C. Press the F1 (Config) button to configure relevant parameter.

D. Press the F1 (DHCP) button. The unit will be assigned an IP address, subnet mask, the default gateway and other network parameters from the DHCP server. The corresponding parameters will be shown in the parameter area.

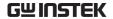

### PC Operation

1. Enter the IP address into Microsoft Internet Explorer (IE). After entering the IP address you will be shown the Welcome screen which displays the instrument information. The page also provides three links: Welcome Page, Browser Web Control and View & Modify Configuration (network settings).

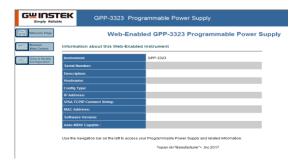

2. Click on "Browser Web Control" to execute commands through the browser, as shown below.

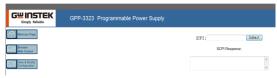

3. Press the "View & Modify Configuration" icon to enter the Modify Config menu, as shown below.

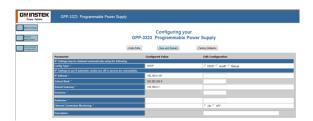

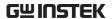

4. Click "Modify Config" to enter the network configuration setting menu, as shown below. Use the mouse to click on "Save and Restart" to change the remote settings for the GPP series.

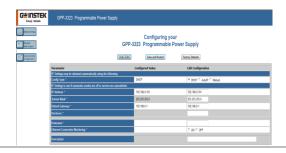

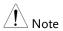

Click "Undo Edits" to cancel all the edited settings.

Click "Factory Defaults" to restore to the factory default settings.

### Exiting from Remote Control Mode

- Send a remote command from the PC
- Long-press the F6 (unlock) key on the front panel.
- Unplug the USB cable from the rear panel.

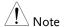

Hot-swappable LAN devices can be directly disconnected to exit.

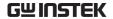

### Command Syntax

The commands that are used with the GPP series meet IEEE488.2 and SCPI standards.

SCPI Commands Overview SCPI

### Command Format

SCPI is an ASCII based command language designed for test and measurement instruments. SCPI commands uses a hierarchical structure (tree system), and is divided into different subsystems. Each subsystem is defined by a different root keyword. Each command consists of a root keyword and one or more hierarchical key words separated by a colon ":" and followed by a parameter. There is always a space between the keywords and the parameters. Any commands followed by a question mark (?) are queries.

### For Example:

:SYSTem:BEEPer:STATe {0|1|OFF|ON}

:SYSTem:BEEPer:STATe?

SYSTem is the root level keyword and BEEPer and STATe are the secondary and tertiary level keywords. All levels have a ":" separating each keyword. Parameters are enclosed in "{}". The commands SYSTem:BEEPer:STATe has {0 | 1 | OFF | ON } as parameters. The parameters are separated with a space. SYSTem:BEEPer:STATe? indicates that the command is a query. In addition some commands have multiple parameters that are usually separated by a comma ",".

For example: :STATus:QUEue:ENABle (-110:-222, -220).

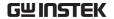

## Symbol Description

SCPI commands have the following conventional symbols. These symbols are not commands but are used to describe the command parameters.

## 1. Curly Brackets {}

Curly Bracket enclose command string parameters, for example: {OFF | ON}

## 2. Vertical Bars |

Vertical bars are used to separate one or more optional parameters. Only one command can be selected. With the following two parameters, {ON | OFF} only ON or OFF can be selected.

## 3. Square Brackets []

The contents inside square brackets represent keywords or parameters that can be omitted when executing a command. For example: For the commands :OUTPut[:STATe] {ON | OFF}, [STATe] can be omitted.

## 4. Angle Brackets < >

The parameters in angle brackets must be substituted with a valid parameter. For example: For the command :DISPlay: CONTrast <br/>brightness>, <br/>brightness> must be use a numerical value instead such as, :DISPlay:CONTrast 1

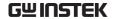

## Parameter Types

The commands have a number of different parameter categories. How the parameters are set depend on the parameter categories.

#### 1. Boolean

Commands parameter that have to states "OFF" and "ON", for example, DISPlay:FOCUs {ON | OFF}. "ON" will turn on the focus display function, while "OFF" will turn it off.

## 2. Consecutive Integers

Parameters that use consecutive integers, for example: For the command :DISPlay:CONTrast <br/>
strightness>, <br/>
strightness> is an integer value with a range of 1~3.

#### 3. Continuous Real Number

Parameter that must be a continuous real number can have any value within the effective range and accuracy. For example: The command CURRent {<current> | MINimum | MAXimum}, is used to set the current value for the current operating channel. <current> can be any value within the setting range of the current channel.

#### 4. Discrete

For discrete parameters, only those values that are listed can be used. For example: The \*RCL  $\{0 \mid 1 \mid 2 \mid 3 \mid ... \mid 9\}$  command can only use 0, 1, 2, 3, ..., 9.

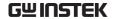

## 5. ASCII Strings

ASCII string parameters must use a combination of ASCII characters in a string. For example: For the command: MODE <name>, <name> must be an ASCII string.

### Command Abbreviations

The syntax for SCPI commands contains a combination of upper and lower case letters. The upper case letters in a command represent the short form of that command.

Commands are not case sensitive and can used in both upper and lower case. Note, however, to use the short form of the command, only the capital letter part of the command can be used (no other abbreviation can be used). For example:

:MEASure:CURRent?

Can be abbreviated to:

:MEAS:CURR?

#### **Command Terminators**

When sending a command to the function generator, the command must be terminated with a <new line> character. The IEEE-4888 EOI can also be used as a <new line> character. A command can also be terminated using a carriage return + <new line> character. The command path will always be reset back to the root level after a command has been terminated.

Return values are terminated with 0x0A.

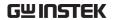

# Command List

| Measurement Instructions                  |          |
|-------------------------------------------|----------|
| :MEASure[1 2 3 4]: <function>?</function> | Page 121 |
| :MEASure[1 2 3 4]:ALL?                    | Page 121 |
| :MEASure: <function>:ALL?</function>      | Page 121 |
| VOUT <x>?</x>                             | Page 122 |
| IOUT <x>?</x>                             | Page 122 |
| Display Functions                         |          |
| :DISPlay:ENABle <b></b>                   | Page 123 |
| :DISPlay:ENABle?                          | Page 123 |
| :DISPlay:BRIGhtness <nrf></nrf>           | Page 123 |
| :DISPlay:BRIGhtness?                      | Page 123 |
| :DISPlay:TYPE {1 2 3 4 5 6 7}             | Page 123 |
| :DISPlay:TYPE?                            | Page 124 |
| Output Commands                           |          |
| :OUTPut[1 2 3 4][:STATe] <b></b>          | Page 125 |
| :OUTPut[1 2 3 4][:STATe]?                 | Page 125 |
| :ALLOUTON                                 | Page 125 |
| :ALLOUTOFF                                | Page 125 |
| OUT <boolean></boolean>                   | Page 125 |
| :OUTPut[1 2 3 4]:OVP:STATe <b></b>        | Page 126 |
| :OUTPut[1 2 3 4]:OVP:STATe?               | Page 126 |
| :OUTPut[1 2 3 4]:OVP <value></value>      | Page 126 |
| :OUTPut[1 2 3 4]:OVP?                     | Page 126 |
| :OUTPut[1 2 3 4]:OCP:STATe <b></b>        | Page 127 |

## **REMOTE CONTROL**

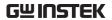

| :OUTPut[1 2 3 4]:OCP:STATe?                 | Page 127 |
|---------------------------------------------|----------|
| :OUTPut[1 2 3 4]:OCP <value></value>        | Page 127 |
| :OUTPut[1 2 3 4]:OCP?                       | Page 127 |
|                                             |          |
| Source and Load Commands                    |          |
| :SOURce[1 2 3 4]:CURRent <nrf></nrf>        | Page 129 |
| ISET <x>:<nr2></nr2></x>                    | Page 129 |
| :SOURce[1 2 3 4]:CURRent?                   | Page 129 |
| ISET <x>?</x>                               | Page 129 |
| :SOURce[1 2 3 4]:CURRent[:LIMit]:STATe?     | Page 130 |
| :SOURce[1 2 3 4]:VOLTage <nrf></nrf>        | Page 130 |
| VSET <x>:<nr2></nr2></x>                    | Page 130 |
| :SOURce[1 2 3 4]:VOLTage?                   | Page 131 |
| VSET <x>?</x>                               | Page 131 |
| :SOURce[1 2]:RESistor <nrf></nrf>           | Page 131 |
| :SOURce[1 2]:RESistor?                      | Page 131 |
| :SOURce:CURRent:ALL?                        | Page 131 |
| :SOURce:VOLTage:ALL?                        | Page 132 |
| :OUTPut:SERies {ON OFF}                     | Page 132 |
| :OUTPut:PARallel {ON OFF}                   | Page 132 |
| TRACK <nr1></nr1>                           | Page 132 |
| :LOAD[1 2]:CV {ON OFF}                      | Page 133 |
| :LOAD[1 2]:CC {ON OFF}                      | Page 133 |
| :LOAD[1 2]:CR {ON OFF}                      | Page 133 |
| :MODE[1 2]?                                 | Page 133 |
| :LOAD[1 2]: RESistor <nrf></nrf>            | Page 134 |
| :LOAD[1 2]: RESistor?                       | Page 134 |
| :DELAy[1 2]:CYCLEs {N I}[, <value>]</value> | Page 134 |
| :DELAy[1 2]:CYCLEs?                         | Page 134 |

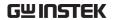

| :DELAy[1 2]: ENDState {ON OFF LAST}                                                            | Page 135 |
|------------------------------------------------------------------------------------------------|----------|
| :DELAy[1 2]: ENDState?                                                                         | Page 135 |
| :DELAy[1 2]:GROUPs <nrf></nrf>                                                                 | Page 135 |
| :DELAy[1 2]:GROUPs?                                                                            | Page 135 |
| :DELAy[1 2]:PARAmeter <no>,{ON OFF},<time></time></no>                                         | Page 136 |
| :DELAy[1 2]:PARAmeter? <no>,<cecount></cecount></no>                                           | Page 136 |
| :DELAy[1 2]: RESTart                                                                           | Page 137 |
| :DELAy[1 2]:STARt <value></value>                                                              | Page 137 |
| :DELAy[1 2]:STARt?                                                                             | Page 137 |
| :DELAy[1 2][:STATe] {ON OFF}                                                                   | Page 137 |
| :DELAy[1 2][:STATe]?                                                                           | Page 138 |
| :DELAy[1 2]:STATe:GENErate {01P 10P}                                                           | Page 138 |
| :DELAy[1 2]:STATe:GENErate?                                                                    | Page 138 |
| :DELAy[1 2]:STOP                                                                               | Page 138 |
| ${NONE V =V C =C P =P}[,]$                                                                     |          |
| :DELAy[1 2]:STOP?                                                                              | Page 139 |
| :DELAy:SYNChronize {ON OFF}                                                                    | Page 139 |
| :DELAy[1 2]:TIME:GENErate {FIX INC DEC}[, <value0></value0>                                    | Page 139 |
| [, <valuel>]]</valuel>                                                                         |          |
| :DELAy[1 2]:TIME:GENErate?                                                                     | Page 140 |
| :DELAy[1 2]:MEMory:SAVE {0,1,2,3,4,5,6,7,8,9}                                                  | Page 141 |
| :DELAy[1 2]:MEMory:LOAD {0,1,2,3,4,5,6,7,8,9}                                                  | Page 141 |
| :DELAy[1 2]:USB:SAVE <dest></dest>                                                             | Page 141 |
| :DELAy[1 2]:USB:LOAD <dest></dest>                                                             | Page 142 |
| $: MONItor[1 2 3 4]: CURRent: CONDition \  \  \{<\!C \!>\!C \!=\!C NONE\}, \\ \{AND OR NONE\}$ | Page 142 |
| :MONItor[1 2 3 4]:CURRent:CONDition?                                                           | Page 143 |
| :MONItor[1 2 3 4]:CURRent[:VALue]<br>{ <value> MINimum MAXimum}</value>                        | Page 143 |
| :MONItor[1 2 3 4]:CURRent[:VALue]?                                                             | Page 143 |

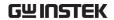

| $: MONItor[1 2 3 4]: POWER: CONDition \ \{ < P   > P   = P   NONE \}$                    | Page 143 |
|------------------------------------------------------------------------------------------|----------|
| :MONItor[1 2 3 4]:POWER:CONDition?                                                       | Page 144 |
| :MONItor[1 2 3 4]:POWER[:VALue]<br>{ <value> MINimum MAXimum}</value>                    | Page 144 |
| :MONItor[1 2 3 4]:POWER[:VALue]?                                                         | Page 144 |
| :MONItor[1 2 3 4][:STATe] {ON OFF}                                                       | Page 145 |
| :MONItor[1 2 3 4][:STATe]?                                                               | Page 145 |
| :MONItor[1 2 3 4]:STOPway {OUTOFF  ALARM<br> BEEPER},{ON OFF}                            | Page 145 |
| :MONItor[1 2 3 4]:STOPway?                                                               | Page 145 |
| $: MONItor[1 2 3 4]: VOLTage: CONDition \\ \{<\!V \!>\!V \!=\!V NONE\}, \{AND OR NONE\}$ | Page 146 |
| :MONItor[1 2 3 4]:VOLTage:CONDition?                                                     | Page 146 |
| :MONItor[1 2 3 4]:VOLTage[:VALue]<br>{ <value> MINimum MAXimum}</value>                  | Page 146 |
| :MONItor[1 2 3 4]:VOLTage[:VALue]?                                                       | Page 147 |
| :RECOrder[1 2 3 4]: PATH?                                                                | Page 147 |
| :RECOrder[1 2 3 4]:MEMory {0 1 2 3 4 5 6 7 8 9}                                          | Page 147 |
| :RECOrder[1 2 3 4]: USB <dest></dest>                                                    | Page 147 |
| :RECOrder:PERIod <value></value>                                                         | Page 148 |
| :RECOrder:PERIod?                                                                        | Page 148 |
| :RECOrder[:STATe] {ON OFF}                                                               | Page 148 |
| :RECOrder[:STATe]?                                                                       | Page 149 |
| :RECOrder[1 2 3 4]:GROUPs <value></value>                                                | Page 148 |
| :RECOrder[1 2 3 4]:GROUPs?                                                               | Page 148 |
| :RECOrder[1 2 3 4]:ENABle {ON OFF}                                                       | Page 148 |
| :RECOrder[1 2 3 4]:ENABle?                                                               | Page 149 |
| $: SEQUence [1 2]: CYCLEs \ \{N I\}[, < value>]$                                         | Page 150 |
| :SEQUence[1 2]:CYCLEs?                                                                   | Page 150 |
| :SEQUence[1 2]:ENDState {OFF LAST}                                                       | Page 150 |

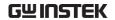

| _                                                                            |          |
|------------------------------------------------------------------------------|----------|
| :SEQUence[1 2]:ENDState?                                                     | Page 151 |
| :SEQUence[1 2]:GROUPs <value></value>                                        | Page 151 |
| :SEQUence[1 2]:GROUPs?                                                       | Page 151 |
| :SEQUence[1 2]:PARAmeter <no>,<volt>,<curr>,<time></time></curr></volt></no> | Page 151 |
| :SEQUence[1 2]:PARAmeter? <no>,<count></count></no>                          | Page 152 |
| :SEQUence[1 2]:RESTart                                                       | Page 153 |
| :SEQUence[1 2]:STARt <value></value>                                         | Page 153 |
| :SEQUence[1 2]:STARt?                                                        | Page 153 |
| :SEQUence[1 2][:STATe] {ON OFF}                                              | Page 153 |
| :SEQUence[1 2][:STATe]?                                                      | Page 154 |
| $: SEQUence: SYNChronize \{ON OFF\} \\$                                      | Page 154 |
| :SEQUence[1 2]:TEMPlet:CONSTruct                                             | Page 154 |
| :SEQUence[1 2]:TEMPlet:FALLRate <value></value>                              | Page 155 |
| :SEQUence[1 2]:TEMPlet:FALLRate?                                             | Page 155 |
| :SEQUence[1 2]:TEMPlet:INTErval <value></value>                              | Page 155 |
| :SEQUence[1 2]:TEMPlet:INTErval?                                             | Page 155 |
| $: SEQUence [1 2]: TEMPlet: INVErt \{ON OFF\}$                               | Page 155 |
| :SEQUence[1 2]:TEMPlet:INVErt?                                               | Page 156 |
| :SEQUence[1 2]:TEMPlet:MAXValue<br>{ <value> MINimum MAXimum}</value>        | Page 156 |
| :SEQUence[1 2]:TEMPlet:MAXValue?                                             | Page 156 |
| :SEQUence[1 2]:TEMPlet:MINValue<br>{ <value> MINimum MAXimum}</value>        | Page 157 |
| :SEQUence[1 2]:TEMPlet:MINValue?                                             | Page 157 |
| :SEQUence[1 2]:TEMPlet:OBJect {V C}                                          | Page 157 |
| :SEQUence[1 2]:TEMPlet:OBJect?                                               | Page 157 |
| :SEQUence[1 2]:TEMPlet:POINTs <value></value>                                | Page 158 |
| :SEQUence[1 2]:TEMPlet:POINTs?                                               | Page 158 |
| :SEQUence[1 2]:TEMPlet:RISERate <value></value>                              | Page 158 |

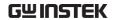

| :SEQUence[1 2]:TEMPlet:RISERate?                                                                               | Page 158 |
|----------------------------------------------------------------------------------------------------|----------|
| :SEQUence[1 2]:TEMPlet:SELect<br>{SINE PULSE RAMP UP DN UPDN RISE FALL}                                        | Page 159 |
| :SEQUence[1 2]:TEMPlet:SELect?                                                                                 | Page 159 |
| :SEQUence[1 2]:TEMPlet:SYMMetry <value></value>                                                                | Page 159 |
| :SEQUence[1 2]:TEMPlet:SYMMetry?                                                                               | Page 159 |
| :SEQUence[1 2]:TEMPlet:WIDTh <value></value>                                                                   | Page 159 |
| :SEQUence[1 2]:TEMPlet:WIDTh?                                                                                  | Page 160 |
| :SEQUence[1   2]:TEMPlet:STARt <value></value>                                                                 | Page 160 |
| :SEQUence[1   2]:TEMPlet:STARt?                                                                                | Page 160 |
| :SEQUence[1   2]:MEMory:SAVE {0,1,2,3,4,5,6,7,8,9}                                                             | Page 160 |
| :SEQUence[1   2]:MEMory:LOAD {0,1,2,3,4,5,6,7,8,9}                                                             | Page 161 |
| :SEQUence[1   2]:USB:SAVE <dest></dest>                                                                        | Page 161 |
| :SEQUence[1 2]:USB:LOAD <dest></dest>                                                                          | Page 162 |
| :TRIGger:IN[:ENABle] {D0 D1 D2 D3 D4},{ON OFF}                                                                 | Page 162 |
| :TRIGger:IN[:ENABle]? {D0 D1 D2 D3 D4}                                                                         | Page 162 |
| :TRIGger:IN:RESPonse $ \{D0 D1 D2 D3 D4\}, \{ON OFF TOGGLE POWER CV CC CR IND SER PAR\} $                      | Page 162 |
| :TRIGger:IN:RESPonse? {D0 D1 D2 D3 D4}                                                                         | Page 164 |
| :TRIGger:IN:SENSitivity<br>{D0 D1 D2 D3 D4},{LOW MID HIGH}                                                     | Page 164 |
| :TRIGger:IN:SENSitivity? {D0 D1 D2 D3 D4}                                                                      | Page 165 |
| :TRIGger:IN:SOURce<br>{D0 D1 D2 D3 D4},{CH1 CH2 CH3 CH4},{ON OFF}                                              | Page 165 |
| :TRIGger:IN:SOURce? {D0 D1 D2 D3 D4}                                                                           | Page 165 |
| :TRIGger:IN:TYPE<br>{D0 D1 D2 D3 D4},]{RISE FALL HIGH LOW STATE }                                              | Page 165 |
| :TRIGger:IN:TYPE? {D0 D1 D2 D3 D4}                                                                             | Page 166 |
| :TRIGger:OUT:CONDition $ \{D0 D1 D2 D3 D4\}, \{OUTOFF OUTON >V < V =V >C < C =C  > P < P =P AUTO\}, < value> $ | Page 166 |

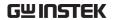

| :TRIGger:OUT:CONDition? {D0 D1 D2 D3 D4}                            | Page 168 |
|---------------------------------------------------------------------|----------|
| :TRIGger:OUT[:ENABle] {D0 D1 D2 D3 D4},{ON OFF}                     | Page 168 |
| :TRIGger:OUT[:ENABle]? {D0 D1 D2 D3 D4}                             | Page 168 |
| :TRIGger:OUT:POLArity $ \{D0 D1 D2 D3 D4\}, \{POSItive NEGAtive\} $ | Page 168 |
| :TRIGger:OUT:POLArity? {D0 D1 D2 D3 D4}                             | Page 169 |
| :TRIGger:OUT:SOURce<br>{D0 D1 D2 D3 D4},{CH1 CH2 CH3 CH4}           | Page 169 |
| :TRIGger:OUT:SOURce? {D0 D1 D2 D3 D4}                               | Page 169 |
| Status Commands                                                     |          |
| STATUS?                                                             | Page 170 |
| :STATus:PRESet                                                      | Page 170 |
| :STATus:OPERation[:EVENt]?                                          | Page 170 |
| :STATus:OPERation:CONDition?                                        | Page 171 |
| :STATus:OPERation:ENABle <nrf></nrf>                                | Page 171 |
| :STATus:OPERation:ENABle?                                           | Page 171 |
| :STATus:MEASurement[:EVENt]?                                        | Page 171 |
| :STATus:MEASurement:ENABle <nrf></nrf>                              | Page 172 |
| :STATus:MEASurement:ENABle?                                         | Page 173 |
| :STATus:MEASurement:CONDition?                                      | Page 173 |
| :STATus:QUEStionable[:EVENt]?                                       | Page 173 |
| :STATus:QUEStionable:CONDition?                                     | Page 173 |
| :STATus:QUEStionable:ENABle <nrf></nrf>                             | Page 173 |
| :STATus:QUEStionable:ENABle?                                        | Page 174 |
| :STATus:QUEue[:NEXT]?                                               | Page 174 |
| :STATus:QUEue:ENABle <list></list>                                  | Page 174 |
| :STATus:QUEue:ENABle?                                               | Page 175 |
| :STATus:QUEue:DISable <list></list>                                 | Page 175 |

## **REMOTE CONTROL**

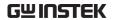

| :STATus:QUEue:DISable?                                 | Page 175 |
|--------------------------------------------------------|----------|
| :STATus:QUEue:CLEar                                    | Page 175 |
|                                                        |          |
| System Commands                                        |          |
| :SYSTem:VERSion?                                       | Page 176 |
| :SYSTem:ERRor?                                         | Page 176 |
| ERR?                                                   | Page 176 |
| :SYSTem:CLEar                                          | Page 177 |
| :SYSTem:POSetup <name></name>                          | Page 177 |
| :SYSTem:POSetup?                                       | Page 177 |
| :SYSTem:COMMunicate:LAN:DHCP[:STATe] <b></b>           | Page 177 |
| :SYSTem:COMMunicate:LAN:DHCP[:STATe]?                  | Page 177 |
| :SYSTem:COMMunicate:LAN:IPADdress <ip address=""></ip> | Page 178 |
| :SYSTem:COMMunicate:LAN:IPADdress?                     | Page 178 |
| :SYSTem:COMMunicate:LAN:SMASk <mask></mask>            | Page 178 |
| :SYSTem:COMMunicate:LAN:SMASk?                         | Page 179 |
| :SYSTem:COMMunicate:LAN:GATEway <ip address=""></ip>   | Page 179 |
| :SYSTem:COMMunicate:LAN:GATEway?                       | Page 179 |
| :SYSTem:COMMunicate:LAN:MANualip[:STATe] <b></b>       | Page 179 |
| :SYSTem:COMMunicate:LAN:MANualip[:STATe]?              | Page 180 |
| :SYSTem:COMMunicate:LAN:APPLy                          | Page 180 |
| :SYSTem:REMote                                         | Page 180 |
| REMOTE                                                 | Page 180 |
| :SYSTem:BEEPer:STATe {0 1 OFF ON}                      | Page 180 |
| BEEP <boolean></boolean>                               | Page 181 |
| :SYSTem:BEEPer:STATe?                                  | Page 181 |
| :SYSTem:LOCal                                          | Page 181 |
| LOCAL                                                  | Page 181 |
| :SYSTem:INTerface [USB RS232 GPIB LAN]                 | Page 181 |

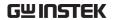

| :SYSTem:LANGuage [CHINese ENGlish]                        | Page 182 |
|-----------------------------------------------------------|----------|
| :SYSTem:LANGuage?                                         | Page 182 |
| :SYSTem:BAUDrate:USB [9600 19200 38400 57600 115200]      | Page 182 |
| :SYSTem:BAUDrate:USB?                                     | Page 182 |
| :SYSTem:BAUDrate:RS232<br>[9600 19200 38400 57600 115200] | Page 182 |
| :SYSTem:BAUDrate:RS232?                                   | Page 182 |
| BAUD <nr1></nr1>                                          | Page 183 |
| HELP                                                      | Page 183 |
|                                                           |          |
| System Related Commands                                   |          |
| *IDN?                                                     | Page 185 |
| *RST                                                      | Page 185 |
| *SAV <nrf></nrf>                                          | Page 185 |
| SAV <nr1></nr1>                                           | Page 185 |
| *RCL <nrf></nrf>                                          | Page 186 |
| RCL <nr1></nr1>                                           | Page 186 |
|                                                           |          |
| IEEE488.2 Common Commands                                 |          |
| *SRE <enable values=""></enable>                          | Page 191 |
| *SRE?                                                     | Page 191 |
| *STB?                                                     | Page 192 |
| *ESE <enable value=""></enable>                           | Page 192 |
| *ESE?                                                     | Page 192 |
| *ESR?                                                     | Page 192 |
| *CLS                                                      | Page 194 |
| *OPC                                                      | Page 194 |
| *OPC?                                                     | Page 194 |
|                                                           |          |

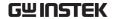

## Command Details

When using commands to select a specific channel, [1] stands for CH1, [2] stands for CH2, [3] stands for CH3, [4] stands for CH4. "1" can be omitted when you want to select CH1 as it is selected by default. However if you wish to select CH2, "2" must be selected.

## Measurement Commands

Command :MEASure[1|2|3|4]:<function>?

Function Performs a "READ?" query on the specified

measurement function.

Description <function> CURRent[:DC]:Measures the current.

VOLTage[:DC]:Measures the voltage.

POWEr[:DC]:Measures the power.

Example :MEASure2:CURRent?

Reads back the CH2 current value.

About CH3 of GPP-3323, The query voltage will return the set value, current and power will return

zero.

Command :MEASure[1|2|3|4]:ALL?

Function Query the all measurement functions

Example :MEASure2:ALL?

Reads back the CH2 voltage, current and power

value

About CH3 of GPP-3323, Please refer to ":MEASure[1 | 2 | 3 | 4] :<function>?"

Command :MEASure:<function>:ALL?

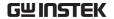

Function Query the specified measurement function in all

channels

Description < function >: VOLTage, CURRent, POWEr

Example :MEASure:VOLTage:ALL?

Reads back the all channels voltage value

About CH3 of GPP-3323, Please refer to ":MEASure[1 | 2 | 3 | 4] :<function>?"

Command VOUT<X>?

Function Returns the actual output voltage.

Description X 1= CH1, 2= CH2, (4323: 3= CH3, 4=CH4)

Example VOUT1?

Returns the CH1 output voltage

About CH3 of GPP-3323, The query voltage will return the set value.

Command IOUT<X>?

Function Returns the actual output current.

Description X 1=CH1, 2=CH2, (4323: 3= CH3, 4= CH4)

Example IOUT1?

Returns the CH1 output current

About CH3 of GPP-3323, The query current will return zero.

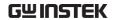

Display Commands

Command :DISPlay:ENABle <b>

Function Turn the LCD display on or off.

Description b 0/OFF: Turns the display off.

1/ON: Turns the display on.

Example :DISPlay:ENABle ON

Turns the LCD display on.

Command :DISPlay:ENABle?

Function Queries the state of the display.

Example :DISPlay:ENABle?

Returns the state of the display.

Command :DISPlay:BRIGhtness <NRf>

Function Sets backlight display brightness.

Description <NRf> Low

Middle

High

Example :DISPlay: BRIGhtness Low

Sets the backlight to Low.

Command :DISPlay: BRIGhtness?

Function Queries the brightness of the display.

Example :DISPlay: BRIGhtness?

Returns the brightness of the display.

Command :DISPlay:TYPE {1 | 2 | 3 | 4 | 5 | 6 | 7}

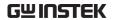

| Function  | Sets the display screens. For details, see page 33. |
|-----------|-----------------------------------------------------|
| - unction | sets the display serechs. For details, see page 33. |
| Example   | :DISPlay:TYPE 4                                     |
|           | Sets the display screens of TYPE4.                  |
|           |                                                     |
| Command   | :DISPlay:TYPE?                                      |
| Function  | Queries the TYPE of display screens.                |
| Example   | :DISPlay:TYPE?                                      |
|           | Returns the TYPE of display screens.                |

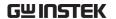

**Output Commands** 

Command :OUTPut[1|2|3|4][:STATe] <b>

Function Turns the output on or off.

Description <br/> 0/OFF: Turn off the output

1/ON: Turn on the output

Example :OUTPut:STATe ON

Turns on the output. of CH1

Command :OUTPut[1|2|3|4][:STATe]?

Function Queries the output state.

Example :OUTPut:STATe?

Returns the output state of CH1.

Command ALLOUTON

Function Turns the channels output on

Example ALLOUTON

Turns the channels output on

Command ALLOUTOFF

Function Turns the all channels output off.

Example ALLOUTOFF

Turns the all channels output off.

Command OUT<Boolean>

Function Turns the output on or off.

Boolean : 0 = off, 1 = on

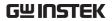

| Example                     | OUT1            |                                                        |
|-----------------------------|-----------------|--------------------------------------------------------|
|                             | Turns on th     | ne output                                              |
|                             |                 |                                                        |
| Command                     | :OUTPut[1       | 2 3 4]:OVP:STATe <b></b>                               |
| Function                    | Turns OVF       | P protection on/off                                    |
| Description                 | <b></b>         | 0/OFF:Turns OVP off.                                   |
|                             |                 | 1/ON:Turns OVP on.                                     |
| Example                     | :OUTPut2:       | OVP:STATe ON                                           |
|                             | Turn on O'      | VP on CH2.                                             |
|                             |                 |                                                        |
| Command                     | :OUTPut[1       | 2 3 4]:OVP:STATe?                                      |
| Function                    | Queries the     | e status of the OVP function.                          |
| Example :OUTPut2:OVP:STATe? |                 | OVP:STATe?                                             |
|                             | Returns the     | e status of the OVP function on CH2.                   |
| Command                     | :OUTPut[1       | 2 3 4]:OVP <value></value>                             |
| Function                    | Sets the OV     | /P level.                                              |
| Description                 | <value></value> | Refer to the specification sheet on page 200 for value |
| Example                     | :OUTPut2:       | OVP 10.5                                               |
| _                           | Sets the OV     | /P voltage to 10.5V for CH2.                           |
| Note                        |                 | 3 of GPP-3323, The OVP value can not be                |
| Command                     | :OUTPut[1       | 2 3 4]:OVP?                                            |
| Function                    | Queries the     | e OVP voltage level.                                   |
| Example                     | :OUTPut2:       | OVP?                                                   |
| _                           | Queries the     | e OVP voltage level on CH2.                            |
|                             |                 | -                                                      |

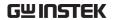

| Note        | About CH3 of GPP-3323, OVP query value is 5.5V.                        |
|-------------|------------------------------------------------------------------------|
| Command     | :OUTPut[1 2 3 4]:OCP:STATe <b></b>                                     |
| Function    | Turns OCP protection on/off                                            |
| Description | <b> 0/OFF:Turns OCP off.</b>                                           |
|             | 1/ON:Turns OCP on.                                                     |
| Example     | :OUTPut2:OCP:STATe ON                                                  |
|             | Turn on OCP on CH2.                                                    |
|             |                                                                        |
| Command     | :OUTPut[1 2 3 4]:OCP:STATe?                                            |
| Function    | Queries the status of the OCP function.                                |
| Example     | :OUTPut2:OCP:STATe?                                                    |
|             | Returns the status of the OCP function on CH2.                         |
|             |                                                                        |
| Command     | :OUTPut[1 2 3 4]:OCP <value></value>                                   |
| Function    | Sets the OCP level.                                                    |
| Description | <value> Refer to the specification sheet on page 200 for value</value> |
| Example     | :OUTPut2:OCP 1.5                                                       |
|             | Sets the OCP voltage to 1.5A for CH2.                                  |
| Note        | The USB port of GPP-3323, OCP value can not be set.                    |
| Command     | :OUTPut[1 2 3 4]:OCP?                                                  |
| Function    | Queries the OCP current level.                                         |
| Example     | :OUTPut2:OCP?                                                          |
|             | Queries the OCP current level on CH2.                                  |

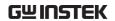

Note

The USB port of GPP-3323, OCP query value is  $3.10\mathrm{A}$ 

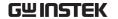

Source and Load Commands

Command :SOURce[1|2|3|4]:CURRent <NRf>

Function Sets the current level.

Description <NRf> 0.0000-6.2000 (Refer to the

specification sheet on page 198 for

MAX value)

Example :SOURce2:CURRent 1.0005

Sets the current level to 1.0005A for CH2.

 $\bigwedge_{Note}$  About CH3 of GPP-3323, The current value can not

be set.

Command ISET<X>:<NR2>

Function Sets the current level.

Description X: 1= CH1, 2= CH2, (4323: 3 = CH3, 4= CH4)

<NR2>: Decimal number, range 0-6.200A

Example ISET1:2.234

Sets the CH1 output current to 2.234A.

About CH3 of GPP-3323, The current value can not be set.

Command :SOURce[1|2|3|4]:CURRent?

Description Queries the current limit level.

Example :SOURce2:CURRent?

Queries the current limit level on CH2.

Command ISET<X>?

Function Returns the output current setting.

Description X : 1 = CH1, 2 = CH2, (4323: 3 = CH3, 4 = CH4)

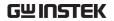

| ISET1?                                                                                                    |
|----------------------------------------------------------------------------------------------------|
| Returns the CH1 output current setting.                                                                                                    |
|                                                                                                    |
| :SOURce[1 2 3 4]:CURRent[:LIMit]:STATe?                                                                                                    |
| Queries the current limit state. Returns 0 if the current limit has not been reached, returns 1 if the current limit has been reached.                                        |
| :SOURce2:CURRent:STATe?                                                                                                    |
| Return the current limit state of CH2.                                                                                                    |
| At output off or Load Mode, The return value of is 0.                                                                                                    |
| :SOURce[1 2 3 4]:VOLTage < NRf >                                                                                                    |
| Sets the output voltage amplitude.                                                                                                    |
| <nrf> 0.000-MAX</nrf>                                                                                                    |
| :SOURce2:VOLTage 5.321                                                                                                    |
| Sets the output voltage to 5.321V for CH2.                                                                                                    |
| About CH3 of GPP-3323, If the settings are not 1.8V/2.5V/3.3V or 5V, the existing output will not be affected and errors message will occur, Please refer to ":SYSTem:ERRor?" |
| VSET <x>:<nr2></nr2></x>                                                                                                    |
| Sets the Voltage level.                                                                                                    |
| X: 1= CH1, 2= CH2, (4323: 3 = CH3, 4= CH4)                                                                                                    |
| <nr2>: Decimal number, range 0-32.000V</nr2>                                                                                                    |
| VSET1:20.345                                                                                                    |
| Sets the CH1 voltage to 20.345V.                                                                                                    |
|                                                                                                    |

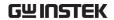

| Note                                 | About CH3 of GPP-3323, Please refer to ":SOURce[1   2   3   4]:VOLTage < NRf >"                                                              |
|--------------------------------------|----------------------------------------------------------------------------------------------------|
| Command                              | :SOURce[1 2 3 4]:VOLTage?                                                                                                    |
| Function                             | Queries the output voltage setting.                                                                                                    |
| Example                              | :SOURce2:VOLTage?                                                                                                    |
|                                      | Queries the output voltage setting on CH2.                                                                                                   |
|                                      |                                                                                                    |
| Command                              | VSET <x>?</x>                                                                                                    |
| Function                             | Returns the output voltage setting.                                                                                                    |
| Description                          | X : 1= CH1, 2= CH2, (4323: 3 = CH3, 4= CH4)                                                                                                  |
| Example                              | VSET1?                                                                                                    |
|                                      | Returns the CH1 output voltage setting.                                                                                                    |
|                                      |                                                                                                    |
| Command                              | :SOURce[1   2]:RESistor < NRf >                                                                                                    |
|                                      |                                                                                                    |
| Function                             | Set the resistor value                                                                                                    |
| Function  Description                | Set the resistor value NRF 1-1000                                                                                                    |
|                                      |                                                                                                    |
| Description                          | NRF 1-1000                                                                                                    |
| Description                          | NRF 1-1000<br>:SOURce2: RESistor 1000                                                                                                    |
| Description                          | NRF 1-1000<br>:SOURce2: RESistor 1000                                                                                                    |
| Description Example                  | NRF 1-1000 :SOURce2: RESistor 1000 Set the resistor value as $1000\Omega$ for CH2                                                            |
| Description Example Command          | NRF 1-1000 :SOURce2: RESistor 1000 Set the resistor value as $1000\Omega$ for CH2 :SOURce[1 2]:RESistor?                                     |
| Description Example Command Function | NRF 1-1000 :SOURce2: RESistor 1000 Set the resistor value as $1000\Omega$ for CH2 :SOURce[1 2]:RESistor? Queries the setting resistor value. |

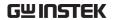

| Function | Queries the setting current value in all channnels.                                  |
|----------|--------------------------------------------------------------------------------------|
| Example  | :SOURce:CURRent:ALL?                                                                 |
|          | Queries the setting current value and returns the readback value for all channels.   |
| Note     | About CH3 of GPP-3323, current value will returns 5.0000A.                           |
| Command  | :SOURce:VOLTage:ALL?                                                                 |
| Function | Queries the setting voltage value in all channnels.                                  |
| Example  | :SOURce:VOLTage:ALL?                                                                 |
|          | Queries the setting voltage t value and returns the readback value for all channels. |
| !\Note   | About CH3 of GPP-3323, Please refer to ":SOURce[1   2   3   4]:VOLTage < NRf >".     |
| Command  | :OUTPut:SERies {ON   OFF}                                                            |
| Function | Sets CH1/CH2 as tracking series mode.                                                |
| Example  | :OUTPut:SERies ON                                                                    |
|          | Sets CH1/CH2 as Tracking series mode.                                                |
| Command  | :OUTPut:PARallel {ON OFF}                                                            |
| Function | Sets CH1/CH2 as tracking parallel mode.                                              |
| Example  | :OUTPut:PARallel ON                                                                  |
|          | Sets CH1/CH2 as tracking parallel mode.                                              |
| Command  | TRACK <nr1></nr1>                                                                    |

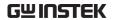

| Function | Selects the operation mode: independent, tracking series, or tracking parallel. GPP-1326 does not have this function. Series-parallel mode is not supported under LOAD.  NR1 0: Independent, 1: Series, 2: Parallel |
|----------|----------------------------------------------------------------------------------------------------|
| Example  | TRACK0 Selects the independent mode                                                                                                    |
| Command  | :LOAD[1 2]:CV {ON OFF}                                                                                                    |
| Function | Sets CH1/CH2 as Load CV mode. Automatically switch to power mode after closing LOAD mode.                                                                                                    |
| Example  | :LOAD2:CV ON                                                                                                    |
|          | Sets CH2 as Load CV mode.                                                                                                    |
| Command  | :LOAD[1   2]:CC {ON   OFF}                                                                                                    |
| Function | Sets CH1/CH2 as Load CC mode.                                                                                                    |
| Example  | :LOAD2:CC ON                                                                                                    |
|          | Sets CH2 as Load CC mode.                                                                                                    |
| Command  | :LOAD[1 2]:CR {ON OFF}                                                                                                    |
| Function | Sets CH1/CH2 as Load CR mode.                                                                                                    |
| Example  | :LOAD2:CR ON                                                                                                    |
|          | Sets CH2 as Load CR mode.                                                                                                    |
| Command  | :MODE[1 2]?                                                                                                    |
| Function | Queries CH1 or CH2 work mode.                                                                                                    |
|          | 6 modes below:                                                                                                    |
|          | SERies, PARallel, INDE pendent                                                                                                    |
|          | CV Load, CC Load, CR Load                                                                                                    |

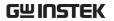

Example :MODE1?

Queries CH1 work mode.:

Command :LOAD[1 | 2]: RESistor <NRf>

Function Sets the Load CR level.

Description <NRf> 1-1000

Example :LOAD2: RESistor 100

Sets the Load CR level to  $100\Omega$ for CH2.

Command :LOAD[1 | 2]: RESistor?

Function Oueries the Load CR level.

Description <NRf> 1-1000

Example : LOAD2: RESistor?

Return the Load CR level for CH2.

Command :DELAy[1|2]:CYCLEs  $\{N \mid I\}[, <value>]$ 

Function Sets the cycle number of Delay.

Description <value> 1-99999

I represents an infinite loop. N represents a finite loop. The cycle number is set by parameter <value>

Example :DELAy2:CYCLEs N,100

Sets the cycle number of Delay as 100 for CH2.

Command :DELAy[1|2]:CYCLEs?

Function Queries the cycle number of Delay.

Example :DELAy2:CYCLEs?

Return to I or N, <value> for CH2 (For example:

N,100)

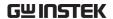

Command :DELAy[1 | 2]: ENDState {ON | OFF | LAST}

Function Sets the termination state of Delay.

Description ON | OFF | LAST

ON: output enabled OFF: output disabled

LAST: stay at the last group of output state.

Example :DELAy2: ENDState OFF

Sets the termination state of Delay as output

disabled for CH2.

Command : DELAy[1 | 2]: ENDState?

Function Queries the termination state of Delay.

Description ON | OFF | LAST

ON: output enabled OFF: output disabled

LAST: stay at the last group of output state.

Example :DELAy2: ENDState?

Return the termination state of Delay for CH2.

Command :DELAy[1|2]:GROUPs <NRf>

Function Sets the output number of Delay.

Description <NRf> 1 - 2048

Example :DELAy2:GROUPs 100

Sets the output number of Delay as 100 for CH2.

Command :DELAy[1|2]:GROUPs?

Function Queries the output number of Delay.

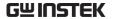

Example :DELAy2:GROUPs? Return the output number of Delay for CH2. Command :DELAy[1 | 2]:PARAmeter <No>,{ON | OFF},<time> Function Sets the delay parameter of Delay. <No> 0-2047 Sets the serial number of delay Description parameter. Integer 0-2047 {ON | OFF} The output state of the group <time> 1s-300s The delay duration of the group. Integer 1s-300s Example :DELAy2:PARAmeter 1,ON,10 Sets the delay parameter of Delay as the 1st group, output ON, delay 10s for CH2. Command :DELAy[1 | 2]:PARAmeter? <No>[,<count>] Function Queries the delay parameter of the specified groups of Delay. Returns to a string initiating from #. Data head is to describe data length information starting from #. For example, ##900000017, the later 9 digits (00000017) following the initial 9 indicate length of data flow (17 bytes). The format of delay parameter of each group is "serial number, output state, delay duration", and parameter of each group is divided by semicolon";". For example: "2, OFF, 3;3, ON,1;" representing the delay parameters of 2 groups; the serial number of delay parameter of the 1st group is 2, output state is OFF, delay time is 3S; the 2<sup>nd</sup> group is 3, output state is ON, delay time is 1S. Description <No> 0 - 2047 Sets the serial number of the delay parameter. Integer 0 - 2047

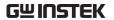

| Example     | :DELAy2:PARAmeter? 2,2                                                          |
|-------------|---------------------------------------------------------------------------------|
|             | Return the delay parameter of 2 groups of Delay for CH2. From the second group. |
|             | for CFIZ. From the second group.                                                |
|             |                                                                                 |
| Command     | :DELAy[1 2]: RESTart                                                            |
| Function    | Start output with the first setting                                             |
| Example     | :DELAy2: RESTart                                                                |
|             | Sets the CH2 output with the first delay setting                                |
|             |                                                                                 |
| Command     | :DELAy[1 2]:STARt <value></value>                                               |
| Function    | Sets the sequence number for initial execution.                                 |
|             | <value>: Integer 0 - 2047</value>                                               |
| Example     | :DELAy2:STARt 10                                                                |
|             | Sets the CH2 sequence output to start from the group 10.                        |
|             |                                                                                 |
| Command     | :DELAy[1 2]:STARt?                                                              |
| Function    | Queries the sequence number for initial execution of the channel delay output.  |
| Example     | :DELAy2:STARt?                                                                  |
|             | Returns the initial sequence number of CH2 sequence output.                     |
| Command     | :DELAy[1   2][:STATe] {ON   OFF}                                                |
| Function    | Enable or disable the delay output function of the active channel.              |
| Description | {ON   OFF} Output state of the group                                            |
| Example     | :DELAy2 ON                                                                      |
|             | Enable the delay output function for CH2.                                       |
|             |                                                                                 |

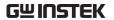

| Command     | :DELA y[1 2] [:STATe]?                                                                                                    |
|-------------|----------------------------------------------------------------------------------------------------|
| Function    | Queries whether the output function of Delay has been enabled or disabled.                                                                                                    |
| Example     | :DELAy2:STATe?                                                                                                    |
|             | Return whether the output function of Delay has been enabled or disabled for CH2.                                                                                               |
| Command     | :DELAy[1 2]:STATe:GENErate {01P 10P}                                                                                                    |
| Function    | Selects the used pattern of the automatically generated state.                                                                                                    |
| Description | 01P   10P                                                                                                    |
|             | 10P: the automatically generated state will repeat<br>by the sequence of Off and the On. The<br>automatically generated state will repeat by the<br>sequence of On and the Off. |
| Example     | :DELAy2:STATe:GENE 01P                                                                                                    |
|             | The automatically generated state will repeat by the sequence of Off and the On for CH2.                                                                                        |
| Command     | :DELAy[1 2]:STATe: GENErate?                                                                                                    |
| Function    | Queries the currently used pattern of the automatically generated state.                                                                                                    |
| Example     | :DELAy2:STATe:GENE?                                                                                                    |
|             | Queries the currently used pattern of the automatically generated state for CH2.                                                                                                |
| Command     | :DELAy[1 2]:STOP $ \{ NONE   < V   > V   = V   < C   > C   = C   < P   > P   = P \} [, < value > ] $                                                                            |
| Function    | Sets the stop condition of delay.                                                                                                    |

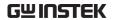

| Description | NONE: Sets stop condition type as "NONE".                                                                                                    |
|-------------|----------------------------------------------------------------------------------------------------|
|             | <v,>V,=V: Sets stop condition type as "<voltage" "="">voltage" "=voltage".</voltage"></v,>                                                                                           |
|             | <c,>C, =C: Sets stop condition type as "<current" "="">current" "=current".</current"></c,>                                                                                          |
|             | <pre><p,>P, =P: Sets stop condition type as "<power" "="">power" "=power".</power"></p,></pre>                                                                                       |
|             | <pre><value> It is used to set voltage, current or power value of stop condition, which range from 0 to the maximum voltage/current/power value of the active channel.</value></pre> |
| Example     | :DELAy2:STOP >V,8                                                                                                    |
|             | Sets the stop condition of delay as >8V for CH2.                                                                                                    |
|             |                                                                                                    |
| Command     | :DELAy[1 2]:STOP?                                                                                                    |
| Function    | Queries the stop condition of the current delay.                                                                                                    |
| Example     | :DELAy2:STOP?                                                                                                    |
|             | Queries the current stop condition, back to NONE or stop condition value.                                                                                                    |
| Command     | :DELAy: SYNChronize {ON   OFF}                                                                                                    |
| Function    | When both CH1 and CH2 are Delay on, turn on or off the delay synchronization between them                                                                                            |
| Example     | :DELAy: SYNChronize ON                                                                                                    |
|             | turn on the delay synchronization of CH1 and CH2.                                                                                                    |
| Command     | :DELAy[1   2]:TIME:GENErate<br>{FIX   INC   DEC}[, <value0>[,<value1>]]</value1></value0>                                                                                            |
| Function    | Sets the method of automatically generated time and the corresponding parameter of delay.                                                                                            |

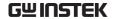

Description

<value0> The duration of "ON" state.

<value1> The duration of "OFF" state.

FIX (fixed time) sets <value0> and <value1> time, which ragne from 1s to 300s. The default setting of delay time is enabled when only a time parameter is specified.

Constant duration will be generated by the pattern of either monotonous increase or monotonous decrease when INC (monotonous increase) or DEC (monotonous decrease) is set. Starting from the base time, it gradually increases or decreases by steps and further generates duration. Base time (<value0>) and step value (<value1>) are available for setting, the mechanical relation of both of which is base time + output group number \* step value ≤300s. The available range of setting value for <value0> is from 1s to (300s-output group number \* step value). The available range of setting value for <value1> is from 1s- int{( 300s-base time/output group number). The default duration is base time when only a time parameter is specified.

Example

:DELAy2:TIME:GENE INC,3,5

Sets the CH2 method of automatically generated time for delay as monotonous increase, base time as 3s, step value as 5s.

Command

:DELAy[1 | 2]:TIME:GENErate?

Function

Queries the method of automatically generated time for delay and the corresponding parameter.

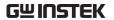

| Example   | :DELAy2:TIME:GENE?                                                                                                    |
|-----------|----------------------------------------------------------------------------------------------------|
|           | Queries the CH2 method of automatically generated time for delay and the corresponding parameter. Return a string with format consisting of the method of automatically generated time, <value0>,<value1>.</value1></value0> |
| Command   | :DELAy[1 2]:MEMory:SAVE {0 1 2 3 4 5 6 7 8 9}                                                                                                    |
| Function  | Saves the delayed file to the designated location of internal storage.                                                                                                    |
| Parameter | $\{0 1 2 3 4 5 6 7 8 9\}$ represent the storage locations of 10 delayed files within the internal storage individually.                                                                                                    |
| Example   | :DELAy2:MEMory:SAVE 1                                                                                                    |
|           | Saves the CH2 delayed file to the DELAY01 of internal storage.                                                                                                    |
| Command   | :DELAy[1 2]:MEMory:LOAD {0 1 2 3 4 5 6 7 8 9}                                                                                                    |
| Function  | Recalls the delayed file saved in the designated location from internal storage.                                                                                                    |
| Parameter | $\{0 1 2 3 4 5 6 7 8 9\}$ represent the locations of storage of 10 delayed files within the internal storage individually.                                                                                                   |
| Example   | :DELAy2:MEMory:LOAD 1                                                                                                    |
|           | Recalls the delayed file of DELAY01 saved in the internal storage.                                                                                                    |
| Command   | :DELAy[1 2]:USB:SAVE <dest></dest>                                                                                                    |
| Function  | Saves the delayed file to the designated location of external storage.                                                                                                    |

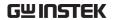

| Parameter   | <pre><dest> indicates the designated location of external storage with file format in either usb:\<name>.CSV or usb:\<name>.DLY. The file name spans up to the max. 8 alphanumeric charactersCSV/.DLY represents the suffix of file name. Storage location can not be designated when delay function is enabled.</name></name></dest></pre> |
|-------------|----------------------------------------------------------------------------------------------------|
| Example     | :DELAy2:USB:SAVE USB:\R001.CSV                                                                                                    |
|             | Saves the CH2 delayed file, by the name of "R001.CSV", to the external storage.                                                                                                    |
| Command     | :DELAy[1 2]:USB:LOAD <dest></dest>                                                                                                    |
| Function    | Recalls the delayed file saved in the designated location from external storage.                                                                                                    |
| Parameter   | <dest> indicates the designated location of external storage.</dest>                                                                                                    |
| Example     | :DELAy2:USB:LOAD USB:\R001.CSV                                                                                                    |
|             | Recalls the CH2 delayed file, R001.CSV, saved in the external storage.                                                                                                    |
| Command     | :MONItor[1   2   3   4]:CURRent:CONDition { <c  ="">C   =C NONE},{AND   OR   NONE}</c>                                                                                                    |
| Function    | Sets the current monitor condition for monitor (current channel).                                                                                                    |
| Description | { <c  ="">C   NONE} Sets the current monitor condition as " <c"(<current),">C"(&gt;current),"=C"(=current)or "NONE" (current not monitored).</c"(<current),"></c>                                                                                                    |
|             | {AND   OR   NONE} Practical monitor condition is the logical composition of voltage, current and power. ,"AND " (and), "OR" (or), "NONE" (nonelogical pattern)                                                                                                    |

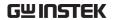

| Example     | :MONItor2:CURRent:CONDition <c,and< td=""></c,and<>                                                                                   |
|-------------|----------------------------------------------------------------------------------------------------|
|             | Sets the CH2current monitor condition for monitor as <current, "and".<="" and="" as="" logical="" pattern="" td="" the=""></current,> |
| Command     | :MONItor[1 2 3 4]:CURRent:CONDition?                                                                                                  |
| Function    | Queries the current monitor condition for monitor (active channel).                                                                   |
| Example     | :MONItor2:CURRent:CONDition?                                                                                                    |
|             | Queries the CH2 current monitor condition for monitor. Returns to the current monitor condition and logical pattern.                  |
| Command     | :MONItor[1 2 3 4]:CURRent[:VALue]{ <value> <br/>MINimum MAXimum}</value>                                                              |
| Function    | Queries the current monitor value for monitor (active channel).                                                                       |
| Description | <value> The range available is from 0 to the maximum current value of active channel.</value>                                         |
| Example     | :MONItor2:CURRent 2                                                                                                    |
|             | Sets CH2current monitor value for monitor as 2A.                                                                                      |
| Command     | :MONItor[1 2 3 4]:CURRent[:VALue]?                                                                                                    |
| Function    | Queries the current monitor value for current monitor (active channel).                                                               |
| Example     | : MONItor2: CURRent?                                                                                                    |
|             | Queries the CH2 current monitor value for current monitor. Returns to the current monitor value of current monitor.                   |
| Command     | :MONItor[1   2   3   4]:POWEr:CONDition $\{ P \mid  =P \mid NONE \}$                                                                  |

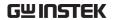

| Function    | Sets the power monitor condition for monitor (active channel).                                                                              |
|-------------|----------------------------------------------------------------------------------------------------|
| Description | { <p >P NONE} Sets power monitor condition as "<p"(<power),">P"(&gt;power), "=P"(=power)or "NONE"(none-monitored power)</p"(<power),"></p > |
| Example     | : MONItor2:POWER: CONDition <p< td=""></p<>                                                                                                 |
|             | Sets the CH2 power monitor condition of monitor as <power.< td=""></power.<>                                                                |
| Command     | :MONItor[1 2 3 4]:POWER:CONDition?                                                                                                    |
| Function    | Queries the power monitor condition of current monitor.                                                                                     |
| Example     | :MONItor2:POWER:COND?                                                                                                    |
|             | Queries the CH2power monitor condition of current monitor.                                                                                  |
| Command     | :MONItor[1 2 3 4]:POWER[:VALue]<br>{ <value> MINimum MAXimum}</value>                                                                       |
| Function    | Sets the power monitor value for monitor (active channel).                                                                                  |
| Description | <pre><value> ranges from 0 to the maximum power value of the active channel.</value></pre>                                                  |
| Example     | :MONItor2:POWER 20                                                                                                    |
|             | Sets the CH2 power monitor value for monitor as 20W.                                                                                        |
| Command     | :MONItor[1 2 3 4]:POWER[:VALue]?                                                                                                    |
| Function    | Sets the power monitor value for monitor (active channel).                                                                                  |
| Example     | :MONItor2:POWER?                                                                                                    |
|             | Queries the CH2 power monitor value for current monitor.                                                                                    |

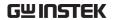

| Command     | :MONItor[1 2 3 4] [:STATe] {ON   OFF}                                                                      |
|-------------|----------------------------------------------------------------------------------------------------|
| Function    | Enable or disable monitor (active channel)                                                                 |
| Example     | :MONItor2 ON                                                                                               |
|             | Enable monitor for CH2                                                                                     |
|             |                                                                                                    |
| Command     | :MONItor[1 2 3 4][:STATe]?                                                                                 |
| Function    | Queries whether the current monitor is On or Off (active channel).                                         |
| Example     | :MONItor2?                                                                                                 |
|             | Queries whether the current monitor is On or Off of CH2. Returns to ON or OFF.                             |
|             |                                                                                                    |
| Command     | :MONItor[1 2 3 4]:STOPway {OUTOFF   ALARM   BEEPER},{ON   OFF}                                             |
| Function    | Sets the stop method of monitor (active channel).                                                          |
| Description | {OUTOFF   ALARM   BEEPER} Disable output by set stop method (OUTOFF), warning (ALARM) or beep (BEEPER).    |
| Example     | :MONItor2: STOPway ALARM,ON                                                                                |
|             | Enable stop method of "warning" for CH2.                                                                   |
| Command     | :MONItor[1 2 3 4]:STOPway?                                                                                 |
| Function    | Queries the stop method for current monitor (active channel).                                              |
| Example     | :MONItor2:STOPway?                                                                                         |
|             | Queries the CH2 stop method state of current monitor. Returns to the on & off state of the 3 stop methods. |

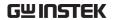

| Command     | :MONItor[1   2   3   4]:VOLTage:CONDition{ <v  ="">V   =V NONE},{AND   OR   NONE}</v>                                                                                         |
|-------------|----------------------------------------------------------------------------------------------------|
| Function    | Queries the voltage monitor condition of monitor (active channel).                                                                                                    |
| Description | <pre>{<v  ="">V   =V   NONE} Sets voltage monitor condition as " <v"(<voltage),">V"(&gt;voltage), "=V"(=voltage)or " NONE"(none-monitored voltage)</v"(<voltage),"></v></pre> |
|             | {AND   OR   NONE} Practical monitor condition is the logical composition of voltage, current and power. ,"AND " (and), "OR" (or), " NONE" (nonelogical pattern)               |
| Example     | :MONItor2:VOLTage:CONDition <v,and< td=""></v,and<>                                                                                                    |
|             | Sets the CH2 voltage monitor condition of monitor (active channel) as " <voltage,and".< td=""></voltage,and".<>                                                               |
| Command     | :MONItor[1 2 3 4]:VOLTage:CONDition?                                                                                                    |
| Function    | Queries the voltage monitor condition for the current monitor (active channel).                                                                                               |
| Example     | :MONItor2:VOLTage:CONDition?                                                                                                    |
|             | Queries the CH2 voltage monitor condition for the current monitor.                                                                                                    |
| Command     | :MONItor[1 2 3 4]:VOLTage[:VALue]{ <value> <br/>MINimum MAXimum}</value>                                                                                                    |
| Function    | Sets the voltage monitor value of monitor (active channel)                                                                                                    |
| Description | <value) 0="" from="" maximum="" ranges="" the="" to="" voltage<br="">value of the active channel.</value)>                                                                    |
| Example     | :MONItor2:VOLTage 5                                                                                                    |
|             | Sets the CH2 voltage monitor value of monitor as 5V (active channel).                                                                                                    |

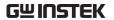

| Command     | :MONItor[1 2 3 4]:VOLTage[:VALue]?                                                                                                    |
|-------------|----------------------------------------------------------------------------------------------------|
| Function    | Queries the voltage monitor value of monitor (active channel).                                                                                                    |
| Example     | :MONItor2:VOLTage?                                                                                                    |
|             | Queries the CH2voltage monitor value for the current monitor.                                                                                                    |
| Command     | :RECOrder[1 2 3 4]:PATH?                                                                                                    |
| Function    | Queries the save location of recorded file.                                                                                                    |
| Example     | :RECOrder2:PATH?                                                                                                    |
|             | Queries the save location of recorded file for CH2.                                                                                                    |
| Command     | :RECOrder[1   2   3   4]:MEMory{0 1 2 3 4 5 6 7 8 9}                                                                                                    |
| Function    | Save the recorded file to the internal storage with specified saving location.                                                                                                    |
| Description | $\{0 1 2 3 4 5 6 7 8 9\}$ represent individually 10 saving locations of recorded file within internal storage.                                                                                                    |
| Example     | :RECOrder2:MEMory 5                                                                                                    |
|             | Save the CH2 recorded file to the saving location of recorded file within the internal storage 5.                                                                                                    |
| Command     | : RECOrder[1 2 3 4] :USB <dest></dest>                                                                                                    |
| Function    | Save the recorded file to the specified location within the external storage.                                                                                                    |
| Description | <pre><dest> represents the specified location within the external storage with specific formate usb:\<name>.CSV. The length is limited within 8 characters. Filename comes with. CSV in the end of surffix, which can be omitted.</name></dest></pre> |

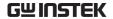

 $Example \qquad : RECOrder 2: USB \ usb: \backslash R001. CSV$ 

Save the CH2 recorded file with specified name "R001.CSV" to the enternal storage. To set record period and saving location is Not permitted when recorder is enabled. Therefore, preset required saving location prior to enabling recorder. Instrument will automatically save recorded file with specified name to the specified saving location

when recorder is disabled.

Command : RECOrder:PERIod <value>

Function Sets the record period of recorder.

Description <value> ranges from 1s to 300s. Instrument

samples and saves output intervals of all channels

when recorder is enabled.

Example :RECOrder:PERIod 5

Sets the recorded period of recorder as 5s.

Command : RECOrder:PERIod?

Function Sets the recorded period of recorder.

Example :RECOrder:PERIod?

Queries the recorded period for the current recorder. Returns to integer between 1 to 300.

Command :RECOrder [:STATe] {ON | OFF}

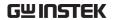

| Function                            | Enable or disable recorder.                                                                                                    |
|-------------------------------------|----------------------------------------------------------------------------------------------------|
|                                     | When recorder is enabled, it is Not allowed to set<br>record period and saving location and instrument<br>will sample and save output of each channel based<br>on the interval of currently set recorded period.                                                                                              |
|                                     | Make sure output of each channel is enabled during recording process. For those disabled output channels, the corresponding record data turn to 0 overall. When recorder is disabled, recording process terminates and instrument will automatically save recorded file to the currently set saving location. |
| Example                             | :RECOrder ON                                                                                                    |
|                                     | Enable recorder                                                                                                    |
|                                     |                                                                                                    |
| Command                             | :RECOrder [:STATe]?                                                                                                    |
| Function                            | Queries the current recorder state.                                                                                                    |
|                                     |                                                                                                    |
| Example                             | :RECOrder?                                                                                                    |
|                                     |                                                                                                    |
|                                     | :RECOrder?  Queries the state of recorder. Returns to ON or                                                                                                    |
| Example                             | :RECOrder?  Queries the state of recorder. Returns to ON or OFF.                                                                                                    |
| Example                             | :RECOrder?  Queries the state of recorder. Returns to ON or OFF.  :RECOrder:GROUPs <value></value>                                                                                                    |
| Example  Command Function           | :RECOrder?  Queries the state of recorder. Returns to ON or OFF.  :RECOrder:GROUPs <value> Sets the group number of channel recorder.</value>                                                                                                    |
| Example  Command  Function  Example | :RECOrder?  Queries the state of recorder. Returns to ON or OFF.  :RECOrder:GROUPs <value> Sets the group number of channel recorder.  :RECOrder2:GROUPs 100 Sets the group number as 100 for channel recorder.</value>                                                                                       |
| Example  Command Function           | :RECOrder?  Queries the state of recorder. Returns to ON or OFF.  :RECOrder:GROUPs <value> Sets the group number of channel recorder.  :RECOrder2:GROUPs 100 Sets the group number as 100 for channel recorder.  :RECOrder[1 2 3 4]:GROUPs?</value>                                                           |
| Example  Command  Function  Example | :RECOrder?  Queries the state of recorder. Returns to ON or OFF.  :RECOrder:GROUPs <value> Sets the group number of channel recorder.  :RECOrder2:GROUPs 100 Sets the group number as 100 for channel recorder.</value>                                                                                       |
| Command Function Example  Command   | :RECOrder?  Queries the state of recorder. Returns to ON or OFF.  :RECOrder:GROUPs <value> Sets the group number of channel recorder.  :RECOrder2:GROUPs 100 Sets the group number as 100 for channel recorder.  :RECOrder[1 2 3 4]:GROUPs?</value>                                                           |

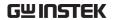

| Command     | :RECOrder[1 2 3 4]:ENABle {ON OFF}                                                                                                    |
|-------------|----------------------------------------------------------------------------------------------------|
| Function    | Sets the channel recorder ON or OFF.                                                                                                    |
| Example     | :RECOrder2:ENABle ON                                                                                                    |
|             | Enables CH2 recorder.                                                                                                    |
|             |                                                                                                    |
| Command     | :RECOrder[1 2 3 4]:ENABle?                                                                                                    |
| Function    | Queries the state of channel recorder.                                                                                                    |
| Example     | :RECOrder2:ENABle?                                                                                                    |
|             | Returns the state of CH2 recorder, ON or OFF.                                                                                                    |
|             |                                                                                                    |
| Command     | $: SEQUence [1   2] : CYCLEs  \{N   I\}[\mbox{\em } \mbox{\em } \em $ |
| Function    | Sets the cycle number of sequence.                                                                                                    |
| Description | $\{N \mid I\}$ Sets cycle number as infinite (I) or specified value (N, <value>).</value>                                                                                                    |
| Example     | :SEQUence2:CYCLEs N,20                                                                                                    |
|             | Sets the cycle number of sequence as 20.                                                                                                    |
|             |                                                                                                    |
| Command     | :SEQUence[1   2]:CYCLEs?                                                                                                    |
| Function    | Queries the cycle number of the sequence.                                                                                                    |
| Example     | :SEQUence2:CYCLEs?                                                                                                    |
|             | Queries the cycle number of the sequence.                                                                                                    |
|             | Returns to I or N, <value>.</value>                                                                                                    |
|             |                                                                                                    |
| Command     | :SEQUence[1   2]:ENDState {OFF   LAST}                                                                                                    |
| Function    | Sets terminate state of sequence.                                                                                                    |
| Description | {OFF   LAST} Output disabled (OFF): instrument automatically disable output when output is complete. The last group (LAST): instrument stays at the output state of the last group when output is complete.                                                                                                    |

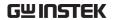

| Example     | :SEQUence2:ENDState LAST                                                                                                    |
|-------------|----------------------------------------------------------------------------------------------------|
| Emiliple    | Sets the terminate state of sequence as "the last group".                                                                                                    |
| Command     | :SEQUence[1 2]:ENDState?                                                                                                    |
| Function    | Queries the terminate state of the sequence.                                                                                                    |
| Example     | :SEQUence2:ENDState?                                                                                                    |
|             | Queries the CH2terminate state of the sequence.<br>Returns to OFF or LAST.                                                                                                    |
| Command     | :SEQUence[1 2]:GROUPs <value></value>                                                                                                    |
| Function    | Sets the output group number of sequence.                                                                                                    |
| Description | <value> the definition of output group number is<br/>that the default voltage/current group number of<br/>power output from each cycle ranges from 1 to<br/>2048. All group number of sequence = output<br/>group number*cycle number. Power will terminate<br/>timer function after completing outputs of all<br/>group numbers.</value> |
| Example     | :SEQUence2:GROUPs 25                                                                                                    |
|             | Sets the CH2 output group number of sequence as 25.                                                                                                    |
| Command     | :SEQUence[1 2]:GROUPs?                                                                                                    |
| Function    | Queries the output group number of the sequence.                                                                                                    |
| Example     | :SEQUence2:GROUPs?                                                                                                    |
|             | Queries the CH2 output group number of the sequence. Returns to an integer between 1 to 2048.                                                                                                    |
| Command     | :SEQUence[1   2]:PARAmeter <no>,<volt>,<curr>,<time></time></curr></volt></no>                                                                                                    |
| Function    | Sets the parameter of the specified group.                                                                                                    |

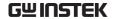

# Description

< No > is the serial number of sequence parameter of the specified group, integer, 0 to 2047.

<volt> is the voltage of sequence parameter of the group. Unit is V, number, voltage range of the active channel.

<curr> is the current of sequence parameter of the group. Unit is A, number, current range of the active channel.

<time> is the time of sequence parameter of the group. Unit is s, number, 1s to 300s.

# Example

:SEQUence2:PARAmeter 1,8,1,10

Sets the CH2 sequence parameter of the 1st group as 8V,1A,10s.

# Command

:SEQUence[1 | 2]:PARAmeter? <No>,< count>

#### **Function**

Queries the specified several groups of sequence parameter.

Returns to a string initiating from #. Data head is to describe data length information starting from #. For example, ##900000037, the later 9 digits (000000037) following the initial 9 indicate length of data flow (37 bytes).

The format of sequence parameter of each group is "serial number, voltage, current, timer time", and parameter of each group is divided by semicolon";". For example:

1,8.000,1.0000,10;2,6.000,1.0000,10; represents sequence parameters for 2 groups; the serial number of sequence parameter for 1st group is 1with voltage 8.000V, current 1.0000A and timer time 10s. The serial number of sequence parameter for 2nd group is 2with voltage 6.000V, current 1.0000A and timer time 10s.

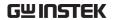

| Description | $<$ No $>$ : The serial number 0 $\sim$ 2047 of the first group within the several sequence output parameters that are in need of query. |
|-------------|----------------------------------------------------------------------------------------------------|
|             | <count> is group number of sequence parameter in<br/>need of query. Integer, 1 to 2048.</count>                                          |
| Example     | :SEQUence2:PARAmeter? 1,2                                                                                                    |
|             | Queries 2 groups' sequence parameters from the 1st group for CH2.                                                                        |
| Command     | :SEQUence[1 2]:RESTart                                                                                                    |
| Function    | Start output with the first sequence                                                                                                    |
| Example     | :SEQUence2: RESTart                                                                                                    |
|             | Sets the CH2 output with the first sequence                                                                                              |
|             |                                                                                                    |
| Command     | :SEQUence[1 2]:STARt <value></value>                                                                                                    |
| Function    | Sets the sequence number for initial execution.                                                                                          |
|             | <value>: Integer 0 - 2047</value>                                                                                                    |
| Example     | :SEQUence2:STARt 10                                                                                                    |
|             | Sets the CH2 sequence output to start from the group 11th.                                                                               |
| Command     | :SEQUence[1 2]:STARt?                                                                                                    |
| Function    | Queries the sequence number for initial execution of the channel sequence output.                                                        |
| Example     | :SEQUence2:STARt?                                                                                                    |
|             | Returns the initial sequence number of CH2 sequence output.                                                                              |
| Command     | :SEQUence[1 2][:STATe] {ON   OFF}                                                                                                    |

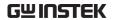

| Function | Enable or disable sequence function.                                                                                                    |
|----------|----------------------------------------------------------------------------------------------------|
|          | To enable sequence will change state of channel output, make sure the changed output state will Not impact the device connected with power before enabling. Sequence output is activated only when both sequence and channel output are enabled. To modify parameter is Not available when sequence is being enabled. For multi-channel model, change the active channel and set parameter of selected channel. It is Not allowed to enable sequence and delay simultaneously. |
| Example  | :SEQUence2:STATe ON                                                                                                    |
|          | Enable sequence output for CH2                                                                                                    |
| Command  | :SEQUence[1   2] [:STATe]?                                                                                                    |
| Function | Queries the state of sequence output .                                                                                                    |
| Example  | :SEQUence2:STATe?                                                                                                    |
|          | Queries the CH2 state of sequence output. Returns to ON or OFF.                                                                                                    |
| Command  | :SEQUence : SYNChronize {ON   OFF}                                                                                                    |
| Function | When both CH1 and CH2 are sequence on, turn on or off the sequence synchronization between them.                                                                                                    |
| Example  | : SEQUence : SYNChronize ON                                                                                                    |
|          | turn on the sequence synchronization of CH1 and CH2.                                                                                                    |
| Command  | :SEQUence[1   2]:TEMPlet:CONSTruct                                                                                                    |
| Function | Sends the command. Instrument builds, based on<br>the actively selected templet and set the sequence<br>parameter.                                                                                                    |

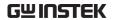

| Command     | :SEQUence[1   2]:TEMPlet:FALLRate <value></value>                                                       |
|-------------|----------------------------------------------------------------------------------------------------|
| Function    | Sets the falling degree of ExpFall.                                                                     |
| Description | <value> Integer from 0 to 10.</value>                                                                   |
| Example     | :SEQUence2:TEMPlet:FALLR 5                                                                              |
|             | Sets the CH2 falling degree of ExpFall as 5.                                                            |
|             |                                                                                                    |
| Command     | :SEQUence[1   2]:TEMPlet:FALLRate?                                                                      |
| Function    | Queries the falling degree of the active ExpFall                                                        |
| Example     | :SEQUence2:TEMPlet:FALLRate?                                                                            |
|             | Queries the CH2 falling degree of the active ExpFall. Returns to an integer ranging from 0 to 10.       |
| Command     | :SEQUence[1   2]:TEMPlet:INTErval <value></value>                                                       |
| Function    | Sets the time interval.                                                                                 |
| Description | <value> integer 1s to 300s</value>                                                                      |
|             | Time interval is the duration period in accord with each time parameter of the active selected templet. |
| Example     | :SEQUence2:TEMPlet:INTErval 15                                                                          |
|             | Sets the CH2 time interval as 15s. Pulse templet does Not support this parameter.                       |
| Command     | :SEQUence[1   2]:TEMPlet:INTErval?                                                                      |
| Function    | Oueries the active time interval.                                                                       |
| Example     | :SEQUence2:TEMPlet:INTErval?                                                                            |
| r           | Queries the CH2 active time interval. Returns to an integer between 1 to 300.                           |
| Command     | :SEQUence[1   2]:TEMPlet:INVErt {ON   OFF}                                                              |
| Function    | Enable or disable invert function of the active selected templet.                                       |

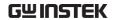

| Description | When enabling the invert function, invert the target waveform in instrument first, and build timer parameter. Invert function is available for Sine, Pulse and Ramp templets only.                                   |
|-------------|----------------------------------------------------------------------------------------------------|
| Example     | :SEQUence2:TEMPlet:INVErt ON                                                                                                    |
|             | Enable the invert function of active selected templet for CH2.                                                                                                    |
| Command     | :SEQUence[1 2]:TEMPlet:INVErt?                                                                                                    |
| Function    | Queries whether the invert function under the active selected templet is enabled.                                                                                                    |
| Example     | :SEQUence2:TEMPlet:INVErt?                                                                                                    |
|             | Returns to the templet of CH2 to check if the invert function is ON or OFF.                                                                                                    |
| Command     | :SEQUence[1   2]:TEMPlet:MAXValue{ <value>   MI<br/>Nimum   MAXimum}</value>                                                                                                    |
| Function    | Sets the maximum voltage or current value of the active selected templet.                                                                                                    |
| Description | When voltage is the object to edit, it is the maximum voltage to be set. When current is the object to edit, it is the maximum current to be set. When templet type is Pulse, the command is to set low level value. |
| Example     | :SEQUence2:TEMPlet:MAXValue 5                                                                                                    |
|             | Sets the CH2 maximum voltage of the active selected templet as 5V                                                                                                    |
| Command     | :SEQUence[1 2]:TEMPlet:MAXValue?                                                                                                    |
| Function    | Queries the maximum voltage or current value of the active selected templet.                                                                                                    |

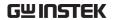

| Example     | :SEQUence2:TEMPlet:MAXValue?                                                                                                    |
|-------------|----------------------------------------------------------------------------------------------------|
|             | Queries the CH2 maximum voltage or current value of the active selected templet.                                                                                                    |
| Command     | :SEQUence[1   2]:TEMPlet:MINValue{ <value>   MI<br/>Nimum   MAXimum}</value>                                                                                                    |
| Function    | Sets the minimum voltage or current value of the active selected templet.                                                                                                    |
| Description | When voltage is the object to edit, it is the minimum voltage to be set. When current is the object to edit, it is the minimum current to be set. When templet type is Pulse, the command is to set high level value. |
| Example     | :SEQUence2:TEMPlet:MINValue 0.5                                                                                                    |
|             | Sets the CH2 minimum voltage of the active selected templet as 0.5V.                                                                                                    |
| Command     | :SEQUence[1   2]:TEMPlet:MINValue?                                                                                                    |
| Function    | Queries the minimum voltage or current value of the active selected templet.                                                                                                    |
| Example     | :SEQUence2:TEMPlet:MINValue?                                                                                                    |
|             | Returns to the CH2 minimum voltage or current value of the active selected templet.                                                                                                    |
| Command     | :SEQUence[1   2]:TEMPlet:OBJect {V   C}                                                                                                    |
| Function    | Selects the object to be edited by the active templet.                                                                                                    |
| Description | $V \mid C$ : Selects the object to be edited as voltage $V$ or current $C$ .                                                                                                    |
| Example     | :SEQUence2:TEMPlet:OBJect V Sets the CH2 voltage to be edited.                                                                                                    |
| Command     | :SEQUence[1   2]:TEMPlet:OBJect?                                                                                                    |

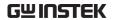

| Function    | Queries the object being edited of the active selected templet.                                                                                          |
|-------------|----------------------------------------------------------------------------------------------------|
| Example     | :SEQUence2:TEMPlet:OBJect?<br>Returns to the object being edited of the actively<br>selected templet for CH2.                                            |
| Command     | :SEQUence[1 2]:TEMPlet:POINTs <value></value>                                                                                                    |
| Function    | Sets the overall points (adopts the group numbers of sequence parameter contructed by the actively selected templet, which Pulse type does Not support). |
| Description | <value> The overall points range from 10 to 2048.</value>                                                                                                |
| Example     | :SEQUence2:TEMPlet:POINTs 10<br>Sets the CH2 overall points as 10.                                                                                       |
| Command     | :SEQUence[1   2]:TEMPlet:POINTs?                                                                                                    |
| Function    | Queries the actively set overall points.                                                                                                    |
| Example     | :SEQUence2:TEMPlet: POINTs?<br>Returns the CH2 actively set overall points.                                                                              |
| Command     | :SEQUence[1 2]:TEMPlet:RISERate <value></value>                                                                                                    |
| Function    | Sets the rising degree of ExpRise.                                                                                                    |
| Description | <value> Ranges from 0 to 10.</value>                                                                                                    |
| Example     | :SEQUence2:TEMPlet:RISERate 10<br>Sets the rising degree of ExpRise as 10 for CH2.                                                                       |
| Command     | :SEQUence[1   2]:TEMPlet:RISERate?                                                                                                    |
| Function    | Queries the rising degree of the actively set ExpRise.                                                                                                   |
| Example     | :SEQUence2:TEMPlet:RISERate?<br>Returns the rising degree of the actively set ExpRise for CH2.                                                           |

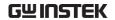

| Command     | :SEQUence[1   2]:TEMPlet:SELect<br>{SINE   PULSE   RAMP   UP   DN   UPDN   RISE   FAL<br>L} |  |  |  |
|-------------|---------------------------------------------------------------------------------------------|--|--|--|
| Function    | Selects templet type.                                                                       |  |  |  |
| Description | SINE   PULSE   RAMP   UP   DN   UPDN   RISE   FAL<br>L                                      |  |  |  |
| Example     | :SEQUence2:TEMPlet:SELect SINE<br>Sets the selected templet type as SINE for CH2.           |  |  |  |
| Command     | :SEQUence[1   2]:TEMPlet:SELect?                                                            |  |  |  |
| Function    | Queries the actively selected templet type.                                                 |  |  |  |
| Example     | :SEQUence2:TEMPlet:SELect?<br>Returns the actively selected templet type for CH2.           |  |  |  |
| Command     | :SEQUence[1   2]:TEMPlet:SYMMetry <value></value>                                           |  |  |  |
| Function    | Sets the symmetry of RAMP.                                                                  |  |  |  |
| Description | <value> Ranges from 0 to 100.</value>                                                       |  |  |  |
| Example     | :SEQUence2:TEMPlet:SYMMetry 50<br>Sets the symmetry of RAMP as 50% for CH2.                 |  |  |  |
| Command     | :SEQUence[1   2]:TEMPlet:SYMMetry?                                                          |  |  |  |
| Function    | Queries the symmetry of the actively set RAMP.                                              |  |  |  |
| Example     | :SEQUence2:TEMPlet:SYMMetry?<br>Returns the symmetry of the actively set RAMP for CH2.      |  |  |  |
| Command     | :SEQUence[1   2]:TEMPlet:WIDTh <value></value>                                              |  |  |  |
| Function    | Sets the pulse width of Pulse.                                                              |  |  |  |

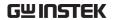

| Description | <value> The available setting range, which is from<br/>1 to (Points-1), is relevant to the actively set<br/>period.</value> |  |  |  |
|-------------|----------------------------------------------------------------------------------------------------|--|--|--|
| Example     | :SEQUence2:TEMPlet:WIDTh 5 Sets the pulse width of Pulse as 5s for CH2.                                                     |  |  |  |
| Command     | :SEQUence[1 2]:TEMPlet:WIDTh?                                                                                               |  |  |  |
| Function    | Queries the pulse width of the actively set Pulse.                                                                          |  |  |  |
| Example     | :SEQUence2:TEMPlet:WIDTh? Returns the pulse width of the actively set Pulse for CH2.                                        |  |  |  |
| Command     | :SEQUence[1   2]:TEMPlet:STARt <value></value>                                                                              |  |  |  |
| Function    | Sets the sequential number of channel sequence output templet to strat execution.                                           |  |  |  |
| Example     | :SEQUence2:TEMPlet:STARt 100                                                                                                |  |  |  |
|             | Sets the initial number of CH2 sequence output templet as 100.                                                              |  |  |  |
| Command     | :SEQUence[1   2]:TEMPlet:STARt?                                                                                             |  |  |  |
| Function    | Queries the sequential number of channel sequence output to strat execution.                                                |  |  |  |
| Example     | :SEQUence2:TEMPlet:STARt?                                                                                                   |  |  |  |
|             | Returns to the initial number of CH2 sequence output templet.                                                               |  |  |  |
| Command     | :SEQUence[1 2]:MEMory:SAVE<br>{0 1 2 3 4 5 6 7 8 9}                                                                         |  |  |  |

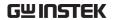

| Function | Saves the channel sequence output file to the designated location of internal storage. {0 1 2 3 4 5 6 7 8 9} represent the storage locations of 10 files within the internal storage individually.                                                                                                    |
|----------|----------------------------------------------------------------------------------------------------|
| Example  | :SEQUence2:MEMory:SAVE 1                                                                                                    |
|          | Saves the CH2 sequence output file to the SEQUENCE01 location of internal storage.                                                                                                    |
| Command  | :SEQUence[1 2]:MEMory:LOAD {0 1 2 3 4 5 6 7 8 9}                                                                                                    |
| Function | Recalls the channel sequence output file saved in the designated location from internal storage. $\{0 1 2 3 4 5 6 7 8 9\}$ represent the storage locations of 10 files within the internal storage individually.                                                                                                    |
| Example  | :SEQUence2:MEMory:LOAD 1                                                                                                    |
|          | Recalls the CH2 sequence output file of SEQUENCE01 saved in the internal storage.                                                                                                    |
| Command  | :SEQUence[1 2]:USB:SAVE <dest></dest>                                                                                                    |
| Function | Saves the channel sequence output file to the designated location of external storage. <dest> indicates the designated location of external storage with file format in either usb:\<name>.CSV or usb:\<name>.SEQ. The file name spans up to the max. 8 alphanumeric charactersCSV/.SEQ represents the suffix of sequence output file name. Storage location can not be designated when sequence function is enabled.</name></name></dest> |
| Example  | :SEQUence2:USB:SAVE USB:\R001.CSV                                                                                                    |
|          | Saves the CH2 sequence output file, by the name of "R001.CSV", to the external storage.                                                                                                    |

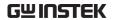

| Command  | :SEQUence[1   2]:USB:LOAD <dest></dest>                                                                                                    |
|----------|----------------------------------------------------------------------------------------------------|
| Function | Recalls the channel sequence output file saved in the designated location from external storage. <pre><dest> indicates the designated location of external storage.</dest></pre> |
| Example  | :SEQUence2:USB:LOAD USB:\R001.CSV                                                                                                    |
|          | Recalls the CH2 sequence output file, R001.CSV, saved in the external storage.                                                                                                   |
| Command  | :TRIGger:IN[:ENABle]<br>{D0   D1   D2   D3   D4},{ON   OFF}                                                                                                    |
| Function | Enables or disables the trigger input finction of the specified data line.                                                                                                    |
| Example  | :TRIGger:IN D0,ON<br>Enabled trigger input function of the D0 data line.                                                                                                    |
| Command  | :TRIGger:IN[:ENABle]?{D0   D1   D2   D3   D4}                                                                                                    |
| Function | Queries the state of the trigger input function of the specified data line.                                                                                                    |
| Example  | :TRIGger:IN? D0<br>Returns the state of the trigger input function of the<br>D0 data line.                                                                                       |
| Command  | :TRIGger:IN:RESPonse{D0   D1   D2   D3   D4},{ON   OFF    TOGGLE POWER CV CC CR IND SER PAR }                                                                                    |
| Function | Sets the output response from the trigger input of the specified data line.                                                                                                    |

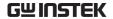

# Description

# ON | OFF | | TOGGLE | POWER | CV | CC | CR | IND | SER | PAR }

Enable output (ON): when the input signal of the specified data line meets the trigger condition, enable the channel output of the actively selected controlled channel.

Disable output (OFF): when the input signal of the specified data line meets the trigger condition, disable the channel output of the actively selected controlled channel.

Output Invert mode (TOGGLE): when input signal of the specified cable line meets the set triggering condition, invert the currently selected controlled channel output.

Output Power mode (POWER): when input signal of the specified cable line meets the set triggering condition, set the currently controlled channel in the power mode.

Output Load CV mode (CV): when input signal of the specified cable line meets the set triggering condition, set the currently controlled channel in the load CV mode.

Output Load CC mode (CC): when input signal of the specified cable line meets the set triggering condition, set the currently controlled channel in the load CC mode.

Output Load CR mode (CR): when input signal of the specified cable line meets the set triggering condition, set the currently controlled channel in the load CR mode.

Output Individual mode (IND): when input signal of the specified cable line meets the set triggering condition, set CH1/CH2 in the individual power mode.

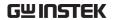

|             | Output Series mode (SER): when input signal of the specified cable line meets the set triggering condition, set CH1/CH2 in the series power mode.                    |  |  |  |
|-------------|----------------------------------------------------------------------------------------------------|--|--|--|
|             | Output Parallel mode (PAR): when input signal of the specified cable line meets the set triggering condition, set CH1/CH2 in the parallel power mode.                |  |  |  |
| Example     | :TRIGger:IN:RESPonse D0,ON<br>Sets the output response from the trigger input of<br>the D0 data line as ON.                                                          |  |  |  |
| Note        | IND   SER   PAR takes CH1/CH2 as the main body, so it needs to run before executing this parameter: TRIGger:IN:SOURce Dx, CH1, ON and TRIGger:IN:SOURce Dx, CH2, ON. |  |  |  |
| Command     | : TRIGger:IN:RESPonse? {D0   D1   D2   D3   D4}                                                                                                    |  |  |  |
| Function    | Queries the output response from the trigger input of the specified data line.                                                                                       |  |  |  |
| Example     | TRIGger:IN:RESPonse? D0 Returns the output reponse of the trigger input of the queried D0 data line.                                                                 |  |  |  |
| Command     | : TRIGger:IN:SENSitivity<br>{D0 D1 D2 D3 D4},{LOW MID HIGH}                                                                                                    |  |  |  |
| Function    | Sets the trigger sensitivity from the trigger input of<br>the specified data line.                                                                                   |  |  |  |
| Description | LOW MID HIGH                                                                                                    |  |  |  |
|             | Selecting lower level in trigger sensitivity will avoid false press in noisy environment.                                                                            |  |  |  |
| Example     | : TRIGger:IN:SENSitivity D0,LOW<br>Sets the trigger sensitivity from the trigger input of<br>D0 data line as LOW.                                                    |  |  |  |

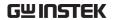

| Command     | : TRIGger:IN:SENSitivity? $\{D0 \mid D1 \mid D2 \mid D3 \mid D4\}$                                            |  |  |  |
|-------------|----------------------------------------------------------------------------------------------------|--|--|--|
| Function    | Queries the trigger sensitivity from the trigger input of the specified data line.                            |  |  |  |
| Example     | TRIGger:IN:SENSitivity? D0<br>Returns the trigger sensitivity from the trigger input<br>of D0 data line.      |  |  |  |
| Command     | :TRIGger:IN:SOURce {D0   D1   D2   D3   D4} ,<br>{CH1 CH2 CH3 CH4},{ON OFF}                                   |  |  |  |
| Function    | Sets the controlled channel from the trigger input of the specified data line.                                |  |  |  |
| Description | {CH1   CH2   CH3   CH4}                                                                                       |  |  |  |
|             | Any of the channels, CH1, CH2, CH3, CH4 is available for controlled channel.                                  |  |  |  |
| Example     | :TRIGger:IN:SOURce D0,CH1,ON<br>Sets the controlled channel from the trigger input of<br>D0 data line as CH1. |  |  |  |
| Command     | :TRIGger:IN:SOURce?{D0   D1   D2   D3   D4}                                                                   |  |  |  |
| Function    | Queries the controlled channel from the trigger input of the specified data line.                             |  |  |  |
| Example     | :TRIGger:IN:SOURce? D0<br>Returns the controlled channel from the trigger<br>input of D0 data line.           |  |  |  |
| Command     | :TRIGger:IN:TYPE<br>{D0   D1   D2   D3   D4},{RISE   FALL   HIGH   LOW ST<br>ATE }                            |  |  |  |
| Function    | Sets the trigger type from the trigger input of the specified data line.                                      |  |  |  |

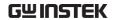

| Description | RISE   FALL   HIGH   LOW   STATE  It is available to trigger from the following options of signal input: rising edge (RISE), falling edge (FALL), high level (HIGH), low level (LOW) or   STATE.For the signal input, high level: 2.5V~3.3V, low level: 0V~0.8V, noise tolerance: 0.4V. |  |  |  |
|-------------|----------------------------------------------------------------------------------------------------|--|--|--|
| Example     | :TRIGger:IN:TYPE D0,RISE<br>Sets the trigger type from the trigger input of D0<br>data line as RISE.                                                                                                    |  |  |  |
| Command     | : TRIGger:IN:TYPE?{D0   D1   D2   D3   D4}                                                                                                    |  |  |  |
| Function    | Queries the trigger type from the trigger input of the specified data line.                                                                                                    |  |  |  |
| Example     | :TRIGger:IN:TYPE? D0<br>Returns the trigger type from the trigger input of<br>D0 data line.                                                                                                    |  |  |  |
| Command     | :TRIGger:OUT:CONDition                                                                                                    |  |  |  |
|             | {D0   D1   D2   D3   D4},{OUTOFF   OUTON   >V   <v  ="">C   <c  ="">P   <p auto},<br=""  =""></p> <pre></pre></c></v>                                                                                                    |  |  |  |
| Function    | Sets the trigger condition from the trigger output of the specified data line.                                                                                                    |  |  |  |

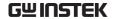

# Description

OUTOFF | OUTON | > V | < V | = V | > C | < C | = C | > P | < P | = P | AUTO

When OUTOFF, OUTON or AUTO is selected, parameter <value> will be omitted.

Input trigger: disable output(OUTOFF) and enable output (OUTON), both of which indicate to disable or enable respectively the trigger when the specified controlled channel output.

Voltage trigger: greater than voltage (>V), less than voltage (<V), equal to voltage (=V), all of which indicate that when the output voltage of the specified controlled channel meets the set trigger condition, it will trigger then.

Current trigger: greater than current (>C), less than current (<C), equal to current (=C), all of which indicate that when the output current of the specified controlled channel meets the set trigger condition, it will trigger then.

Power trigger: greater than power (>P), less than power (<P), equal to power (=P), all of which indicate that when the output power of the specified controlled channel meets the set trigger condition, it will trigger then.

Automatic trigger: triggers automatically only when voltage, current or power triggers meet at least one condition.

When either one of the following modes: voltage trigger (>V, <V, =V), current trigger (>C, <C, =C), power trigger >P, <P, =P) is selected, it required to set parameter <value> (the specified voltage, current or power value of the trigger condition).

# Example

:TRIGger:OUT:CONDition D0,>V,10

Sets the trigger condition from the trigger output of D0 data line as output voltage>10V.

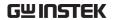

| Command     | :TRIGger:OUT:CONDition? {D0   D1   D2   D3   D4}                                                                                                    |  |  |
|-------------|----------------------------------------------------------------------------------------------------|--|--|
| Function    | Queries the trigger condition from the trigger output of the specified data line.                                                                                                    |  |  |
| Example     | :TRIGger:OUT:CONDition? D0                                                                                                    |  |  |
|             | Returns the trigger condition from the trigger output of D0 data line.                                                                                                    |  |  |
| Command     | :TRIGger:OUT[:ENABle]<br>{D0   D1   D2   D3   D4},{ON   OFF}                                                                                                    |  |  |
| Function    | Enables or disables the trigger output function of the specified data line.                                                                                                    |  |  |
| Description | After enabling trigger output function, the specified data line will, when the output signal of the specified controlled channel meets the set trigger condition, output the specified level or square wave based on the setting of output signal. |  |  |
| Example     | :TRIGger:OUT D0,ON<br>Enables the trigger output function of D0 data line.                                                                                                    |  |  |
| Command     | :TRIGger:OUT[:ENABle]?{D0   D1   D2   D3   D4}                                                                                                    |  |  |
| Function    | Queries the state of the trigger output function of the specified data line.                                                                                                    |  |  |
| Example     | :TRIGger:OUT? D0<br>Returns the state of the trigger output function of<br>D0 data line.                                                                                                    |  |  |
| Command     | :TRIGger:OUT:POLArity<br>{D0   D1   D2   D3   D4},{POSItive   NEGAtive}                                                                                                    |  |  |
| Function    | Sets the polarity of the output signal from the trigger output of the specified data line.                                                                                                    |  |  |

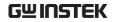

| Description | POSItive   NEGAtive                                                                                                    |
|-------------|----------------------------------------------------------------------------------------------------|
|             | Positive polarity (POSItive): when trigger condition is met, it will output the actively specified output signal.                  |
|             | Negative polarity (NEGAtive) when trigger condition is met, it will invert and then output the actively specified output signal.   |
| Example     | :TRIGger:OUT:POLArity D0,POSItive<br>Sets the polarity of the output signal from the<br>trigger input of D0 data line as POSItive. |
| Command     | :TRIGger:OUT:POLArity? {D0   D1   D2   D3   D4}                                                                                    |
| Function    | Queries the polarity of the output signal from the trigger input of the specified data line.                                       |
| Example     | :TRIGger:OUT:POLArity? D0                                                                                                    |
|             | Returns the polarity of the output signal from the trigger input of D0 data line.                                                  |
| Command     | :TRIGger:OUT:SOURce<br>{D0   D1   D2   D3   D4},{CH1   CH2   CH3   CH4}                                                            |
| Function    | Sets the controlled channel from the trigger output of the specified data line.                                                    |
| Description | CH1   CH2   CH3   CH4                                                                                                    |
|             | Any of the channels, CH1, CH2, CH3, CH4 is available for selection as controlled channel of trigger output.                        |
| Example     | :TRIGger:OUT:SOURce D0,CH1<br>Sets the controlled channel from the trigger output<br>of D0 data line as CH1.                       |
| Command     | :TRIGger:OUT:SOURce?{D0   D1   D2   D3   D4}                                                                                       |

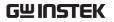

| Function | Queries the controlled channel (channel) from the trigger output of the specified data line.          |
|----------|----------------------------------------------------------------------------------------------------|
| Example  | :TRIGger:OUT:SOURce? D0<br>Returns the controlled channel from the trigger<br>output of D0 data line. |

| Status Comn | nands        |                                                                                                    |                                                          |  |
|-------------|--------------|----------------------------------------------------------------------------------------------------|----------------------------------------------------------|--|
| Command     | STA          | STATUS?                                                                                                    |                                                          |  |
| Function    | Retu         | Returns the Status .                                                                                                    |                                                          |  |
| Return      | 8 byt        | 8 bytes in the following format                                                                                                    |                                                          |  |
| parameter   | Byte         | ltem <sub>€</sub>                                                                                                    | Description -                                            |  |
| •           | 0.           | CH1₽                                                                                                    | 0=CC mode, 1=CV mode                                     |  |
|             | 1.           | CH2₽                                                                                                    | 0=CC mode, 1=CV mode                                     |  |
|             | 2, 3.        | Tracking.                                                                                                    | 01=Independent, 11=Tracking series, 10=Tracking parallel |  |
|             | 4.           | Beep₽                                                                                                    | 0=Off, 1=On                                              |  |
|             | 5₽           | Output₄                                                                                                    | 0=Off, 1=On                                              |  |
|             | 6, 7₽        | Baud                                                                                                    | 00=115200bps, 01=57600bps, 10=9600bps,                   |  |
| N           | ote Byte     | 6,7: 11=1                                                                                                    | 9200bps, 38400bps, LAN, GPIB                             |  |
| Example     | STA          | TUS?                                                                                                    |                                                          |  |
| Command     | :STA         | :STATus:PRESet                                                                                                    |                                                          |  |
| Function    | meas<br>ques | Clears the operation event enable registers, the measurement event enable registers and the questionable event register, The unit will then return to the default settings status. |                                                          |  |
| Example     | :STA         | :STATus:PRESet                                                                                                    |                                                          |  |
| Command     | :STA         | :STATus:OPERation[:EVENt]?                                                                                                    |                                                          |  |

Read the operation event register.

Function

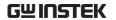

| Example     | :STATus:OPERation?                                            |  |  |  |  |
|-------------|---------------------------------------------------------------|--|--|--|--|
|             | Reads the operation event register.                           |  |  |  |  |
|             | Treate the operation of our register.                         |  |  |  |  |
| Command     | :STATus:OPERation:CONDition?                                  |  |  |  |  |
| Function    | Read the operation condition status register.                 |  |  |  |  |
| Example     | :STATus:OPERation:CONDition?                                  |  |  |  |  |
|             | Read the contents of the operation condition status register. |  |  |  |  |
| Command     | :STATus:OPERation:ENABle <nrf></nrf>                          |  |  |  |  |
| Function    | Programs the operation enable status register.                |  |  |  |  |
| Description | <nrf> 8: CL (Current enable bit).</nrf>                       |  |  |  |  |
|             | 16: CLT (Current limit tripped enable bit).                   |  |  |  |  |
|             | 64: PSS (Power supply shutdown enable bit).                   |  |  |  |  |
| Example     | :STATus:OPERation:ENABle 64                                   |  |  |  |  |
|             | Enable the power supply shutdown bit.                         |  |  |  |  |
| Command     | :STATus:OPERation:ENABle?                                     |  |  |  |  |
| Function    | Read the operation enable status register.                    |  |  |  |  |
| Example     | :STATus:OPERation:ENABle?                                     |  |  |  |  |
|             | Read the contents of the operation enable status register.    |  |  |  |  |
| Command     | :STATus:MEASurement[:EVENt]?                                  |  |  |  |  |
| Function    | Reads the measurement event status register.                  |  |  |  |  |

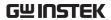

| Example     | :STATus               | s:MEASurement?                                                                                                    |  |
|-------------|-----------------------|----------------------------------------------------------------------------------------------------|--|
|             | Reads th<br>status re | e contents of the measurement event gister.                                                                                                    |  |
| Command     | :STATus               | ::MEASurement:ENABle <nrf></nrf>                                                                                                    |  |
| Function    | Program               | Program the measurement enable status register.                                                                                                    |  |
| Description | <nrf></nrf>           | 8: ROF (reading overflow enable bit).                                                                                                    |  |
|             |                       | 16: PTT (pulse trigger timeout enable bit).                                                                                                    |  |
|             |                       | 32: RAV (Reading available enable bit).                                                                                                    |  |
|             |                       | 512: Buffer full enable bit. The register is 16 bits. If <value> is between 512 and 1,023, it is certainly valid. If <value> is between 1,024 and 65,535, ensure Cal (bit8) is a valid value for it to work.</value></value> |  |
| Example     | :STATus               | ::MEASurement:ENABle 8                                                                                                    |  |
|             | Enables               | the ROF bit.                                                                                                    |  |

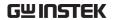

| Command     | :STATus:MEASurement:ENABle?                                                                                                    |  |
|-------------|----------------------------------------------------------------------------------------------------|--|
| Function    | Read the measurement enable status register.                                                                                                    |  |
| Example     | :STATus:MEASurement:ENABle?                                                                                                    |  |
|             | Read the contents of the measurement enable status register.                                                                                                    |  |
| Command     | :STATus:MEASurement:CONDition?                                                                                                    |  |
| Function    | Read the measurement condition status register.                                                                                                    |  |
| Example     | :STATus:MEASurement:CONDition?                                                                                                    |  |
|             | Read the contents of the measurement condition status register.                                                                                                    |  |
| Command     | :STATus:QUEStionable[:EVENt]?                                                                                                    |  |
| Function    | Read the questionable event status register.                                                                                                    |  |
| Example     | :STATus:QUEStionable?                                                                                                    |  |
|             | Read the questionable event status register.                                                                                                    |  |
| Command     | :STATus:QUEStionable:CONDition?                                                                                                    |  |
| Function    | Read the questionable condition status register.                                                                                                    |  |
| Example     | :STATus:QUEStionable:CONDition?                                                                                                    |  |
|             | Read the questionable condition status register.                                                                                                    |  |
| Command     | :STATus:QUEStionable:ENABle <nrf></nrf>                                                                                                    |  |
| Function    | Programs the questionable enable status register.                                                                                                    |  |
| Description | <nrf> 256: CAL (Calibration summary enable bit). Register is 16 bits. If <value> is between 256 and 511, it is certainly valid. If <value> is between 512 and 65,535, ensure Cal (bit8) is a valid value.</value></value></nrf> |  |

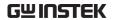

| Example     | :STATus:QUEStionable:ENABle 256 Sets the CAL bit.                                                         |  |
|-------------|----------------------------------------------------------------------------------------------------|--|
|             |                                                                                                    |  |
| Command     | :STATus:QUEStionable:ENABle?                                                                              |  |
| Function    | Read the questionable enable status register.                                                             |  |
| Example     | :STATus:QUEStionable:ENABle?                                                                              |  |
|             | Read the contents of the questionable enable status register.                                             |  |
| Command     | :STATus:QUEue[:NEXT]?                                                                                     |  |
| Function    | Read the next message in the error queue.                                                                 |  |
| Example     | :STATus:QUEue?                                                                                            |  |
|             | Read the next error message.                                                                              |  |
| Command     | :STATus:QUEue:ENABle <list></list>                                                                        |  |
| Function    | Specifies which error and status messages get enabled for the error queue.                                |  |
| Description | <li><li>(-440:+900): Full range error messages.</li></li>                                                 |  |
|             | (-110): Single error message.                                                                             |  |
|             | (-110:-222): A specific range of error messages.                                                          |  |
|             | (-110:-222, -220): A specific range of error messages and a single error message (separated by a comma.). |  |
| Example     | :STATus:QUEue:ENABle (-110:-222)                                                                          |  |
|             | Enables error messages that are between error message -100 and -222.                                      |  |

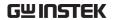

| Command     | :STATus:QUEue:ENABle?                                                                                                 |                                                                                                    |
|-------------|----------------------------------------------------------------------------------------------------|----------------------------------------------------------------------------------------------------|
| Function    | Read the error and status messages that have been enabled.                                                            |                                                                                                    |
| Example     | :STATus:QUEue:ENABle?                                                                                                 |                                                                                                    |
|             | Returns the status mes                                                                                                | e contents of the enabled error and sages.                                                                |
| Command     | :STATus:Ç                                                                                                    | QUEue:DISable <list></list>                                                                               |
| Function    | Specifies which messages will not be placed in the error queue.                                                       |                                                                                                    |
| Description | <li>t&gt;</li>                                                                                                    | (-440:+900): Full range error messages.                                                                   |
|             |                                                                                                    | (-110): Single error message.                                                                             |
|             |                                                                                                    | (-110:-222): A specific range of error messages.                                                          |
|             |                                                                                                    | (-110:-222, -220): A specific range of error messages and a single error message (separated by a comma.). |
| Example     | :STATus:QUEue:DISable (-110:-222) The error messages in the range of -110 to -222 will not appear in the error queue. |                                                                                                    |
| Command     | :STATus:Q                                                                                                    | QUEue:DISable?                                                                                            |
| Function    | Reads the disabled messages.                                                                                          |                                                                                                    |
| Example     | :STATus:Q                                                                                                    | QUEue:DISable?                                                                                            |
|             | Returns th                                                                                                    | e disabled messages.                                                                                      |
| Command     | :STATus:QUEue:CLEar                                                                                                   |                                                                                                    |
| Function    | Empty all the messages from the error queue.                                                                          |                                                                                                    |
| Example     | :STATus:Ç                                                                                                    | QUEue:CLEar                                                                                               |
|             | Empty all                                                                                                    | the messages from the error queue.                                                                        |

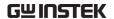

# System Commands

Command :SYSTem:VERSion?

Function Query the SCPI version.

Example :SYSTem:VERSion?

Query the SCPI version.

Command :SYSTem:ERRor?

Function Read and clear the last error and from the error queue.

Example :SYSTem:ERRor?

Read and clear the last error and from the error queue.

Command ERR?

Function Checks the error status and returns the last error message.

| Me | ssage contents                   | Descriptions                                                                                                    |
|----|----------------------------------|----------------------------------------------------------------------------------------------------|
| a₽ | Program<br>mnemonic too<br>long. | The command length must be 15 characters or less.                                                                     |
| b₽ | Invalid character@               | Invalid characters, such as symbols, are entered. Example: VOUT#                                                      |
| C₽ | Missing parameter                | The parameter is missing from the command. Example: VSET: (should have a number).                                     |
| d₽ | Data out of range                | The entered value exceeds the specification. Example: VSET:33 (should be $\leq$ 32V).                                 |
| e₽ | Command not allowed.             | The entered command is not allowed in the circumstance. Example: trying to set CH2 output while in the tracking mode. |
| f₽ | Undefined header                 | The entered command does not exist, or the syntax is wrong. $^{\circ}$                                                |

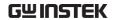

| Command     | :SYSTem:CLEar                                                                                              |  |
|-------------|----------------------------------------------------------------------------------------------------|--|
| Function    | Clear the error messages.                                                                                  |  |
| Example     | :SYSTem:CLEar                                                                                              |  |
|             | Clears the error queue.                                                                                    |  |
|             |                                                                                                    |  |
| Command     | :SYSTem:POSetup <name></name>                                                                              |  |
| Function    | Set the power on configuration.                                                                            |  |
| Description | <name> RST: Machine default settings.</name>                                                               |  |
|             | Last: Machine last settings.                                                                               |  |
| Example     | :SYSTem:POSetup RST                                                                                        |  |
|             | Set the power on configuration to RST.                                                                     |  |
|             |                                                                                                    |  |
| Command     | :SYSTem:POSetup?                                                                                           |  |
| Function    | Query the power on configuration.                                                                          |  |
| Example     | :SYSTem:POSetup?                                                                                           |  |
|             | Query the power on configuration.                                                                          |  |
|             |                                                                                                    |  |
| Command     | :SYSTem:COMMunicate:LAN:DHCP[:STATe] <b></b>                                                               |  |
| Function    | Sets the DHCP state on or off.                                                                             |  |
| Description | <b> 0/OFF: DHCP off</b>                                                                                    |  |
|             | 1/ON:DHCP on                                                                                               |  |
|             | Note: The :SYSTem:COMMunicate:LAN:APPLy command must be executed before the DHCP settings can take effect. |  |
| Example     | :SYSTem:COMMunicate:LAN:DHCP ON                                                                            |  |
|             | Enable DHCP.                                                                                               |  |
|             |                                                                                                    |  |
|             |                                                                                                    |  |

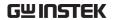

| Function    | Query the DHCP status.                                                                                                    |  |
|-------------|----------------------------------------------------------------------------------------------------|--|
| Example     | :SYSTem:COMMunicate:LAN:DHCP?                                                                                                    |  |
|             | Query the DHCP state.                                                                                                    |  |
| Command     | :SYSTem:COMMunicate:LAN:IPADdress<br><ipaddress></ipaddress>                                                                                                    |  |
| Function    | Sets the IP address.                                                                                                    |  |
| Description | <ip 1.0.0.0="" address="" ascii="" of="" range="" string,="" the="" within=""> to 223.255.255.255 (excluding 127.nnn.nnn).</ip>                                             |  |
|             | Note: This command is only applicable if for the manual IP mode. The SYSTem:COMMunicate:LAN:APPLy command needs to executed before the IP address settings can take effect. |  |
| Example     | :SYSTem:COMMunicate:LAN:IPADdress<br>172.131.161.152                                                                                                    |  |
|             | Sets the IP address to 172.131.161.152.                                                                                                    |  |
| Command     | :SYSTem:COMMunicate:LAN:IPADdress?                                                                                                    |  |
| Function    | Queries the IP address.                                                                                                    |  |
| Example     | :SYSTem:COMMunicate:LAN:IPADdress?                                                                                                    |  |
|             | Queries the IP address.                                                                                                    |  |
| Command     | :SYSTem:COMMunicate:LAN:SMASk <mask></mask>                                                                                                    |  |
| Function    | Sets the subnet mask.                                                                                                    |  |
| Description | <pre><mask> ASCII string, within the range of 1.0.0.0 to 255.255.255.255.</mask></pre>                                                                                      |  |
|             | The SYSTem:COMMunicate:LAN:APPLy command needs to be executed before the subnet mask setting can take effect.                                                               |  |

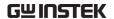

| Example     | :SYSTem:COMM:LAN:SMAS 255.255.255.0                                                                                    |  |
|-------------|----------------------------------------------------------------------------------------------------|--|
|             | Sets the subnet mask to 255.255.25.0.                                                                                  |  |
|             |                                                                                                    |  |
| Command     | :SYSTem:COMMunicate:LAN:SMASk?                                                                                         |  |
| Function    | Query the subnet mask.                                                                                                 |  |
| Example     | :SYSTem:COMMunicate:LAN:SMASk?                                                                                         |  |
|             | Query the subnet mask.                                                                                                 |  |
| Command     | :SYSTem:COMMunicate:LAN:GATEway<br><ipaddress></ipaddress>                                                             |  |
| Function    | Sets the gateway IP address.                                                                                           |  |
| Description | <ip address=""> ASCII string, within the range of<br/>1.0.0.0 to 223.255.255.255<br/>(excluding 127.nnn.nnn.nnn).</ip> |  |
|             | The SYSTem:COMMunicate:LAN:APPLy command needs to be executed before the gateway IP address setting can take effect.   |  |
| Example     | :SYSTem:COMMunicate:LAN:GATEway 172.16.3                                                                               |  |
|             | Sets the gateway IP to 172.16.3.1.                                                                                     |  |
| Command     | :SYSTem:COMMunicate:LAN:GATEway?                                                                                       |  |
| Function    | Queries the gateway IP.                                                                                                |  |
| Example     | :SYSTem:COMMunicate:LAN:GATEway?                                                                                       |  |
|             | Queries the gateway IP.                                                                                                |  |
| Command     | :SYSTem:COMMunicate:LAN:MANualip[:STATe] <b></b>                                                                       |  |
| Function    | Allow the IP address to be set manually.                                                                               |  |
|             | <br>o/OFF: disable the manual IP address.                                                                              |  |
|             | 1/ON: enable the manual IP address.                                                                                    |  |

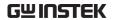

| Example  | :SYSTem:COMMunicate:LAN:MANualip ON                                |  |
|----------|--------------------------------------------------------------------|--|
|          | Enables a manual IP address to be set.                             |  |
| Command  | :SYSTem:COMMunicate:LAN:MANualip[:STATe]?                          |  |
| Function | Queries whether manual IP addressing has been enabled or disabled. |  |
| Example  | :SYSTem:COMMunicate:LAN:MANualip?                                  |  |
| -        | Queries the status of the manual IP addressing.                    |  |
| Command  | :SYSTem:COMMunicate:LAN:APPLy                                      |  |
| Function | When this command is executed, all the LAN settings are applied.   |  |
| Example  | :SYSTem:COMMunicate:LAN:APPLy                                      |  |
|          | Applies all the LAN settings.                                      |  |
| Command  | :SYSTem:REMote                                                     |  |
| Function | Sets the unit to remote control.                                   |  |
| Example  | :SYSTem:REMote                                                     |  |
|          | Sets to remote control mode                                        |  |
| Command  | REMOTE                                                             |  |
| Function | Sets the unit to remote control.                                   |  |
| Example  | REMOTE                                                             |  |
| Command  | :SYSTem:BEEPer:STATe <b></b>                                       |  |
| Function | Turn the buzzer on or off.                                         |  |
|          | <br>o/OFF: Turn the buzzer off.                                    |  |
|          | 1/ON: Turn the buzzer on.                                          |  |

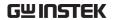

| Example  | :SYSTem:BEEPer:STATe OFF                                 |
|----------|----------------------------------------------------------|
|          | Turns the buzzer off.                                    |
| Command  | BEEP <boolean></boolean>                                 |
| Function | Turn the buzzer on or off.                               |
|          | <boolean> 0:off, 1:on</boolean>                          |
| Example  | BEEP1                                                    |
|          | Turns on the beep                                        |
|          |                                                          |
| Command  | :SYSTem:BEEPer:STATe?                                    |
| Function | Queries the buzzer status.                               |
| Example  | :SYSTem:BEEPer:STATe?                                    |
|          | Queries the buzzer status.                               |
|          |                                                          |
| Command  | :SYSTem:LOCal                                            |
| Function | Disable remote control mode.                             |
| Example  | :SYSTem:LOCal                                            |
|          | Disables remote control mode.                            |
|          |                                                          |
| Command  | LOCAL                                                    |
| Function | Exits remote mode and sets the instrument to local mode. |
| Example  | LOCAL                                                    |
|          |                                                          |
| Command  | :SYSTem:INTerface [USB   RS232   GPIB   LAN]             |
| Function | Sets the interface type                                  |

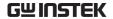

| Example  | SYSTem:INTerface USB                                      |
|----------|-----------------------------------------------------------|
|          | Sets the interface type to USB                            |
|          |                                                           |
| Command  | :SYSTem:LANGuage [CHINese   ENGlish]                      |
| Function | Sets the syetem lanuage                                   |
| Example  | :SYSTem:LANGuage ENGlish                                  |
|          | Sets the syetem lanuage to English                        |
| Command  | :SYSTem:LANGuage?                                         |
| Function | Query the syetem lanuage.                                 |
| Example  | :SYSTem:LANGuage?                                         |
| •        |                                                           |
| Command  | :SYSTem:BAUDrate:USB<br>[9600 19200 38400 57600 115200]   |
| Function | Sets the USB baud rate.                                   |
| Example  | :SYSTem:BAUDrate:USB 9600                                 |
|          | Sets the USB baud rate to 9600.                           |
| Command  | :SYSTem:BAUDrate:USB?                                     |
| Function | Query the USB baud rate.                                  |
| Example  | :SYSTem:BAUDrate:USB?                                     |
|          |                                                           |
| Command  | :SYSTem:BAUDrate:RS232<br>[9600 19200 38400 57600 115200] |
| Function | Sets the RS232 baud rate.                                 |
| Example  | :SYSTem:BAUDrate:RS232 9600                               |
|          | Sets the RS232 baud rate to 9600.                         |
|          |                                                           |
| Command  | :SYSTem:BAUDrate:RS232?                                   |

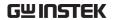

| Function | Query the RS232 baud rate.                        |  |
|----------|---------------------------------------------------|--|
| Example  | :SYSTem:BAUDrate:RS232?                           |  |
|          |                                                   |  |
| Command  | BAUD <nr1></nr1>                                  |  |
| Function | Sets the baud rate to 9600 / 57600 / 115200.      |  |
|          | <nr1> 0: 115200bps, 1: 57600bps, 2: 9600bps</nr1> |  |
| Example  | BAUD0                                             |  |
|          | Sets the baud rate to 115200bps                   |  |
| Note     | It functions only when RS232 or USB is connected. |  |
| Command  | HELP?                                             |  |
| Function | Shows the Simple command list.                    |  |

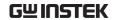

Return parameters

ISET<x>:<NR2> Sets the value of current.

VSET<x>:<NR2> Sets the value of voltage.

ISET<x>? Return the value of current.

VSET<x>? Return the value of voltage.

IOUT<x>? Returns actual output current,

VOUT<x>? Returns actual output voltage.

TRACK<NR1> Sets the output of the power supply working on independent or tracking mode.

BAUD< NR1 >Set the value of baud rate.

RCL<NR1> Recall the setting data from the memory which previous saved.

SAV<NR1> Saves the setting data to memory.

BEEP<Boolean> Sets the BEEP state on or off.

OUT<Boolean> Sets the output state on or off.

LOCAL Return to local mode

REMOTE Return to remote mode

\*IDN? Returns instrument identification.

ERR? Returns instrument error messages.

STATUS? Returns the power supply state.

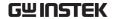

## System Related Commands

Command \*IDN? Function Read the instrument identification <string>. Description <string> The return string contains four fields,

each separated by a comma. The first field is the manufacturer, followed by the model name, serial number and the version number.

Example \*IDN?

Returns the GPP identification:

GW INSTEK, GPP-3323, XXXXXXXXXX, V1.00

GW INSTEK: Manufacturer,

GPP-3323: Model name,

XXXXXXXXX: Serial number,

V1.00: version number.

Command \*RST

**Function** Resets the unit to RST default conditions.

Example \*RST

Resets the unit.

Command \*SAV <NRf>

**Function** Save the current setup to the selected save location.

Description <NRf>: 0 - 9, Corresponding to STATE00-STATE09

Example \*SAV1

Stores the setting in memory 1(STATE01).

Command SAV<NR1>

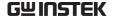

| Function    | Save the current setup to the selected save location. |
|-------------|-------------------------------------------------------|
| Description | <nr1>: 0-9, Corresponding to STATE00-STATE09</nr1>    |
|             | SAV1                                                  |
|             | Stores the setting in memory 1(STATE01)               |
| Command     | *RCL <nrf></nrf>                                      |
| Function    | Recall the selected save setting from memory.         |
| Description | <nrf>: 0 - 9, Corresponding to STATE00-STATE09</nrf>  |
| Example     | *RCL 2                                                |
|             | Recalls the setting stored in memory 2(STATE02)       |
|             |                                                       |
| Command     | RCL <nr1></nr1>                                       |
| Function    | Recall the selected save setting from memory.         |
| Description | <nr1>: 0 – 9 , Corresponding to STATE00-STATE09</nr1> |
| Example     | RCL2                                                  |
|             | Recalls the setting stored in memory 2(STATE02)       |

# SCPI Status Registers SCPI

The SCPI instrument configuration is controlled by the status registers. The Status system records various instrument conditions into three main register groups: The status byte register, the standard event register group and the questionable data register group. The status byte register records a high-level summary of the other register groups. The following diagram is the SCPI Status System diagram.

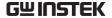

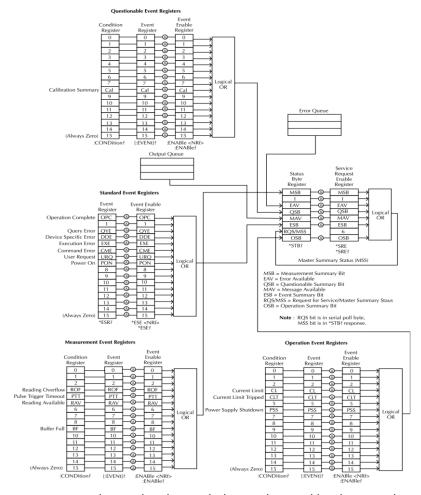

\*Note: URQ indicates that the "Lock" key on the panel has been used. (Entering lock from unlock or Entering unlock from lock).

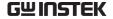

# **Event Registers**

The operation, measurement and questionable status register groups all have event registers. The event registers are read only registers that reflect the status of the unit. Individual bits in the event registers are latched (set) when a corresponding event occurs and will remain latched even if the corresponding event changes, as long as the event bit is still set. The register query (\*ESR) or the command (\*CLS) will automatically clear any set bits in the event registers. The reset command (\*RST) will not clear the bits in the event register. Queries for the event registers will return a binary-weighted decimal value that represents the state of all the bits in an event register.

### **Enable Registers**

The enable registers define which bits in the corresponding event register can be latched (set). The enable register can be read and written to. Any queries for the enable register will not clear the value in the register. The \*CLS command will not clear the enable register, but will clear the events in the event register. To allow the individual bits in the event registers to be set, the corresponding bits in the enable registers must be set, where each bit is represented by a binary number.

## Status Byte Register

The status byte register reports the status of the other status registers. The message available bit (bit 4), will indicate when there is a message in the output buffer. Clearing an event register will clear the corresponding bit in the status byte condition register. Reading all the data in the output buffer will clear the message available bit. To set the enable register mask for the status byte register and to generate an SRQ (service request) you must use the \*SRE command to write the appropriate decimal value to the register.

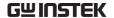

Bit Definition for the Status Byte Register

| Bit number                       | Decimal<br>value | Definition                                                                                    |
|----------------------------------|------------------|-----------------------------------------------------------------------------------------------|
| 0 Not used                       | 1                | Not used, returns "0"                                                                         |
| 1 Not used                       | 2                | Not used, returns "0"                                                                         |
| 2 Error Queue                    | 4                | Indicates that one or more errors are stored in the error queue.                              |
| 3 Questionable<br>Summary bit    | 8                | One or more bits are set in the questionable data register (for enabled events).              |
| 4 Message<br>Available bit       | 16               | Indicates that a message is available in the output queue.                                    |
| 5 Standard Event<br>Summary bit. | 32               | Indicates that one or more bits are set in the standard event register. (For enabled events). |
| 6 Master<br>Summary bit          | 64               | Indicates that a summary bit is set in the status byte register. (for enabled summary bits)   |
| 7 Unused                         | 128              | Not used, returns "0"                                                                         |

The status byte condition register is cleared when one of the following occurs:

- \*CLS command is used to clear the status byte register.
- You read the event register from another register group (only clear the corresponding bit in the condition register)

The status byte enable register is cleared when the following occurs:

• When the \*SRE 0 is command is executed.

Use the \*STB? query to read the status byte register.

The \*STB? query will return the contents of the status byte register as long as the bit 6 (MSS) has been cleared.

Using the \*OPC? query to place a signal in the output buffer.

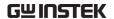

In general it is best to use the Operation Complete Bit (bit 0) in the standard event register to check to see if an operation/command has completed. After executing the \*OPC command, the OPC bit will be set to 1. If a command or query is placed in the output buffer immediately before the \*OPC command is sent, the Operation Complete Bit can be used to determine when the information can be used. However if too many commands/queries are executed prior to the execution of the \*OPC command, the output buffer could become saturated and the unit will stop taking readings.

### Standard Event Register

The Standard Event Register reports the following types or events: Power on has been detected, command syntax errors, command execution errors, self test and execution errors, query errors or if the \*OPC command is executed. Any one or more of these events will set the standard event summary bit in the status byte register. To set a mask for the enable register, a binary-weighted decimal number must be written using the \*ESE command.

Bit Definition for the Standard Event Register

| Bit number                  | Decimal value | Definition                                                                                                    |
|-----------------------------|---------------|----------------------------------------------------------------------------------------------------|
| 0 Operation<br>Complete Bit | 1             | The *OPC command will set this bit when all overlapping operations have completed (including the *OPC command itself).                                           |
| 1 Not used                  | 2             | Not used, returns 0.                                                                                                    |
| 2 Query Error               | 4             | The instrument tried to read the error queue when the queue was empty or the queue was read before a new command was given or the input/output buffers are full. |
| 3 Device Error              | 8             | A self-test, calibration or other device-specific error.                                                                                                    |

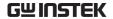

| 4 Execution<br>Error | 16  | An execution error.                                                                                |
|----------------------|-----|----------------------------------------------------------------------------------------------------|
| 5 Command<br>Error   | 32  | A command syntax error.                                                                            |
| 6 Not used           | 64  | Not used, return 0.                                                                                |
| 7 Power On           | 128 | This bit is set if the power supply has been reset from the last time you read the event register. |

The following will clear the standard event register:

- The \*CLS command is executed.
- •The \*ESR? command is used to query the event register.

The following will clear the standard event enable register.

• The \*ESE command is executed.

# Status Byte Register Commands

| Command  | *SRE <allowed values=""></allowed>                                                                                                    |  |
|----------|----------------------------------------------------------------------------------------------------|--|
| Function | Service request enable register (SRER) command that writes a binary weighed value which determines which events in the status byte register are enabled.                               |  |
| Function | Allowed Decimal vales: $0\sim255$ values                                                                                                    |  |
| Example  | *SRE 7                                                                                                    |  |
|          | Returns the SRER setting (0000 0111)                                                                                                    |  |
| Command  | *SRE?                                                                                                    |  |
| Function | Queries the status byte enable register. This command returns a binary-weighted decimal number that indicates which bits are set in the status byte register. The range is from 0~255. |  |

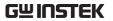

| Example       | *SRE?                                                                                                    |
|---------------|----------------------------------------------------------------------------------------------------|
|               | Returns "7", which are the contents of the service request enable register.                                                                                                    |
| Command       | *STB?                                                                                                    |
| Function      | Query the status byte register. This is the same as performing a serial poll, however the master summary bit (MSS, bit 6) will not be cleared by the *STB command. The return value range is from 0 to 255. |
| Example       | *STB?                                                                                                    |
|               | Returns 81 if the status byte register is set to 0101 0001.                                                                                                    |
| Standard Even | t Register Commands                                                                                                    |
| Command       | *ESE <allowed values=""></allowed>                                                                                                    |
| Function      | Sets the standard event enable register. The allowable value range is 0~255.                                                                                                    |
| Example       | *ESE 65                                                                                                    |
|               | Sets the ESER as 0100 0001.                                                                                                    |
| Command       | *ESE?                                                                                                    |
| Function      | Queries the standard event enable register. It returns are binary-weighted decimal value representing all the enabled bits in the standard event register.                                                  |

Returns 65, as the ESER is set as  $0100\ 0001$ .

Command \*ESR?

\*ESE?

Example

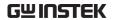

| Function | Queries the standard event register. It returns a binary-weighted decimal value in the range of 0~255. |
|----------|----------------------------------------------------------------------------------------------------|
| Example  | *ESR?                                                                                                  |
|          | It returns 65, as the ESER is set as 0100 0001.                                                        |

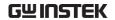

# Other Status Register Commands

|          | 8                                                                                                    |
|----------|----------------------------------------------------------------------------------------------------|
| Command  | *CLS                                                                                                    |
| Function | Clears the status byte summary registers and the all event registers.                                                                                                  |
| Example  | *CLS                                                                                                    |
|          | Clears all the event registers, which include<br>Standard event registers, Operation event<br>registers, Measurement event registers,<br>Questionable event registers. |
| Command  | *OPC                                                                                                    |
| Function | After all the pending operations are complete, sets<br>the operation complete bit in the standard event<br>status register.                                            |
| Example  | *OPC                                                                                                    |
| Command  | *OPC?                                                                                                    |
| Function | Will return "1" to the output queue when all pending operations have been completed.                                                                                   |
| Example  | *OPC?                                                                                                    |
|          | After the last command is executed, will return a "1" to the output queue.                                                                                             |

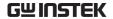

### **Errors**

## Error Message

- •Errors are stored in a first in-first out (FIFO) order. The first error message that is returned is the first error message that was stored. When an error is read it is also cleared from the queue.
- •If there are more than 10 errors produced the last error in the queue is replaced with "Que overflow". Unless the error queue is cleared, no more errors can be written to the error queue. If there are no errors in the error queue, the instrument will return "No error".
- •To clear the error queue, you can use the :SYSTem:CLEar command or cycle the power. When you read a message from the error queue that message will be cleared from the error queue. Using the \*RST command to reset the instrument does not clear the error queue.
- •Remote control instructions can be used to clear the error queue. See the instructions listed in the previous chapter for details.

#### Command Frrors

- -440 Query unterminated after indefinite
- -430 Response
- -420 Query deadlocked
- -410 Query unterminated
- -363 Query interrupted
- -350 Input buffer overrun
- -330 Queue overflow
- -314 Self-test failed
- -315 Save/recall memory lost
- -260 Configuration memory lost
- -241 Expression error
- -230 Hardware missing

# **GWINSTEK**

| -225 | Data corrupt or stale                 |
|------|---------------------------------------|
| -224 | Out of memory                         |
| -223 | Illegal parameter value               |
| -222 | Too much data                         |
| -221 | Parameter data out of range           |
| -220 | Settings conflict                     |
| -200 | Parameter error                       |
| -178 | Execution error                       |
| -171 | Expression data not allowed           |
| -170 | Invalid expression                    |
| -161 | Expression error                      |
| -160 | Invalid block data                    |
| -158 | Block data error                      |
| -154 | String data not allowed               |
| -151 | String too long                       |
| -150 | Invalid string data String data error |
| -148 | Character data not allowed            |
| -144 | Character data too long               |
| -141 | Invalid character data                |
| -140 | Character data error                  |
| -124 | Too many digits                       |
| -123 | Exponent too large                    |
| -121 | Invalid character in number           |
| -120 | Numeric data error                    |
| -114 | Header suffix out of range            |
| -113 | Undefined header                      |
| -112 | Program mnemonic too long             |
| -111 | Header separator error                |

# **GWINSTEK**

| -110 | Command header error            |
|------|---------------------------------|
| -109 | Missing parameter               |
| -108 | Parameter not allowed           |
| -105 | GET not allowed                 |
| -104 | Data type error                 |
| -103 | Invalid separator               |
| -102 | Syntax error                    |
| -101 | Invalid character               |
| -100 | Command error                   |
| +000 | No error                        |
| +101 | Operation complete              |
| +301 | Reading overflow                |
| +302 | Pulse trigger detection timeout |
| +306 | Reading available               |
| +310 | Buffer full                     |
| +320 | Current limit event             |
| +321 | Current limit tripped event     |
| +409 | OTP Error                       |
| +410 | OVP Error                       |
| +438 | Date of calibration not set     |
| +440 | Gain-aperture correction error  |
| +500 | Calibration data invalid        |
| +510 | Reading buffer data lost        |
| +511 | GPIB address lost               |
| +512 | Power-on state lost             |
| +514 | DC Calibration data lost        |
| +515 | Calibration dates lost          |
| +522 | GPIB communication data lost    |

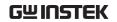

- +610 Questionable calibration
- +900 Internal system error

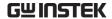

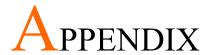

# Replacing the Fuse

Steps

Remove the power cord and then take out the box using a small screw driver.

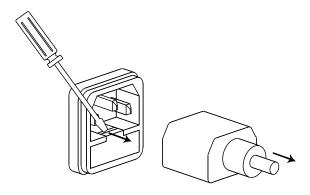

The fuse is stored in the housing.

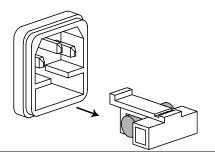

Rating

- T3.15A/250V (220V/230V)
- T6.30A/250V (100V/120V)

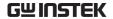

# Specifications

The specifications apply under the following conditions: The GPP series is powered on for at least 30 minutes, within  $+20^{\circ}\text{C}-+30^{\circ}\text{C}$ .

| Power Mo         | de                      |                                                                                                    |  |
|------------------|-------------------------|----------------------------------------------------------------------------------------------------|--|
| Output<br>Rating | CH1/CH2<br>Independent  | 0 - 32.000V , 0 - 3.0000A(1326: 0 - 6.0000A)                                                                                   |  |
|                  | CH1, CH2<br>Series      | 0 - 64.000V , 0 - 3.0000A                                                                                                    |  |
|                  | CH1, CH2<br>Parallel    | 0 - 32.000V , 0 - 6.0000A                                                                                                    |  |
|                  | CH3                     | 0 - 5.000V, 0 - 1.0000A (4323)                                                                                                 |  |
|                  | CH4                     | 0 - 15.000V, 0 - 1.0000A(4323)                                                                                                 |  |
| Voltage          | Line<br>regulation      | ≤ 0.01% + 3mV                                                                                                    |  |
|                  | Load                    | $\leq$ 0.01% + 3mV (rating current $\leq$ 3A)                                                                                  |  |
|                  | regulation              | $\leq$ 0.02% + 5mV (rating current > 3A)                                                                                       |  |
|                  | Ripple &                | ≤0.35mVrms,                                                                                                    |  |
|                  | noise                   | ≤0.5mVrms(1326)                                                                                                    |  |
|                  | (5Hz-1MHz)              | ≤1mVrms (4323:CH3/CH4)                                                                                                    |  |
|                  | Transient               | ≤ 50μs , (1326: ≤100μs)                                                                                                    |  |
|                  | recovery<br>time        | (50% load change, minimum load 0.5A)                                                                                           |  |
|                  | Temperature coefficient | ≤ 300ppm/°C                                                                                                    |  |
| Current          | Line                    | ≤ 0.2% + 3mA                                                                                                    |  |
|                  | Regulation              |                                                                                                    |  |
|                  | Load                    | $\leq$ 0.2% + 3mA                                                                                                    |  |
|                  | Regulation              |                                                                                                    |  |
|                  | Ripple &                | ≤ 2mArms                                                                                                    |  |
|                  | noise                   | ≤4mArms (1326)                                                                                                    |  |
| Tracking         | Tracking                | $\leq$ 0.1% +10mV of Master (0 - 32V) (No Load,                                                                                |  |
| Operation        | error                   | with load add load ′<br>regulation≤100mV)                                                                                      |  |
|                  | Parallel                | Line: ≤ 0.01% + 3mV                                                                                                    |  |
|                  | regulation              | Load: $\leq 0.01\% + 3\text{mV}$ (rating current $\leq 3\text{A}$ ) $\leq 0.02\% + 5\text{mV}$ (rating current $> 3\text{A}$ ) |  |
|                  |                         | ` <u> </u>                                                                                                    |  |

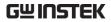

|               | Series<br>regulation<br>Ripple &<br>noise                     | Line: ≤ 0.01% + 5mV<br>Load: ≤ 100mV<br>≤1mVrms (5Hz-1MHz)                      |  |  |
|---------------|---------------------------------------------------------------|---------------------------------------------------------------------------------|--|--|
| Note          |                                                               | 2-1326 does not have Tracking function, and Tracking is supported in LOAD mode. |  |  |
| Resolution    | Voltage<br>Current                                            | Voltage: programming 1mV ,readback 0.1mV Current: 0.1mA (1326: 0.2mA)           |  |  |
| Accuracy      | Ammeter                                                       | 3.2A full scale (1326:6.2A), programming 5 digits, readback 5 digits            |  |  |
|               | Voltmeter                                                     | 33V full scale,programming 5 digits,readback 6 digits                           |  |  |
|               | Setting accuracy                                              | Voltage: ± (0.03% of reading + 10mV)<br>Current: ± (0.3% of reading + 10mA)     |  |  |
|               | Readback<br>accuracy                                          | Voltage: ± (0.03% of reading + 10mV)<br>Current: ± (0.3% of reading + 10mA)     |  |  |
| Bindpost      | Output<br>voltage<br>Output<br>current                        | 1.8V/2.5V/3.3V/5.0V, ±5%<br>5A                                                  |  |  |
| CH3<br>(3323) | Line<br>regulation                                            | ≤ 3mV                                                                           |  |  |
| ,             | Load<br>regulation                                            | ≤ 5mV                                                                           |  |  |
|               | Ripple & noise                                                | ≤ 2mVrms (5Hz - 1MHz)                                                           |  |  |
|               | Transient recovery time                                       | ≤ 100µs<br>(50% load change, minimum load 0.5A)                                 |  |  |
| USB Port      | Output                                                        | 1.8V/2.5V/3.3V/5.0V, ±0.35V, 3A                                                 |  |  |
| Warning       | The output current from the 2 terminals should Not exceed 5A. |                                                                                 |  |  |

| Load | Mode |
|------|------|
|------|------|

| Display | Voltage | 1-33.00V                |
|---------|---------|-------------------------|
|         | Current | 0-3.200A(1326:0-6.200A) |
|         | Power   | 0-50.00(1326:0-100.00W) |
| CV Mode | CH1/CH2 | 1.500V - 33.00V         |

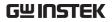

|            | Setting/Re | ≤0.1% + 30mV                                         |
|------------|------------|------------------------------------------------------|
|            | adback     |                                                      |
|            | accuracy   |                                                      |
|            | Resolution | 10mV                                                 |
| CC Mode    | CH1/CH2    | 0 - 3.200A                                           |
|            |            | 0 - 6.200A(1326)                                     |
|            | Setting/Re | ≤±0.3% + 10mA                                        |
|            | adback     |                                                      |
|            | accuracy   |                                                      |
|            | Resolution | 1mA                                                  |
| CR Mode    | ,          | 1Ω - 1kΩ                                             |
|            |            | $\leq$ ± $(3\% + 1\Omega)$ (voltage $\geq$ 0.1V, and |
|            | adback     | current≥0.1A)                                        |
|            | accuracy   | _                                                    |
|            | Resolution | 1Ω                                                   |
|            |            |                                                      |
| Other Mode |            |                                                      |
| OVP        | Power      | OFF,ON (0.5V-35.0V) (CH1/CH2)                        |
|            | mode       | OFF,ON (0.5V - 6.0V) (4323:CH3)                      |
|            |            | OFF,ON(0.5V - 16.5V) (4323:CH4)                      |
|            |            | Fixed 5.5V (3323:CH3)                                |
|            | Load       | OFF,ON(1.5V - 35.0V) (CH1/CH2)                       |
|            | mode       |                                                      |
|            | Setting    | ±100mV                                               |
|            | accuray    | 700.1/                                               |
| 0.00       | Resolution |                                                      |
| OCP        |            | OFF,ON (0.05A - 7.00A) (1326)                        |
|            | d mode     | OFF,ON(0.05A - 3.50A) (CH1/CH2)                      |
|            |            | OFF,ON(0.05A - 1.20A) (4323:CH3/CH4)                 |
|            | Calli      | 3.1A(USB port) (3323:CH3)                            |
|            | Setting    | ±20mA                                                |
|            | accuracy   | 10 4                                                 |
| 1 1 1      | Resolution |                                                      |
| Insulation | Between    | 20M $\Omega$ or above (DC 500V)                      |
| resistance | chassis    |                                                      |
|            | and        |                                                      |
|            | terminal   |                                                      |

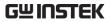

|             | Between $30M\Omega$ or above (DC 500V) chassis and DC power cord |  |  |
|-------------|------------------------------------------------------------------|--|--|
| Operation   | Indoor use, Altitude: ≤ 2000m                                    |  |  |
| Environment | Ambient temperature: 0 ~ 40°C                                    |  |  |
|             | Relative humidity: ≤ 80%                                         |  |  |
|             | Installation category: II                                        |  |  |
|             | Pollution degree: 2                                              |  |  |
| Storage     | TEMPERATURE: -10°C ~ 70°C                                        |  |  |
| Environment | HUMIDITY: <70%                                                   |  |  |
| Power input | AC 100V/120V/220V/230V±10%, 50/60Hz                              |  |  |
| consumption | GPP-1326/GPP-2323: 360W                                          |  |  |
|             | GPP-3323/GPP-4323: 420W                                          |  |  |
| Accessories | CD 8cm User manual x1, Quick Start manual x1                     |  |  |
|             | Test lead                                                        |  |  |
|             | GPP-1326: GTL-104A x 1, GTL-105A x 1                             |  |  |
|             | GPP-2323: GTL-104A x 2                                           |  |  |
|             | GPP-3323: GTL-104A x 3                                           |  |  |
|             | GPP-4323: GTL-104A x 2, GTL-105A x 2                             |  |  |
|             | (Europe) Test lead                                               |  |  |
|             | GPP-1326: GTL-203A x 1,GTL-204A x 1, GTL-201Ax 1                 |  |  |
|             | GPP-2323: GTL-204A x 2, GTL-201A x1                              |  |  |
|             | GPP-3323: GTL-204A x 3, GTL-201A x1                              |  |  |
|             | GPP-4323: GTL-203A x 2,GTL-204A x 2, GTL-201A x1                 |  |  |
| Dimensions  | 213 (W) x 145 (H) x 312 (D) mm                                   |  |  |
| Weight      | Approx. 7.5kg                                                    |  |  |

Optional Accessories
USB Cable GTL-246 GTL-246 USB 2.0, A-B type

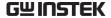

# **Declaration of Conformity**

### We

#### GOOD WILL INSTRUMENT CO., LTD.

declare, that the below mentioned product

Type of Product: **Programmable DC Power Supply** 

Model Number: GPP-1326/GPP-2323/GPP-3323/GPP-4323

satisfies all the technical relations application to the product within the

scope of council:

Directive:2014/30/EU; 2014/35/EU; 2011/65/EU; 2012/19/EU

The above product is in conformity with the following standards or other normative documents:

### **◎** EMC

|                                       | t for measurement, control and |
|---------------------------------------|--------------------------------|
| EN 61326-2-1: 2013   laboratory use E | MC requirements (2013)         |
| Conducted & Radiated Emission         | Electrical Fast Transients     |
| EN 55011: 2016 (Class A)              | EN 61000-4-4: 2012             |
| Current Harmonics                     | Surge Immunity                 |
| EN 61000-3-2: 2014                    | EN 61000-4-5: 2014+A1:2017     |
| Voltage Fluctuations                  | Conducted Susceptibility       |
| EN 61000-3-3: 2013                    | EN 61000-4-6: 2014             |
| Electrostatic Discharge               | Power Frequency Magnetic Field |
| EN 61000-4-2: 2009                    | EN 61000-4-8: 2010             |
| Radiated Immunity                     | Voltage Dip/ Interruption      |
| EN 61000-4-3:2006+A1:2008+A2:2010     | EN 61000-4-11: 2004+A1:2017    |

## Safety

| Low Voltage Equipment Directive 2014/35/EU |                                 |  |
|--------------------------------------------|---------------------------------|--|
| Safety Requirements                        | EN 61010-1: 2010(Third Edition) |  |

#### GOOD WILL INSTRUMENT CO., LTD.

No. 7-1, Jhongsing Road, Tucheng Dist., New Taipei City 236, Taiwan

Tel: +886-2-2268-0389 Fax: +866-2-2268-0639

Web: www.gwinstek.com Email: marketing@goodwill.com.tw

#### GOOD WILL INSTRUMENT (SUZHOU) CO., LTD.

No. 521, Zhujiang Road, Snd, Suzhou Jiangsu 215011, China Tel: +86-512-6661-7177 Fax: +86-512-6661-7277

Web: www.instek.com.cn Email: marketing@instek.com.cn

#### GOOD WILL INSTRUMENT EURO B.V.

De Run 5427A, 5504DG Veldhoven, The Netherlands Tel: +31(0)40-2557790 Fax: +31(0)40-2541194

Email: sales@gw-instek.eu